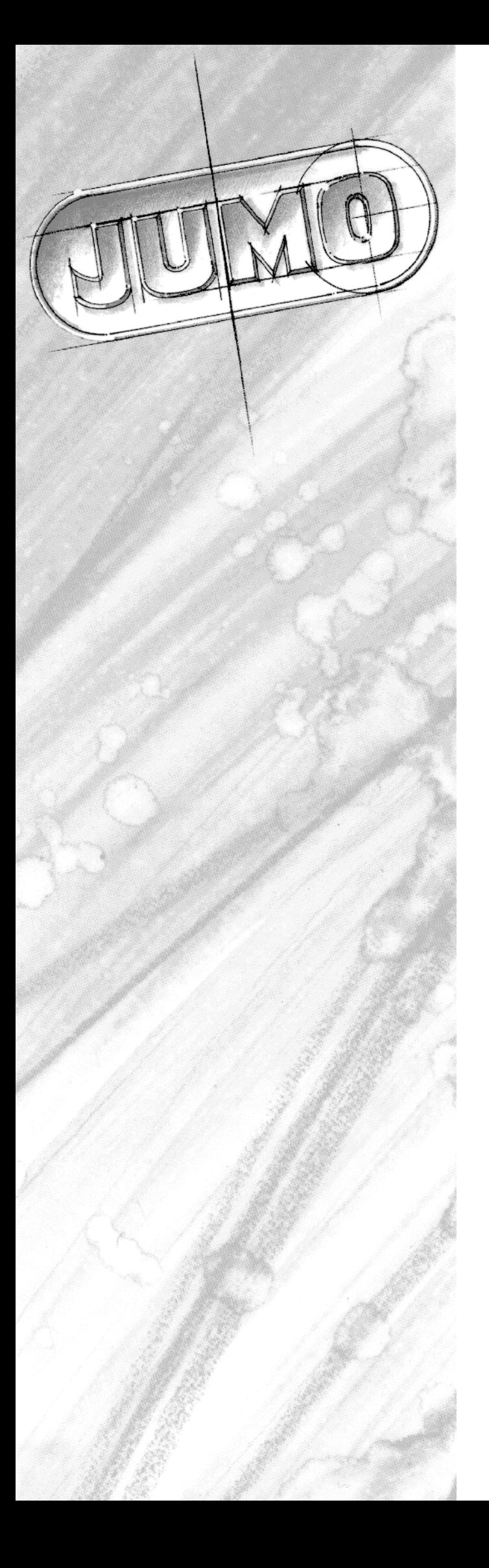

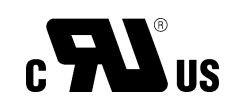

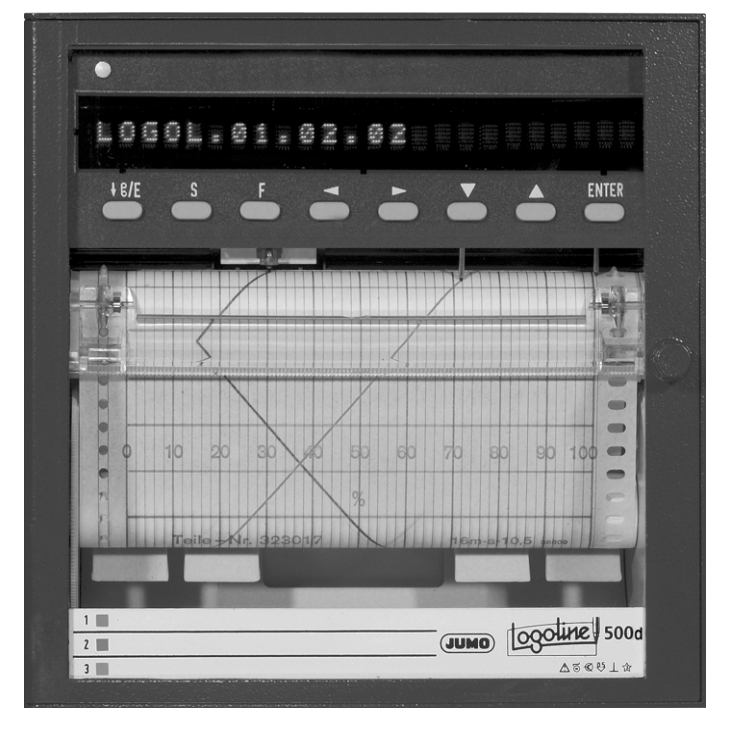

# LOGOLINE 500d

Linienschreiber mit Textdruck und LED-Punktmatrix-Anzeige

> B 70.6021.0 Betriebsanleitung

> > 2011-01-19/00318631

# Ebenen und Tastenfunktionen

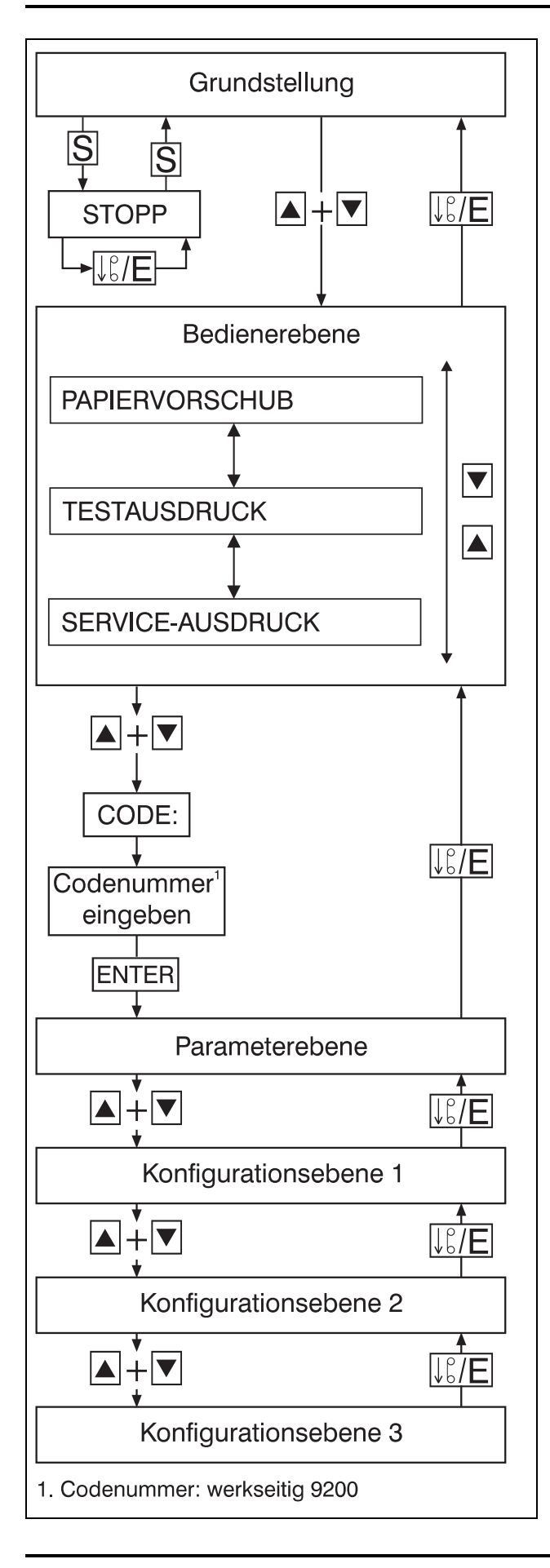

#### Tastenfunktionen

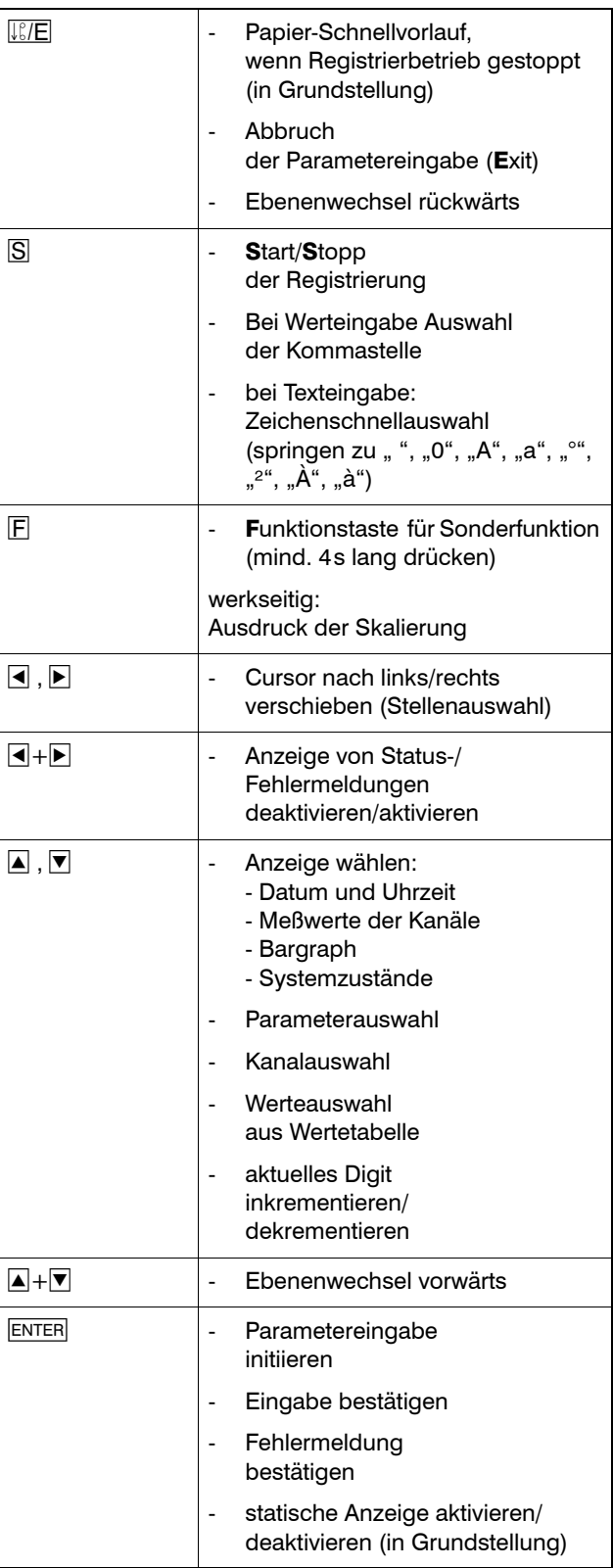

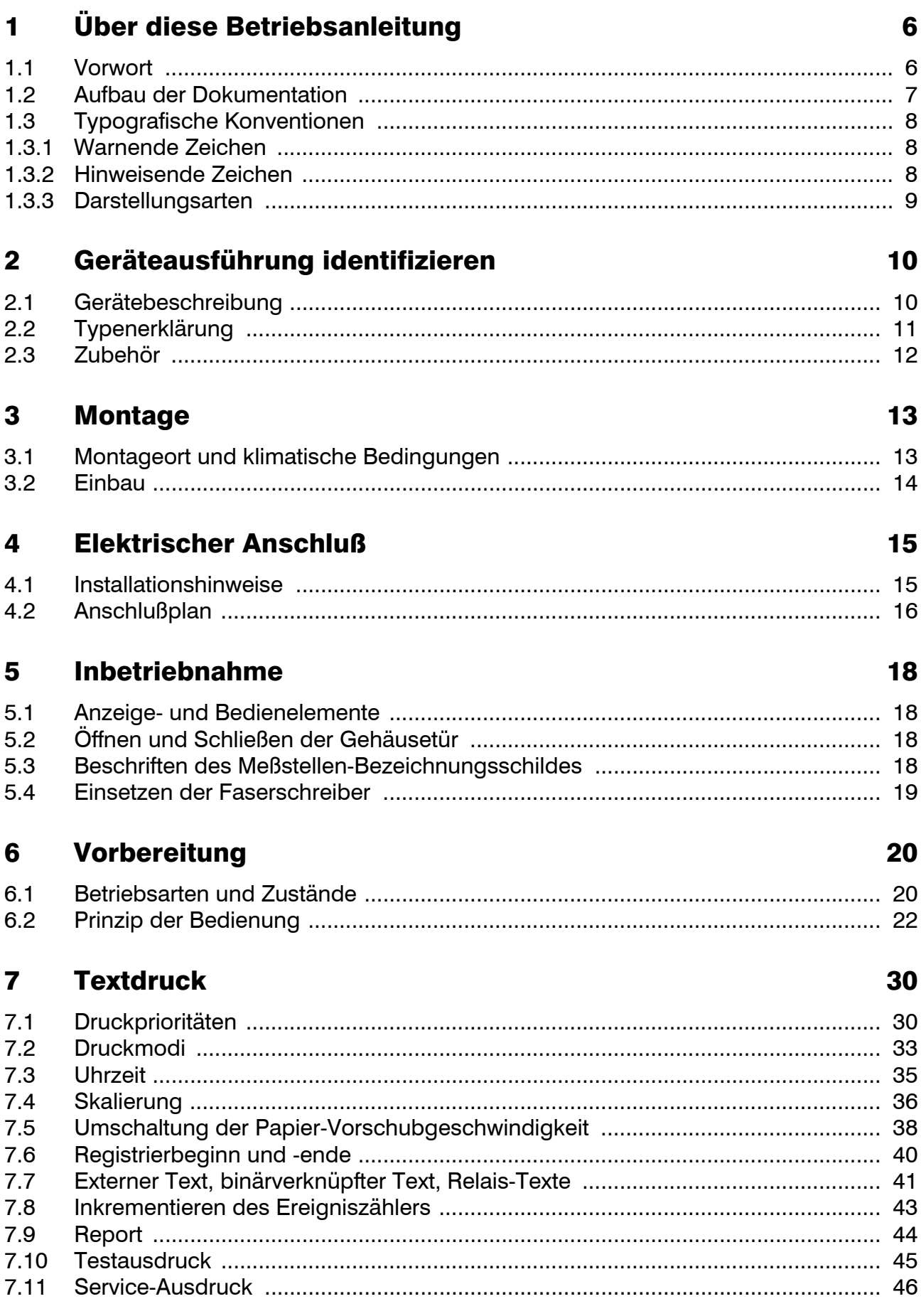

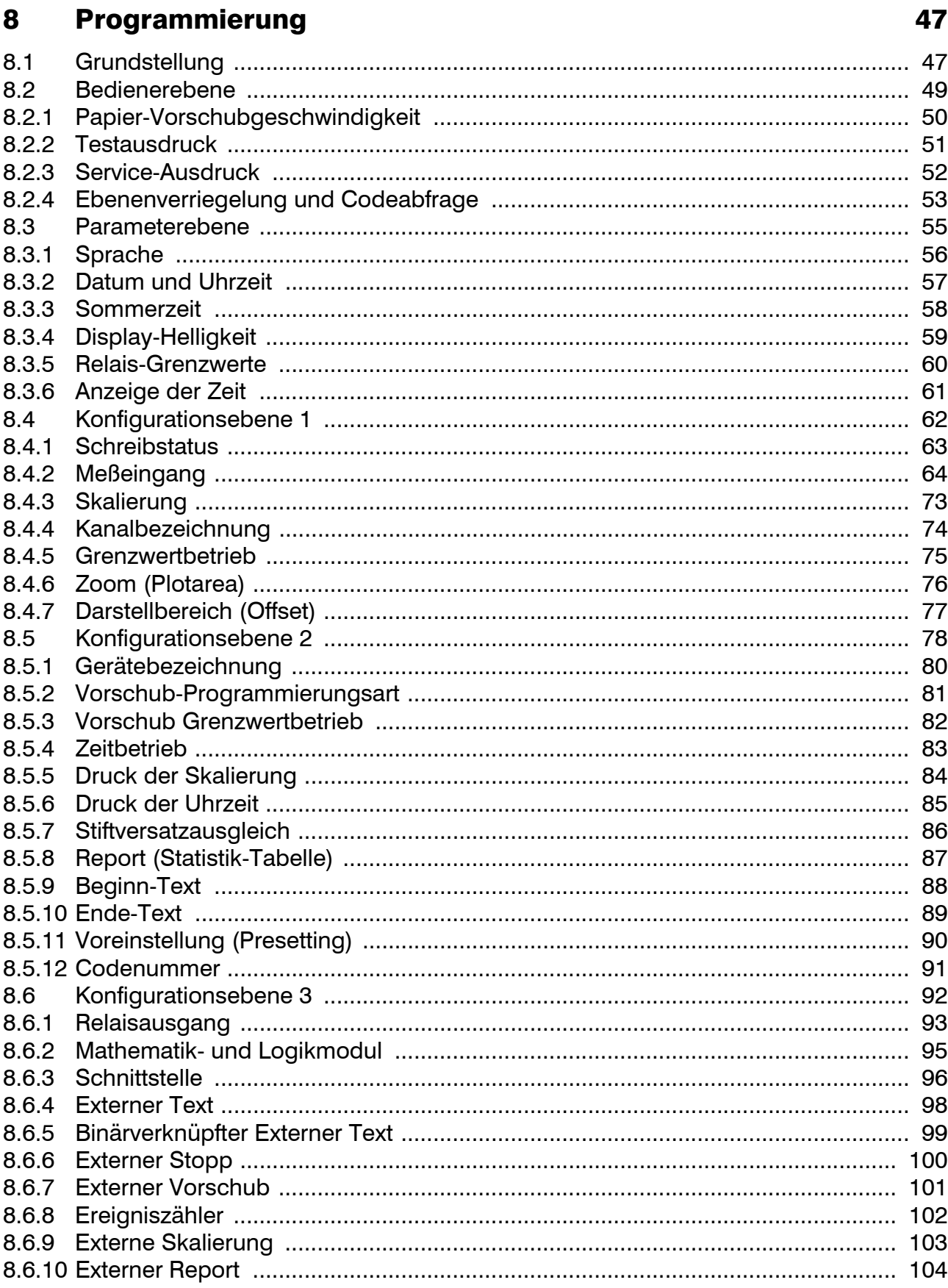

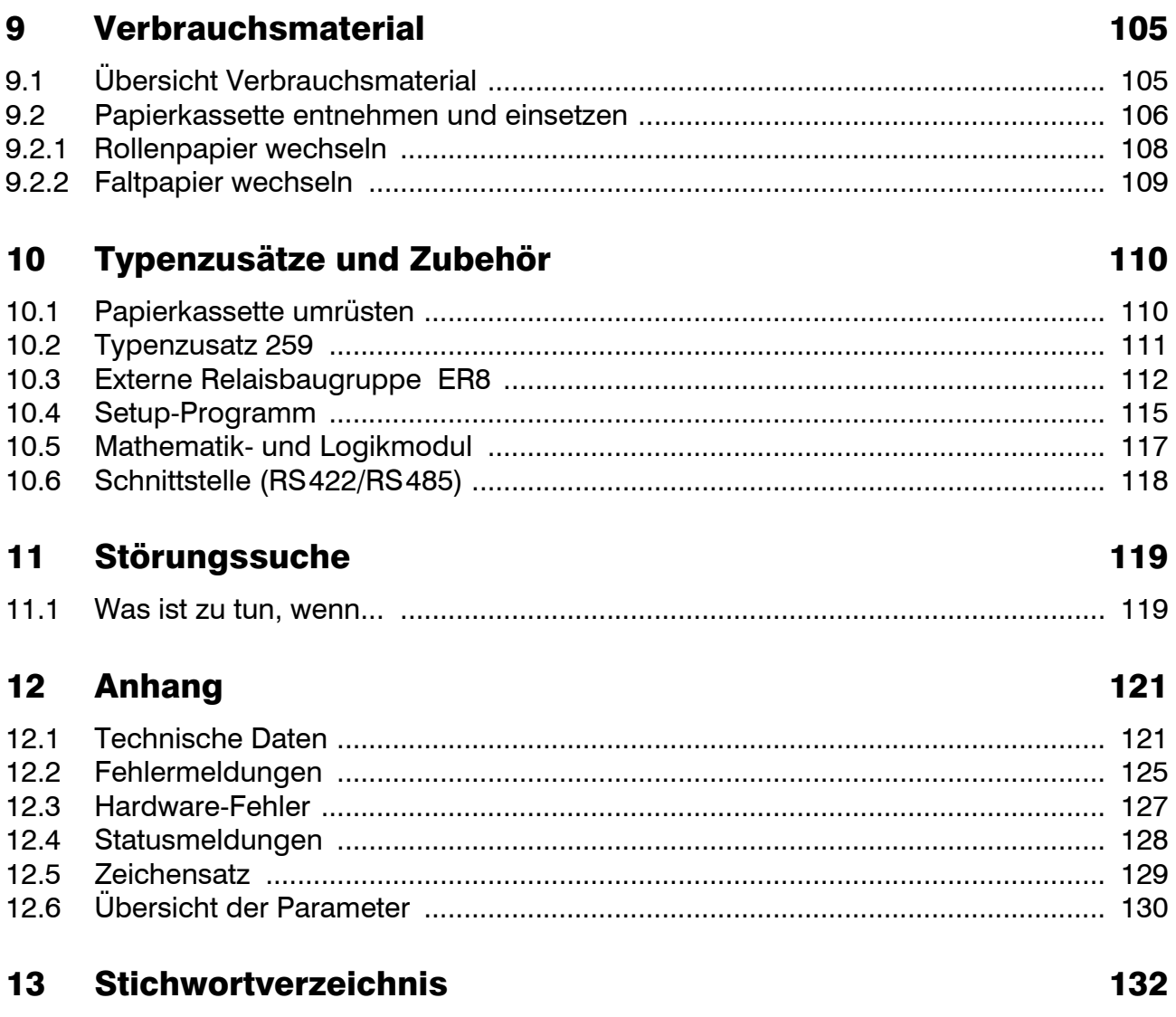

#### <span id="page-5-1"></span><span id="page-5-0"></span>1.1 Vorwort

Lesen Sie diese Betriebsanleitung, bevor Sie das Gerät in Betrieb nehmen. Bewahren Sie die Betriebsanleitung an einem für alle Benutzer jederzeit zugänglichen Platz auf.

Bitte unterstützen Sie uns, diese Betriebsanleitung zu verbessern.

Für Ihre Anregungen sind wir dankbar.

Telefon 0661 6003-727 Telefax 0661 6003-508

 Alle erforderlichen Einstellungen und nötigenfalls Eingriffe im Geräteinneren sind im vorliegenden Handbuch beschrieben. Sollten bei der Inbetriebnahme trotzdem Schwierigkeiten auftreten, bitten wir Sie, keine unzulässigen Manipulationen vorzunehmen. Sie können Ihren Garantieanspruch gefährden!

> Bitte setzen Sie sich mit der nächsten Niederlassung oder mit dem Stammhaus in Verbindung.

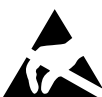

Beim Eingriff ins Geräteinnere und beiten Rücksendungen von Geräteeinschü-<br>ben, Baugruppen oder Bauelementen Rücksendungen von Geräteeinschüsind die Regelungen nach DIN EN 61340-5-1 und DIN EN 61340-5-2 "Schutz von elektronischen Bauelementen gegen elektrostatische Phänomene" einzuhalten.

Verwenden Sie nur dafür vorgesehene **ESD**-Verpackungen für den Transport.

Bitte beachten Sie, dass für Schäden, die durch ESD verursacht werden, keine Haftung übernommen werden kann.

**ESD**=**E**lectro **S**tatic **D**ischarge (Elektrostatische Entladung)

#### **Bei technischen Rückfragen**

**Telefon-Support Deutschland:**

Telefon: +49 661 6003-300 oder +49 661 6003-653 oder +49 661 6003-899 Telefax: +49 661 6003-881729 E-Mail: service@jumo.net

#### **Österreich:**

Telefon: +43 1 610610 Telefax: +43 1 6106140 E-Mail: info@jumo.at

#### **Schweiz:**

Telefon: +41 44 928 24 44 Telefax: +41 44 928 24 48 E-Mail: info@jumo.ch

### <span id="page-6-0"></span>1.2 Aufbau der Dokumentation

Die Dokumentation für das vorliegende Gerät besteht aus den folgenden Teilen:

### Betriebsanleitung B 70.6021.0

Diese Betriebsanleitung gehört zum Lieferumfang. Sie wendet sich an den Anlagenhersteller und den Anwender mit fachbezogener Ausbildung.

Neben der Montage und dem elektrischen Anschluß enthält sie alle Informationen über die Inbetriebnahme, Bedienung und Parametrierung am Gerät.

#### Schnittstellenbeschreibung B 70.6001.2

Diese Betriebsanleitung gehört zum Lieferumfang, wenn eine Schnittstelle (RS422 oder RS485) bestellt wurde. Sie liefert Informationen über die Kommunikation mit übergeordneten Systemen.

### Online-Hilfe

Die Online-Hilfe ist Bestandteil des Setup-Programms. Es handelt sich um eine Windows<sup>1</sup>-Online-Hilfe.

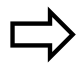

[Kapitel 10.4](#page-114-1)

<sup>1.</sup> Microsoft und Windows sind eingetragene Warenzeichen der Microsoft Corporation

# <span id="page-7-0"></span>1.3 Typografische Konventionen

<span id="page-7-1"></span>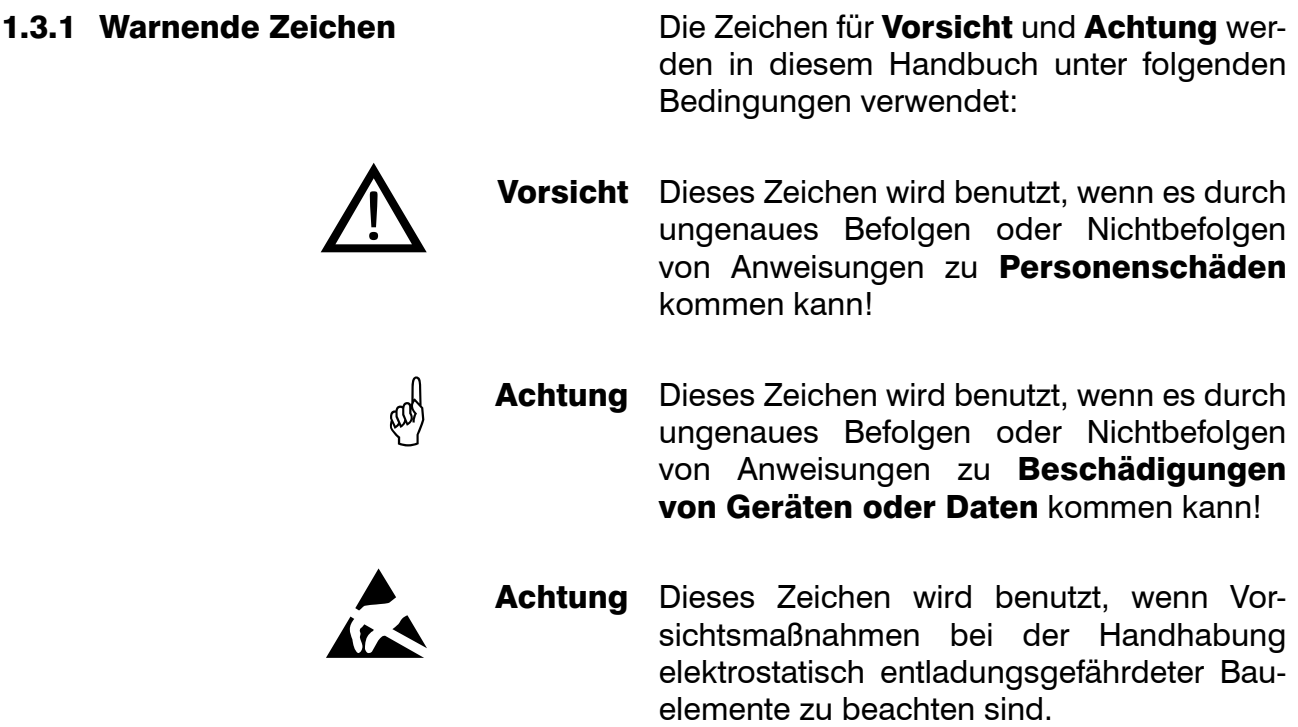

#### <span id="page-7-2"></span>1.3.2 Hinweisende Zeichen

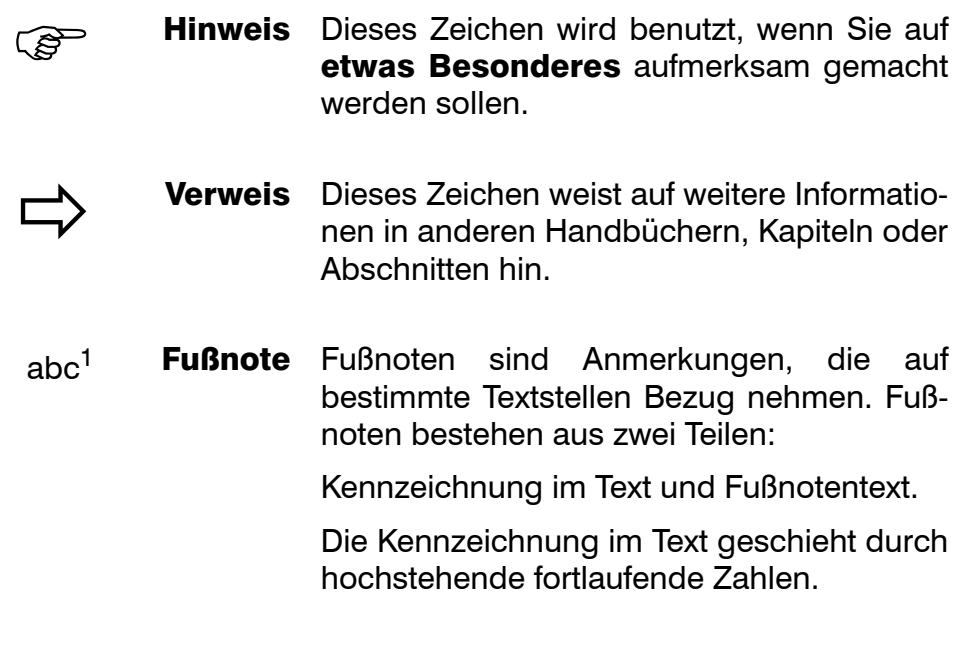

# 1 Über diese Betriebsanleitung

<span id="page-8-0"></span>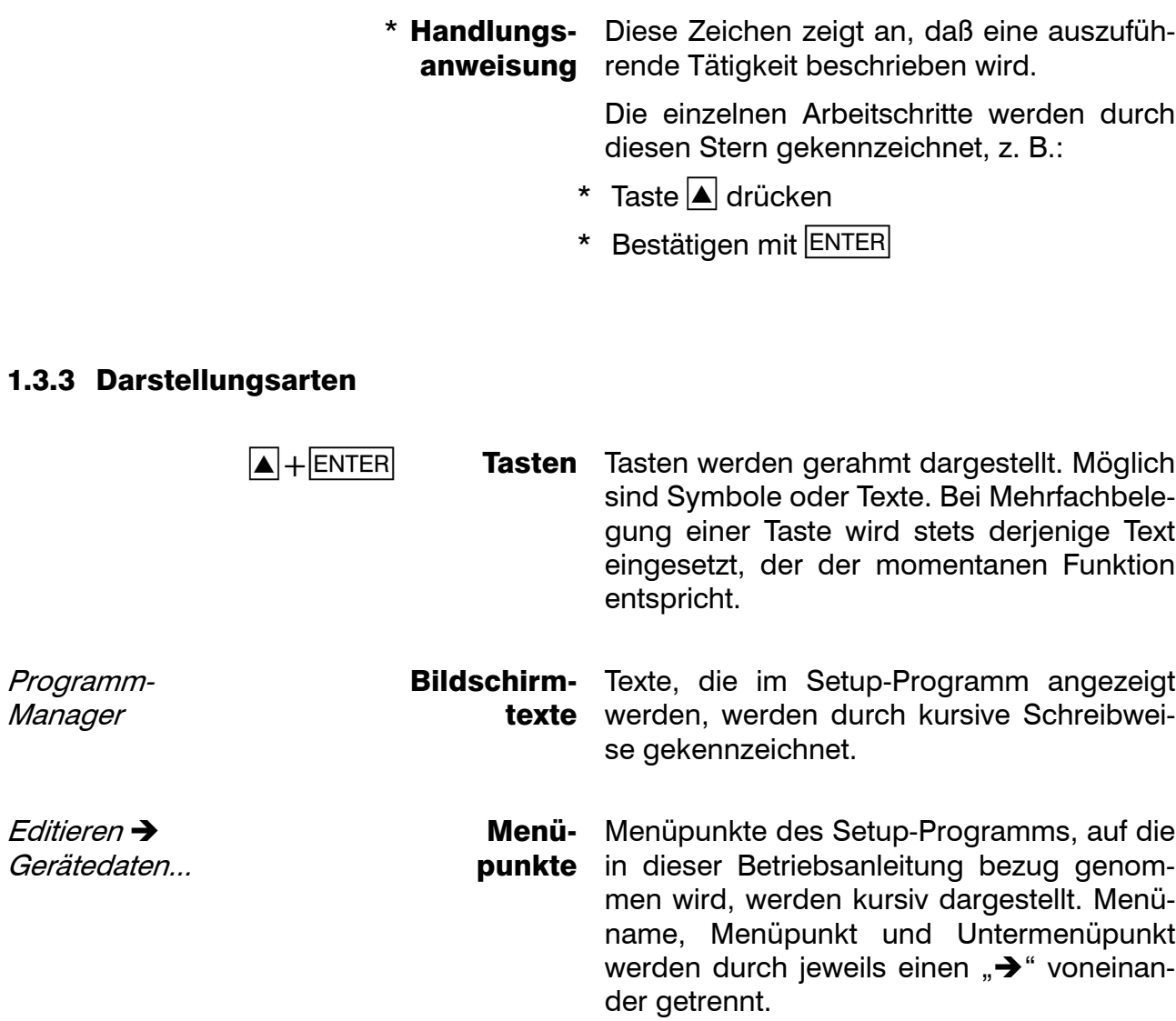

### <span id="page-9-1"></span><span id="page-9-0"></span>2.1 Gerätebeschreibung

Der Linienschreiber bietet bis zu drei Meßkanäle zur Meßwertregistrierung, die durch Optokoppler galvanisch voneinander getrennt sind. Über Kanal 1 kann zusätzlich zur Meßwertkurve Text ausgegeben werden. Der Nullpunktabgleich aller Meßkanäle wird mit Hilfe von Hallsensoren durchgeführt.

Zur Meßwertanzeige und Programmierung steht eine 24stellige 5x 5 LED-Punktmatrix-Anzeige zur Verfügung. Die Bedienung erfolgt über acht Tasten an der Gerätefront und über ein Setup-Programm für PC. Die Konfigurationsdaten werden dauerhaft in einem EEPROM gespeichert.

Als Eingangssignal sind Widerstandsthermometer, Widerstandsferngeber, Thermoelemente, Strom oder Spannung (Einheitssignale) möglich. Die entsprechenden Linearisierungen werden automatisch durchgeführt. Acht binäre Eingänge stehen für Steuerfunktionen zur Verfügung. Die externe Relaisbaugruppe ER8 zur Montage auf Hutschiene erweitert den Linienschreiber um acht schaltende Ausgänge. Ein Zweidraht-Meßumformer kann über eine galvanisch getrennte Spannungsversorgung gespeist werden. Der Watch-Dog überwacht die Funktion des Linienschreibers und löst bei Störung einen Neustart aus. Die Echtzeituhr wird bei Netzausfall durch eine Lithiumbatterie oder einen Speicherkondensator versorgt.

Eine Übersicht aller Parameter des Linienschreibers befindet sich im Anhang  $(\Rightarrow$  [Kapitel 12.6\)](#page-129-1).

### <span id="page-10-0"></span>2.2 Typenerklärung

Das Typenschild ist auf dem Gehäuse aufgeklebt. Anhand der Typenerklärung kann die Geräteausführung identifiziert werden.

Die Typenzusätze sind nacheinander aufgeführt und durch Komma voneineander getrennt.

Die Spannungsversorgung muß mit der auf dem Typenschild angegebenen Spannung übereinstimmen.

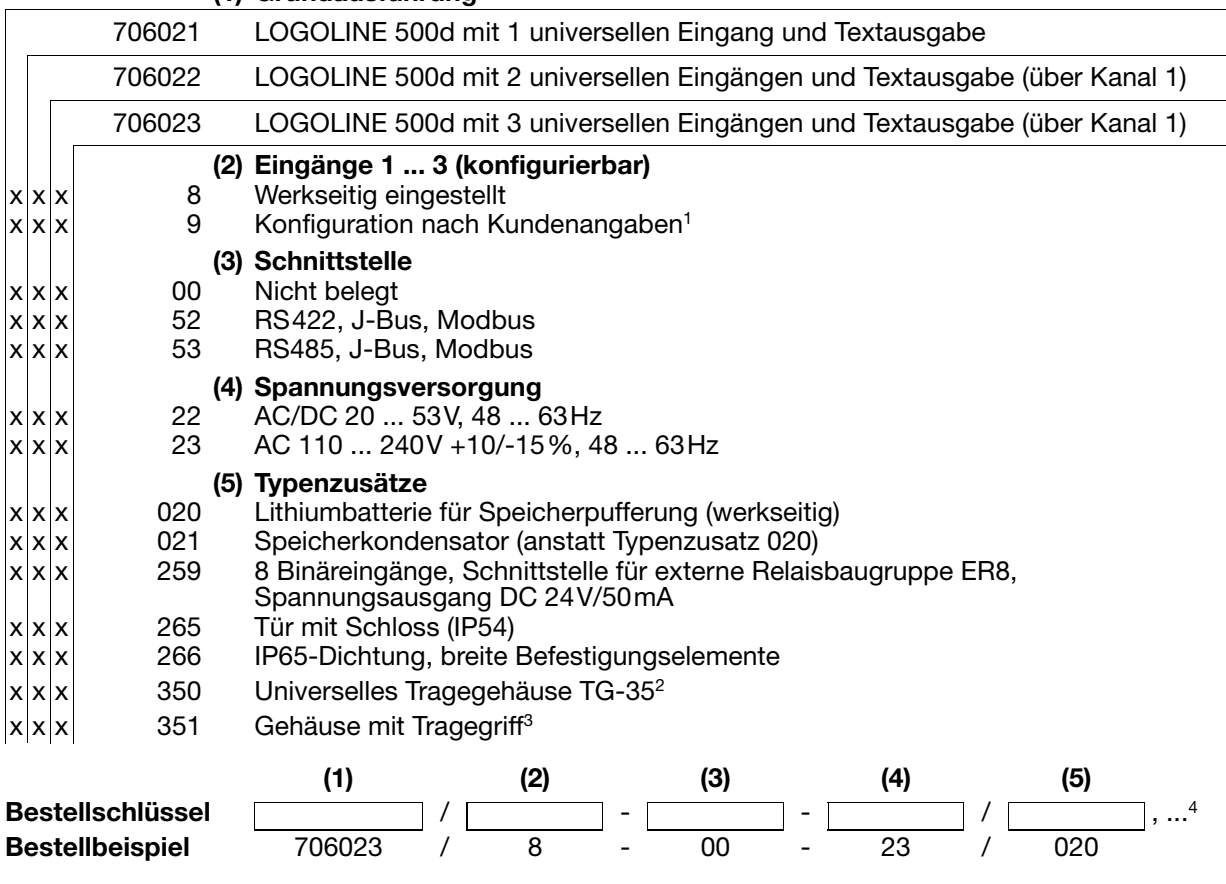

**(1) Grundausführung**

- 3. Die UL-Zulassung entfällt.
- 4. Typenzusätze nacheinander aufführen und durch Komma trennen.

<sup>1.</sup> Bitte Fühlerarten und Messbereiche im Klartext angeben.

<sup>2.</sup> Der Typenzusatz ist in Verbindung mit der Spannungsversorgung AC 110 ... 240 V lieferbar, nicht mit Kleinspannungsversorgung. Die UL-Zulassung entfällt. Die Schutzart im Tragegehäuse entspricht IP20, außerhalb IP20D.

#### Serienmäßiges Zubehör

- 1 Betriebsanleitung B 70.6021.0
- 2 Befestigungselemente
- 3 Kabelbinder mit Fuß (entriegelbar) zur Zugentlastung der Sensoranschlußleitungen
- 1 Einweg-Faserschreiber je Meßkanal
- 2 Rollen Registrierpapier 16m lang oder
- 1 Rolle Registrierpapier 32m lang (bei Typenzusatz r32) oder
- 1 Block Faltpapier 16m lang (bei Typenzusatz fp)

# <span id="page-11-0"></span>2.3 Zubehör

- PC-Interface mit TTL/RS232-Umsetzer
- PC-Interface mit USB/TTL-Umsetzer
- Setup-Programm

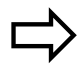

[Kapitel 10.4](#page-114-1)

- Externe Relaisbaugruppe ER8

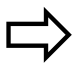

[Kapitel 10.3](#page-111-1)

#### <span id="page-12-1"></span><span id="page-12-0"></span>3.1 Montageort und klimatische Bedingungen

Der Montageort sollte möglichst erschütterungsfrei sein. Elektromagnetische Fremdfelder, verursacht durch z. B. Motoren, Transformatoren usw., sind, soweit möglich, zu vermeiden.

Die Umgebungstemperatur darf am Einsatzort -10...+50°C bei einer relativen Feuchte von ≤75% ohne Betauung betragen.

Aggressive Luft bzw. Dämpfe können die Funktion und Lebensdauer des Linienschreibers beeinträchtigen.

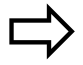

[Kapitel 4.1](#page-14-2)

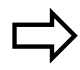

[Kapitel 12.1](#page-120-2)

# 3 Montage

# <span id="page-13-0"></span>3.2 Einbau

Seitenansicht

(das Maß 26 erhöht sich bei der Verwendung der IP65-Dichtung auf 27)

Frontansicht

Schalttafelausschnitt

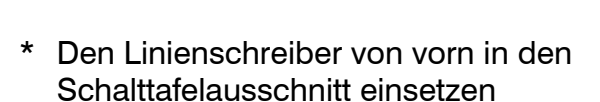

- \* Von der Schalttafelrückseite her die beiden Befestigungselemente (1) in die seitlichen Aussparungen des Gehäuses einhängen. Dabei müssen die flachen Seiten der Befestigungselemente am Gehäuse anliegen.
- \* Die Befestigungselemente gegen die Schalttafelrückseite aufsetzen und schalttareiruckseite aufsetzen und<br>gleichmäßig festspannen. (1)

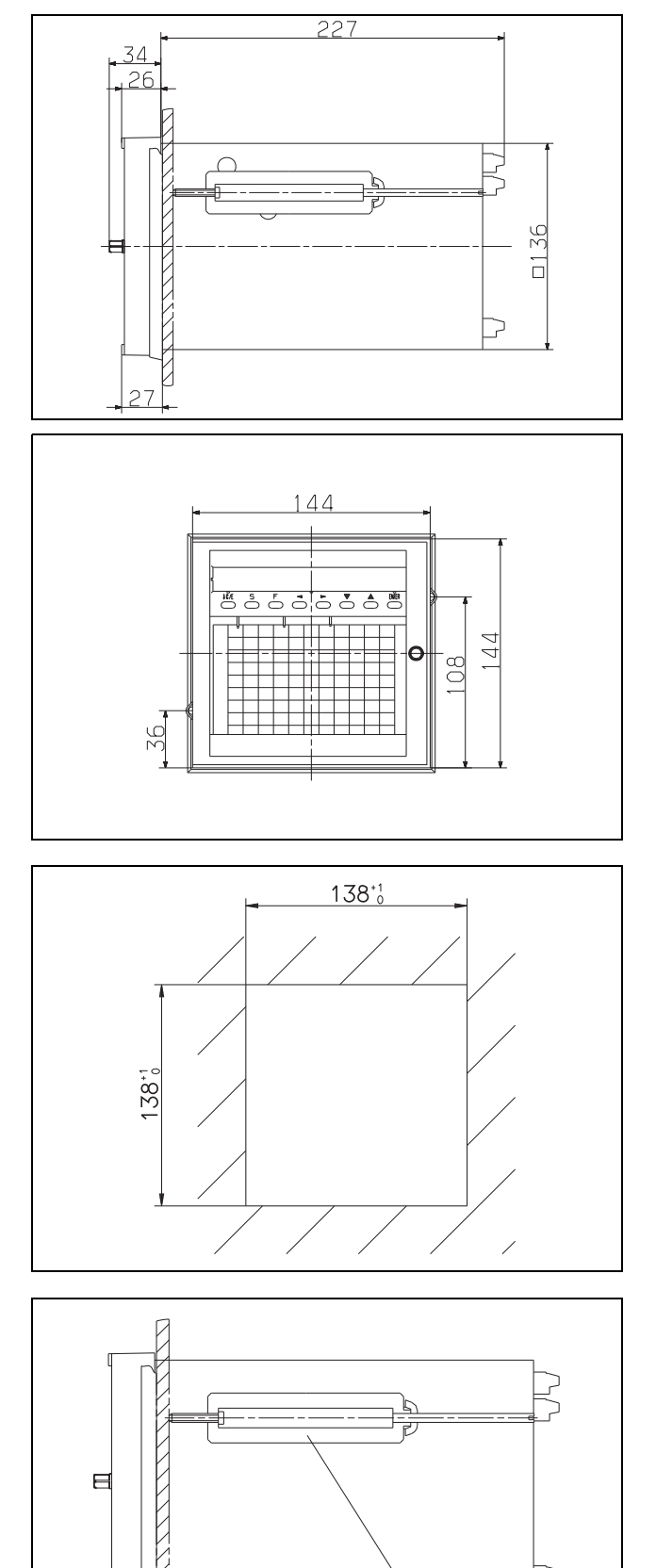

#### <span id="page-14-2"></span><span id="page-14-1"></span><span id="page-14-0"></span>4.1 Installationshinweise

- ❏ Sowohl bei der Wahl des Leitungsmaterials, bei der Installation als auch beim elektrischen Anschluß des Gerätes sind die Vorschriften der VDE 0100 "Bestimmungen über das Errichten von Starkstromanlagen mit Nennspannungen unter 1000V" bzw. die jeweiligen Landesvorschriften zu beachten.
- ❏ Arbeiten im Geräteinnern dürfen nur im beschriebenen Umfang und ebenso wie der elektrische Anschluß ausschließlich von Fachpersonal durchgeführt werden.
- ❏ Das Gerät zweipolig vom Netz trennen, wenn bei Arbeiten spannungsführende Teile berührt werden können.
- ❏ Die elektromagnetische Verträglichkeit (EMV) entspricht der in den technischen Daten aufgeführten Normen und Vorschriften.

 $\Rightarrow$  [Kapitel 12.1](#page-120-2)

❏ Die Eingangs-, Ausgangs- und Versorgungsleitungen räumlich voneinander getrennt und nicht parallel zueinander verlegen.

❏ Alle Ein- und Ausgangsleitungen ohne Verbindung zum Spannungsversorgungsnetz müssen mit geschirmten und verdrillten Leitungen verlegt werden. Die Schirmung muss geräteseitig auf Erdpotential gelegt werden.

- ❏ Gerät an der Klemme PE mit dem Schutzleiter erden. Diese Leitung sollte den gleichen Querschnitt wie die Versorgungsleitung aufweisen. Erdungsleitungen sternförmig zu einem gemeinsamen Erdungspunkt führen, der mit dem Schutzleiter der Spannungsversorgung verbunden ist. Erdungsleitung nicht durchschleifen, d. h. nicht von einem Gerät zum anderen führen.
- ❏ An die Netzklemmen des Gerätes keine weiteren Verbraucher anschließen.
- ❏ Das Gerät ist nicht für die Installation in explosionsgefährdeten Bereichen geeignet.
- ❏ Induktive Verbraucher in der Nähe des Gerätes, wie z. B. Schütze oder Magnetventile mit RC-Kombinationen, entstören.
- ❏ Eine externe Absicherung und Abschaltung des Gerätes ist vorzusehen. In Abhängigkeit von der Spannungsversorgung gelten folgende Sicherungswerte für die äußere Absicherung:

AC/DC 20 ... 53V, 48 ... 63Hz Sicherung 5A träge

AC 93 ... 263V, 48 ... 63Hz Sicherung 5A träge

# 4 Elektrischer Anschluß

# <span id="page-15-0"></span>4.2 Anschlußplan

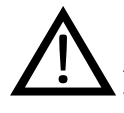

Der elektrische<br>Anschluß darf nur von Fachpersonal durchgeführt werden.

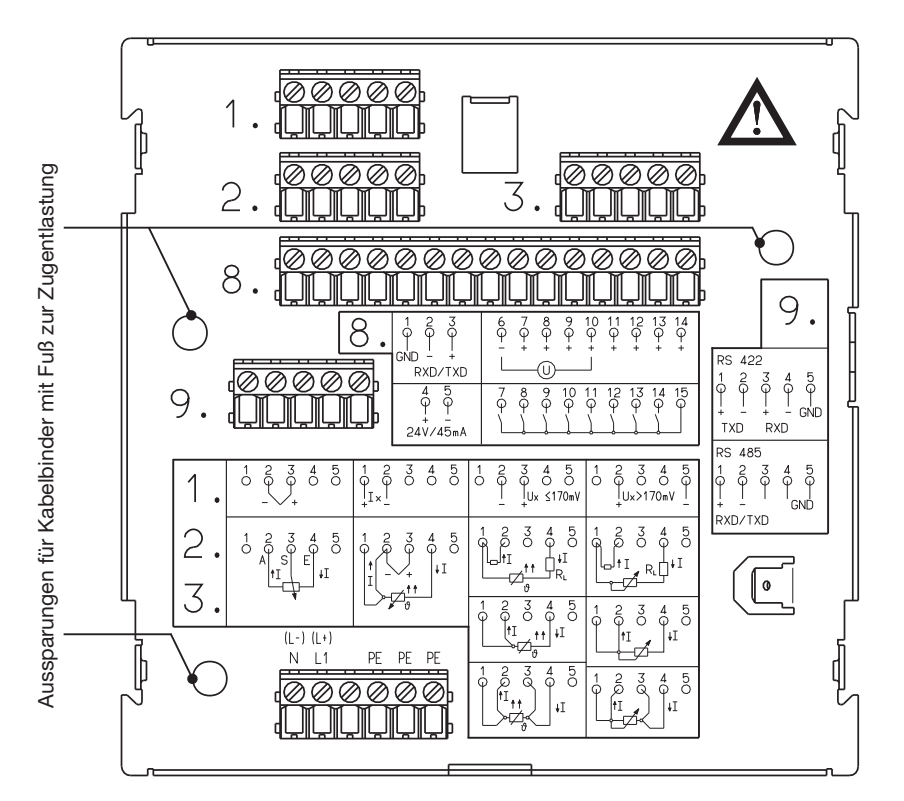

Rückansicht mit Schraub-Klemm-Steckverbinder

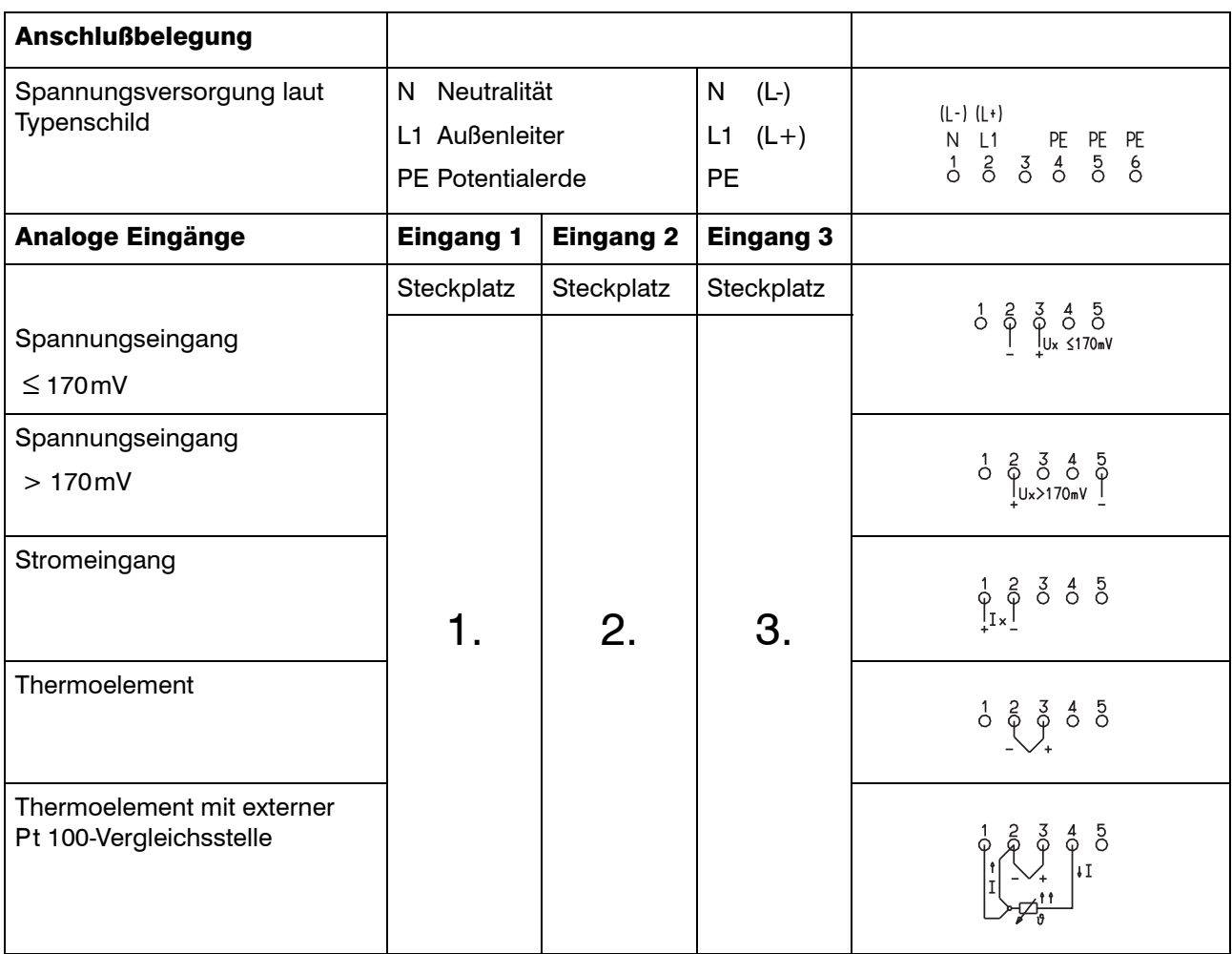

# 4 Elektrischer Anschluß

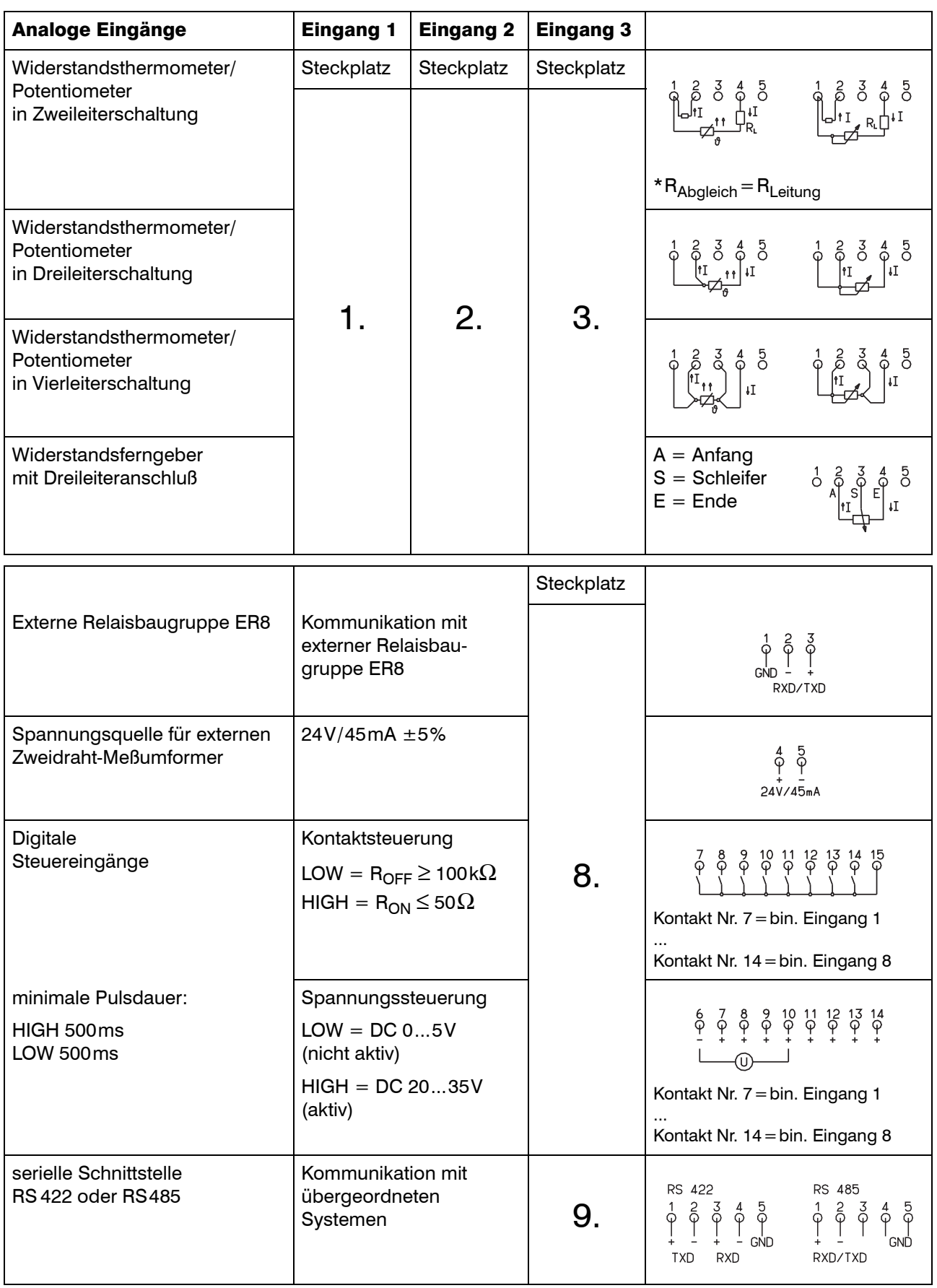

### <span id="page-17-1"></span><span id="page-17-0"></span>5.1 Anzeige- und Bedienelemente

- (1) 24stellige 5x5 LED-Punktmatrix-Anzeige
- (2) Faserschreiber, Kanal 3, grün
- (3) Faserschreiber, Kanal 2, rot
- (4) Faserschreiber, Kanal 1, blau
- (5) Registrierpapier
- (6) Setup-Schnittstelle (hinter aufklappbarer LED-Punktmatrix-Anzeige)
- (7) Tasten zum Bedienen und Programmieren
- (8) Gehäusetür
- (9) Einbaugehäuse nach DIN 43700 aus verzinktem Stahlblech
- (10) Meßstellen-Bezeichnungsschild

#### <span id="page-17-2"></span>5.2 Öffnen und Schließen der Gehäusetür

Zum Öffnen und Schließen der Gehäusetür am Knopf drehen.

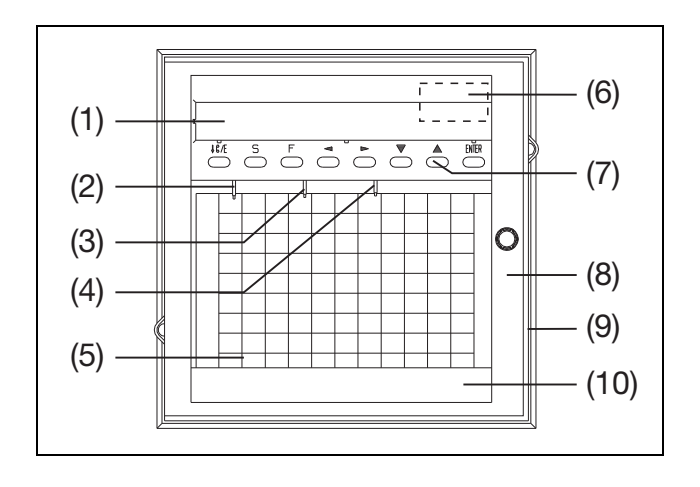

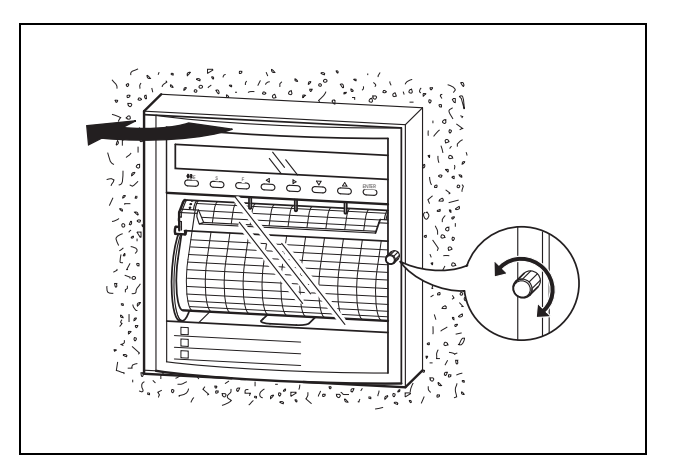

### <span id="page-17-3"></span>5.3 Beschriften des Meßstellen-Bezeichnungsschildes

Auf dem Meßstellen-Bezeichnungsschild (1) bitte die Meßstellenbezeichnung und den dazugehörenden Meßbereich eintragen (ggf. Zoom und Darstellbereich).

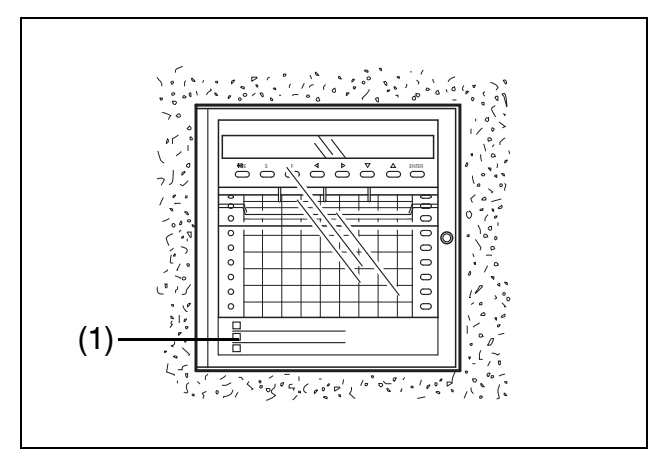

#### <span id="page-18-0"></span>5.4 Einsetzen der Faserschreiber

- \* Gehäusetür öffnen
- \* Registrierung stoppen  $(z. B. S$ -Taste drücken)
- \* Display radial nach oben schwenken
- \* Faserschreiber bis zum Anschlag in die Halterung schieben
- \* Display nach unten schwenken, bis es einrastet

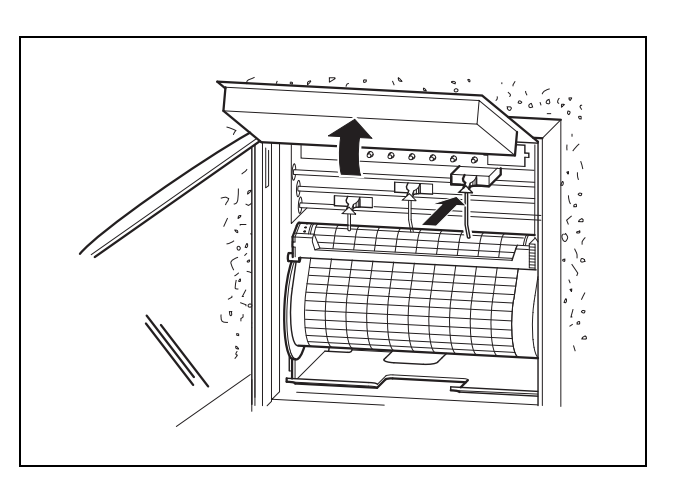

# <span id="page-19-1"></span><span id="page-19-0"></span>6.1 Betriebsarten und Zustände

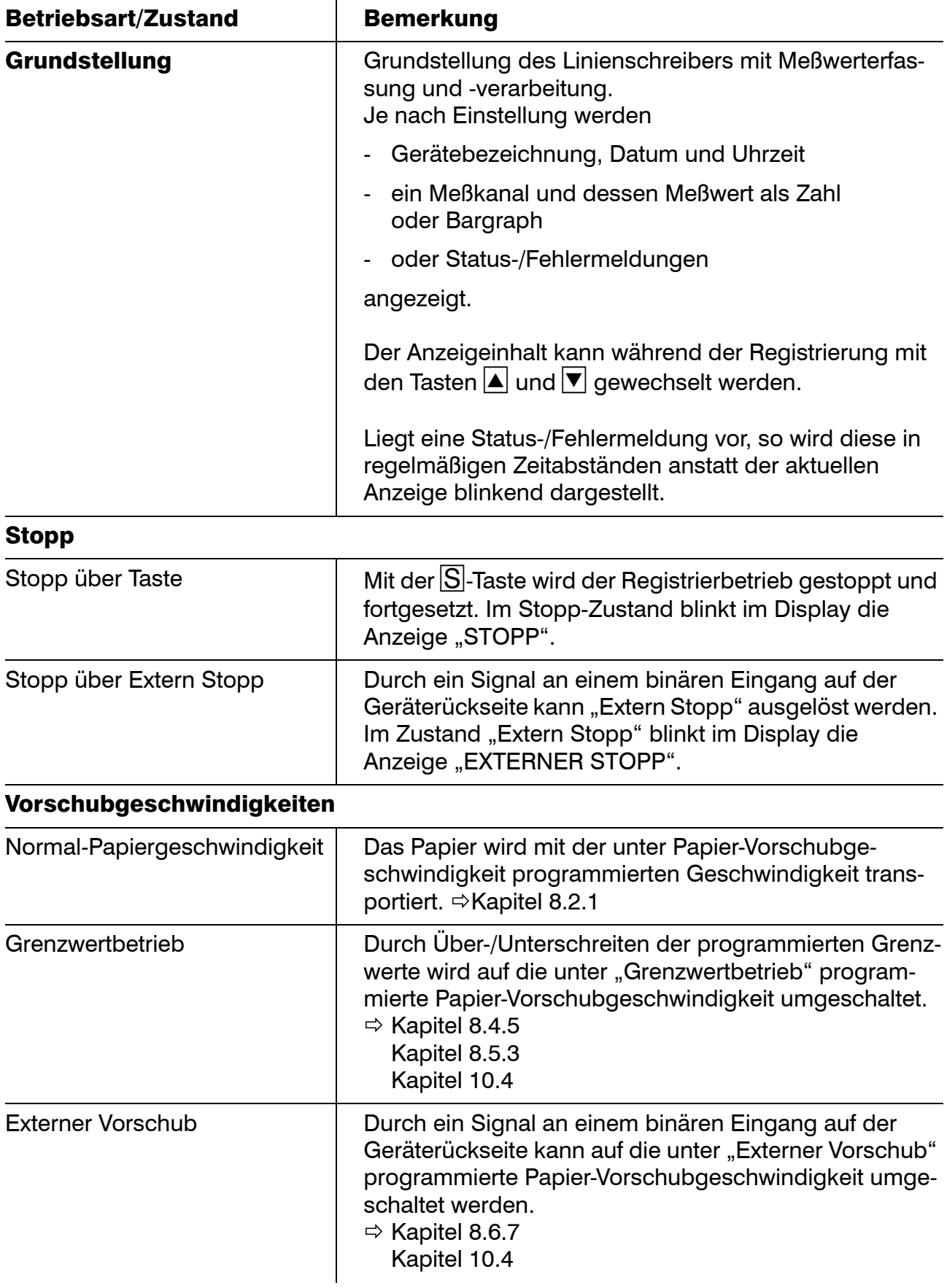

# 6 Vorbereitung

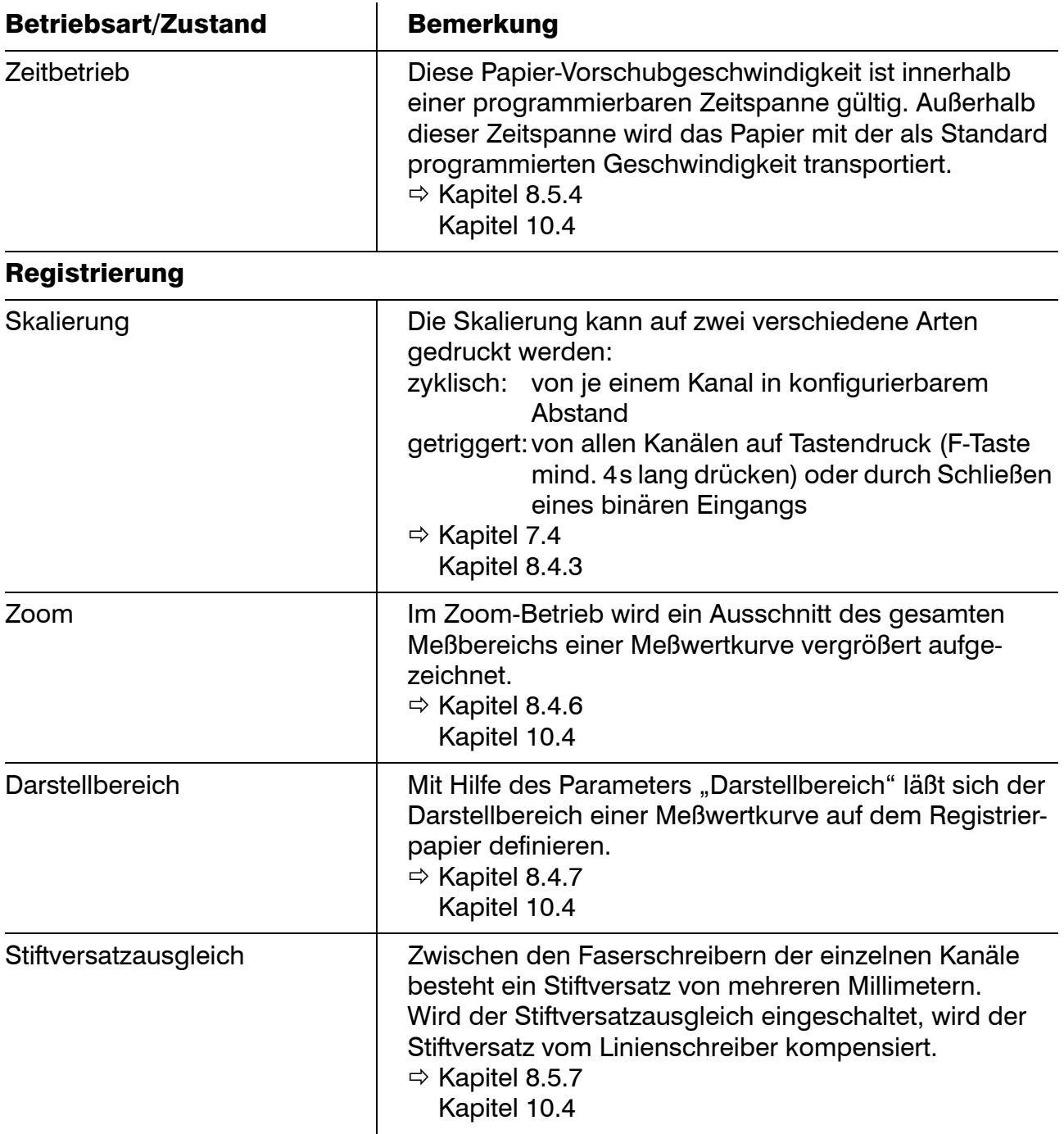

# <span id="page-21-0"></span>6.2 Prinzip der Bedienung

Um die Bedienung des Linienschreibers überschaubar zu halten, sind die einzelnen Parameter und Funktionen in drei Ebenen unterteilt:

### Grundstellung

Grundstellung des Linienschreibers mit Meßwerterfassung, -registrierung, -anzeige und -verarbeitung.

Je nach Einstellung werden

- Gerätebezeichnung, Datum und Uhrzeit (die Uhrzeit kann durch den Parameter Parameterebene ➔ Anzeige der Zeit ausgeschaltet werden)
- ein Meßkanal und dessen Meßwert als Zahl oder Bargraph
- oder System-Fehlermeldungen

angezeigt.

Der Anzeigeinhalt kann während der Registrierung mit den Taste  $\Delta$  und  $\blacktriangledown$  gewechselt werden.

Liegt eine System-Fehlermeldung vor, so wird diese in regelmäßigen Zeitabständen anstatt der aktuellen Anzeige blinkend dargestellt.

### Bedienerebene

In dieser Ebene sind die Meßwerterfassung und -verarbeitung weiterhin aktiv.

In der Bedienerebene können folgende Parameter verändert werden:

- Papier-Vorschubgeschwindigkeit
- **Testausdruck**
- Service-Ausdruck

Eine Übersicht aller Parameter des Linienschreibers befindet sich im Anhang.

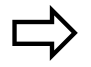

[Kapitel 12.6](#page-129-1)

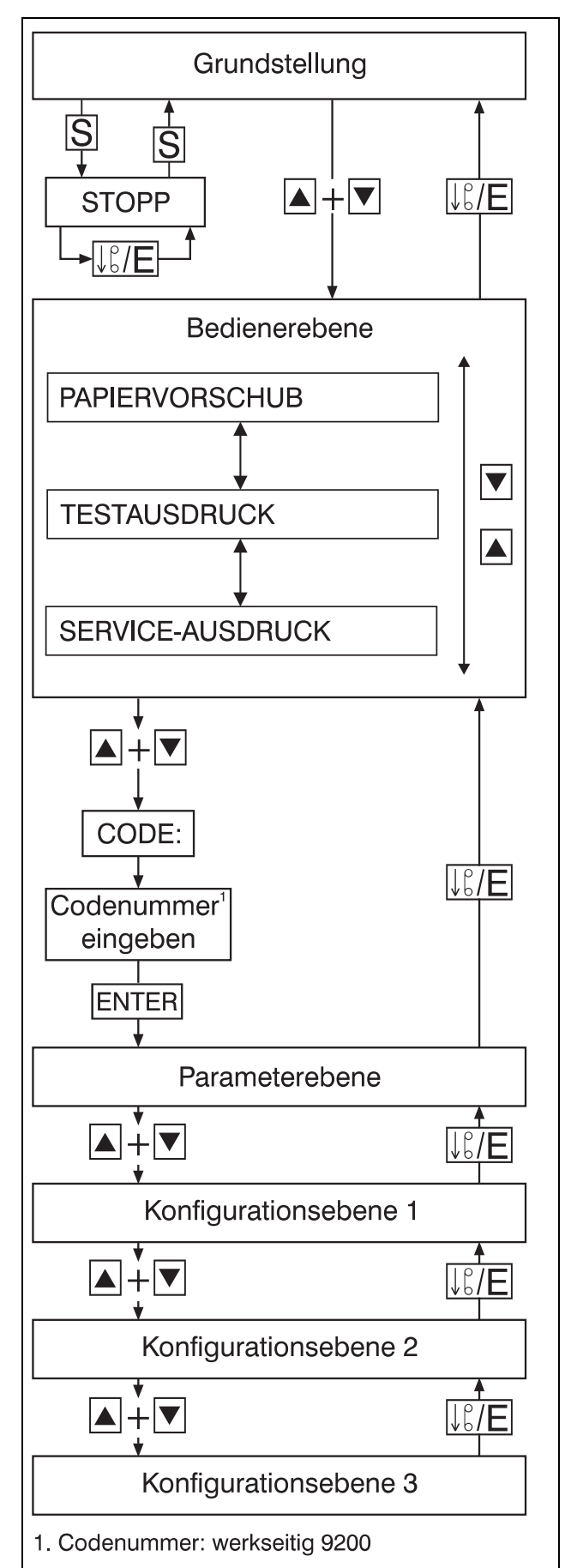

#### Parameterebene

Die Parameterebene ist mit einer Codenummer geschützt, um unbefugten Zugriff zu verhindern.

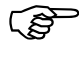

Es existieren zwei verschiedene Codenummern:

- Codenummer für eingeschränkten Parametersatz
- Codenummer für vollen Parametersatz

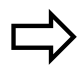

 [Kapitel 8.2.4](#page-52-1) [Kapitel 12.6](#page-129-1)

Wird eine falsche Codenummer eingegeben, können die einzelnen Parameter angesehen, aber nicht programmiert werden.

Wird eine richtige Codenummer eingegeben, sind die Meßwerterfassung und -registrierung in dieser Ebene unterbrochen. Die Statistik des Reports wird ab dem Verlassen der Parameterebene neu geführt.

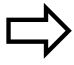

[Kapitel 7.9](#page-43-1)

In der Parameterebene werden folgende Parameter verändert:

- Sprache
- Datum & Zeit
- Sommerzeit
- Display-Helligkeit
- Relais-Grenzwert
- Anzeige der Zeit

### Konfigurationsebene 1

 Wurde beim Aufrufen der Parame-terebene eine richtige Codenummer eingegeben, sind die Meßwerterfassung und -registrierung in dieser Ebene unterbrochen. Die Parameter können angesehen und verändert werden.

Die Konfigurationsebene 1 enthält folgende kanalspezifischen Parameter:

- Schreibstatus
- Meßeingang
- Skalierung
- Kanalbezeichnung
- Grenzwertbetrieb
- Zoom (Plotarea)
- Darstellbereich (Offset)

### Konfigurationsebene 2

 Wurde beim Aufrufen der Parame-terebene eine richtige Codenummer eingegeben, sind die Meßwerterfassung und -registrierung in dieser Ebene unterbrochen. Die Parameter können angesehen und verändert werden.

Die Konfigurationsebene 2 enthält folgende globale Parameter:

- Gerätebezeichnung
- Vorschub-Programmierungsart
- Vorschub Grenzwertbetrieb
- Zeitbetrieb
- Druck der Skalierung
- Druck der Uhrzeit
- Stiftversatzausgleich
- Report
- Beginn-Text
- Ende-Text
- Voreinstellung
- Codenummer

#### Konfigurationsebene 3

Wurde beim Aufrufen der Parameterebene eine richtige Codenummer eingegeben, sind die Meßwerterfassung und -registrierung in dieser Ebene unterbrochen. Die Parameter können angesehen und verändert werden.

Die Konfigurationsebene 3 enthält Parameter, die zu Typenzusätzen und dem Mathematikmodul gehören:

- Relaisausgang
- Mathematik- und Logikmodul
- Schnittstelle
- externer Text
- binärverknüpfter externer Text
- externer Stopp
- externer Vorschub
- Ereigniszähler
- Externe Skalierung
- Externer Report

Eine Übersicht aller Parameter des Linienschreibers befindet sich im Anhang.

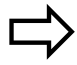

[Kapitel 12.6](#page-129-1)

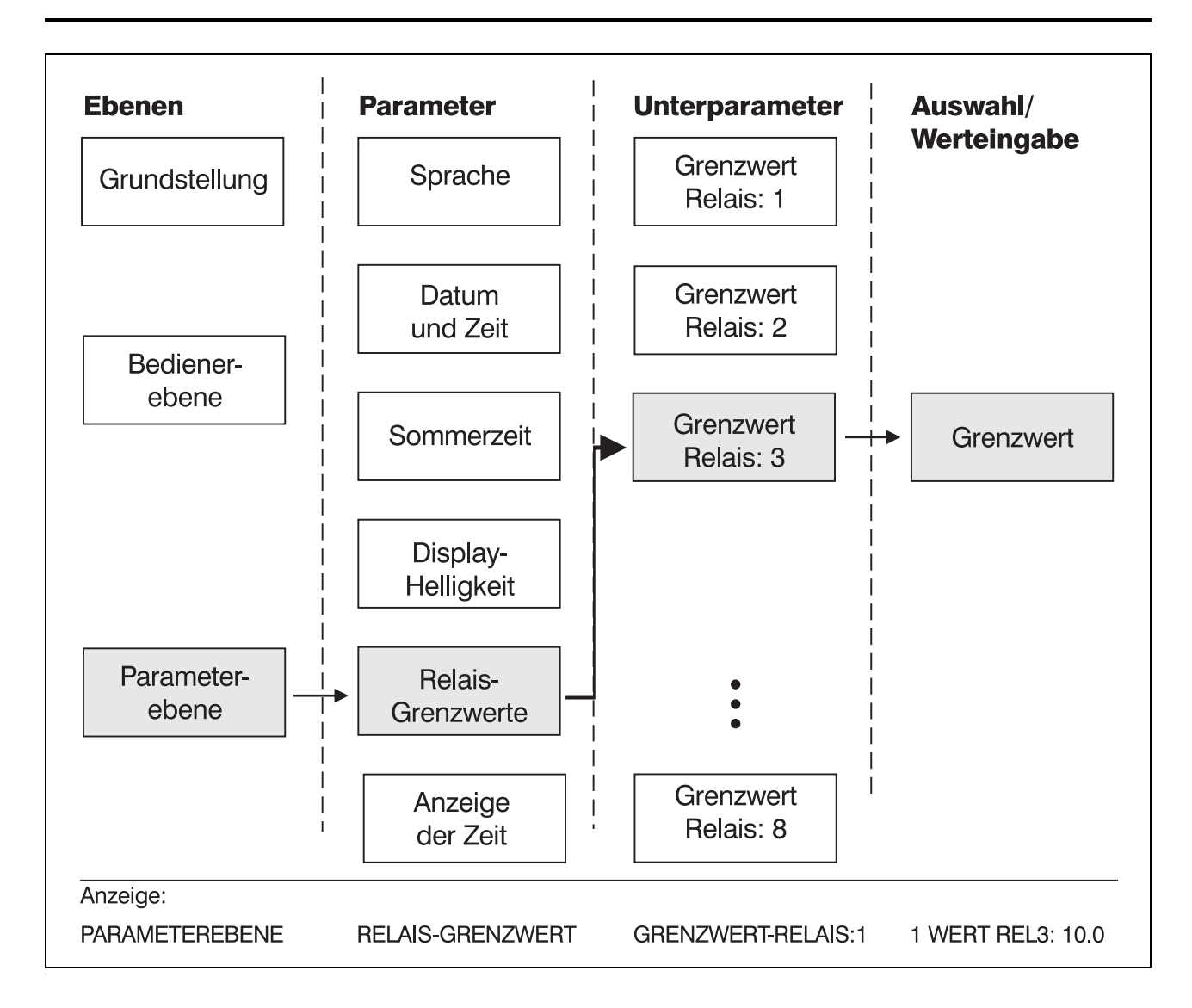

Die Ebenen, Parameter und Unterparameter sind in einer Baumstruktur aufgebaut. Ausgehend von der Grundstellung wird in die einzelnen Ebenen verzweigt und von dort aus in die jeweils zugehörigen Parameter und, falls vorhanden, Unterparameter.

Soll ein bestimmter Parameter verändert werden, durchläuft man die relevanten Ebene bis zu diesem Parameter.

Mit ENTER wird der Editiervorgang gestartet.

Hat ein Parameter mehrere Unterparameter, so werden diese mit  $E N T E R$  erreicht.

#### Bestätigen von Parametern

Ist kein weiterer Unterparameter vorhanden, bewirkt ENTER die Übernahme aller zum Parameter gehörenden Daten in den Speicher.

#### Abbrechen der Programmierung

Die Programmierung kann innerhalb eines Parameters durch Drücken der Taste  $\sqrt{\epsilon/|\mathbf{E}|}$ abgebrochen werden.

Wurde der letzte Unterparameter noch nicht bestätigt, werden die bereits editierten Daten des Parameters verworfen. Der alte Inhalt der Unterparameter bleibt erhalten.

#### Fehlermeldungen während der Programmierung

Treten während der Programmierung Fehlermeldungen aufgrund von Eingabefehlern auf, müssen diese mit ENTER bestätigt werden, bevor die Programmierung erneut erfolgen kann.

#### Tastenfunktionen

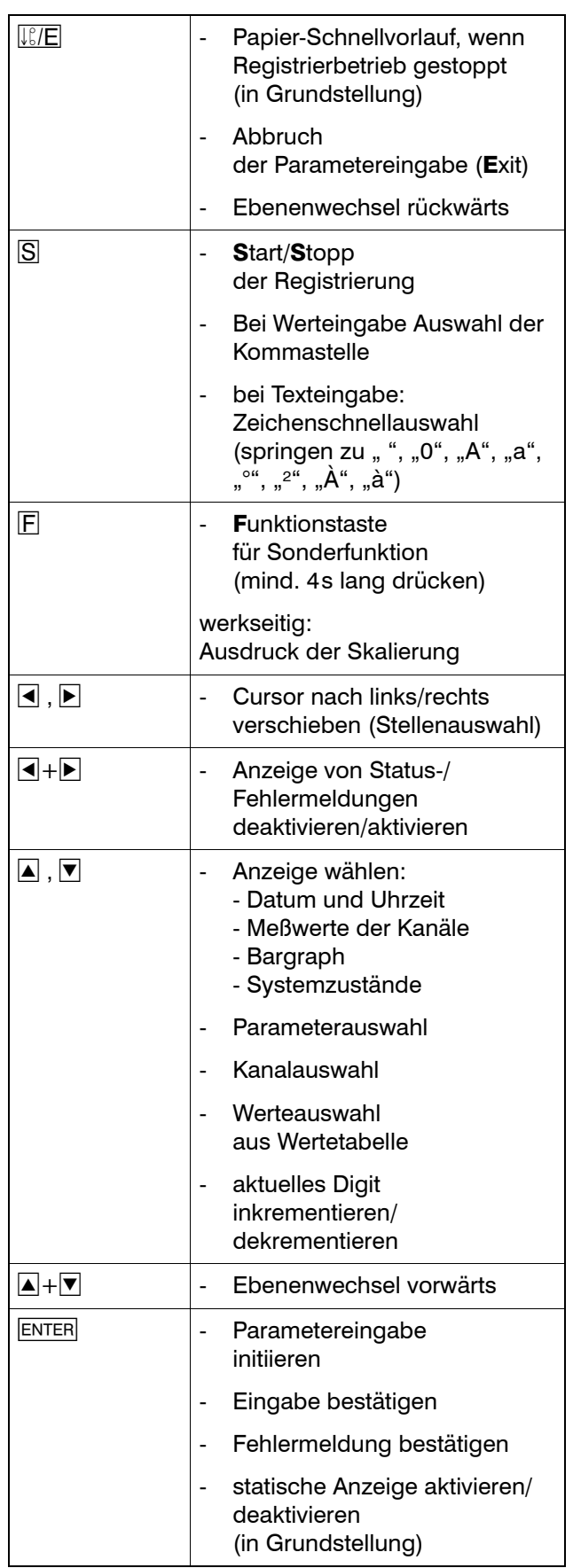

#### Auswahl

Eine Auswahl besteht aus einer Liste von mehreren Optionen.

Zur Auswahl einer Option werden drei Tasten verwendet:

- \* Option mit der  $\boxed{\blacktriangle}$  und  $\boxed{\blacktriangledown}$ -Taste auswählen
- \* Auswahl mit ENTER bestätigen

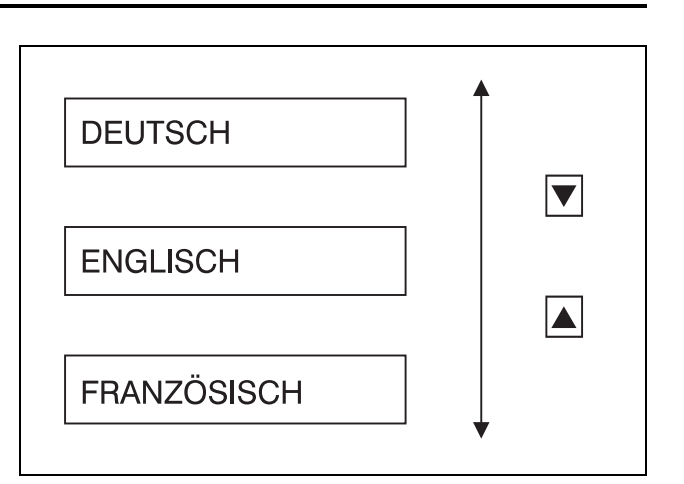

#### Wert-/Texteingabe

Zur Eingabe von Werten werden fünf Tasten verwendet:

- \* zu verändernde Stelle auswählen mit den Tasten  $\overline{\mathbf{A}}$  und  $\overline{\mathbf{P}}$
- \* inkrementieren und dekrementieren der ausgewählten Stelle mit den Tasten und  $|\nabla|$
- $*$  Komma verschieben mit der Taste  $|S|$
- \* Werteingabe bestätigen mit ENTER

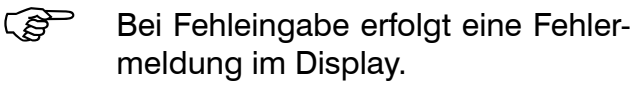

 $\Rightarrow$ [Kapitel 12.2](#page-124-1)

Die Fehlermeldung muß mit ENTER bestätigt werden.

Anschließend kann ein neuer Wert eingegeben werden.

Zur Eingabe von Texten werden fünf Tasten verwendt:

- \* zu veränderndes Zeichen auswählen mit den Tasten  $\blacksquare$  und  $\blacksquare$
- \* neues Zeichen auswählen mit den Tasten  $\overline{\bullet}$  und  $\overline{\overline{\bullet}}$ (Zeichenschnellauswahl mit Taste  $\vert S \vert$
- \* Texteingabe bestätigen mit ENTER

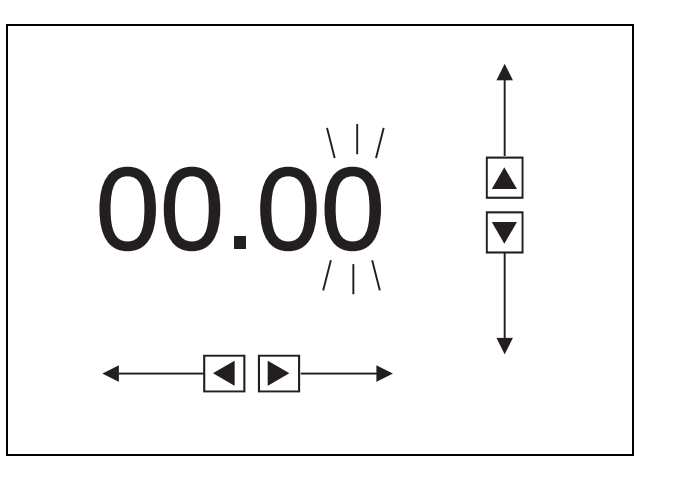

<span id="page-29-0"></span>Der Linienschreiber kann mit dem Faserschreiber von Kanal 1 zusätzlich zur Diagrammlinie Text drucken. Der Textdruck dient zur Kommentierung der Diagrammlinie und zur Registrierung von Ereignissen. Die Zeichen werden punktweise in einer 9 x 7-Matrix geschrieben.

# <span id="page-29-1"></span>7.1 Druckprioritäten

Es gibt verschiedene Arten von Texten, denen mit dem Setup-Programm Prioritäten zugewiesen werden. Diese Prioritäten bestimmen über Abbruchkriterien bei gleichzeitiger Anforderung von Textdrucken.

Für alle folgenden Erklärungen gilt:

- Text  $1 =$  Text mit hoher Priorität
- Text  $2 =$  Text mit niedriger Priorität

Wird Text 2 gedruckt, während eine Anforderung für Text 1 kommt, dann wird der Druck von Text 2 abgebrochen und Text 1 gedruckt.

Tritt eine Anforderung für Text 2 ein, während Text 1 gedruckt wird, so erfolgt die Ausgabe von Text 2, nachdem Text 1 gedruckt ist.

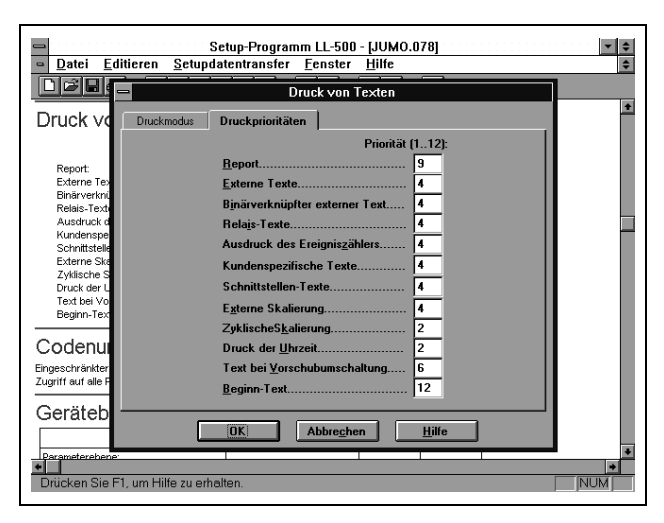

Für jeden Text wird jeweils nur die letzte Anforderung gespeichert.

Beispiel: Von 12:00 bis 12:05 wird ein Report mit hoher Priorität gedruckt. Während dem Druck wird ein Relais-Grenzwert zweimal überschritten. Normalerweise würden drei Texte für die Grenzwertüberschreitung (niedrige Priorität) gedruckt.

- "12:01 Relais 1 ein",
- "12:02 Relais 1 aus" und
- "12:03 Relais 1 ein".

Im Beispiel wird erst der Report zu Ende gedruckt. Anschließend erfolgt die verspätete Ausgabe von

"12:02 Relais 1 aus" und

"12:03 Relais 1 ein".

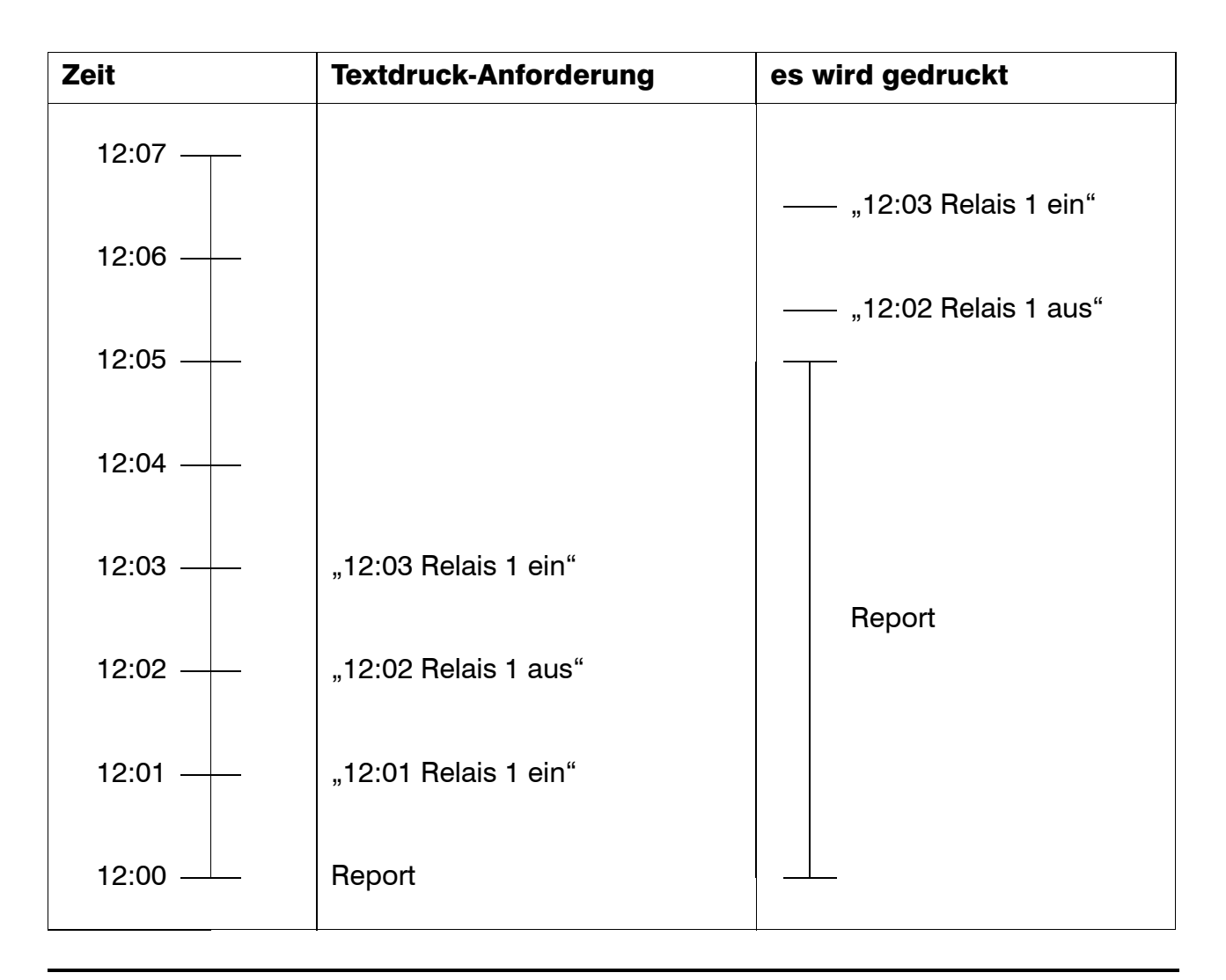

In folgenden Fällen werden alle noch anliegenden Textdruck-Anforderungen verworfen und neu eintreffende ignoriert:

- Linienschreiber geht in Stopp-Zustand
- Testausdruck wird gestartet
- Service-Ausdruck wird gestartet
- Linienschreiber wird ausgeschaltet

Eine Ausnahme hierzu ist der Report:

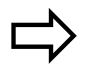

 $\sum$  [Kapitel 7.9](#page-43-0)

Für Stopp, Service- und Testausdruck sind folgende feste Prioritäten vergeben:

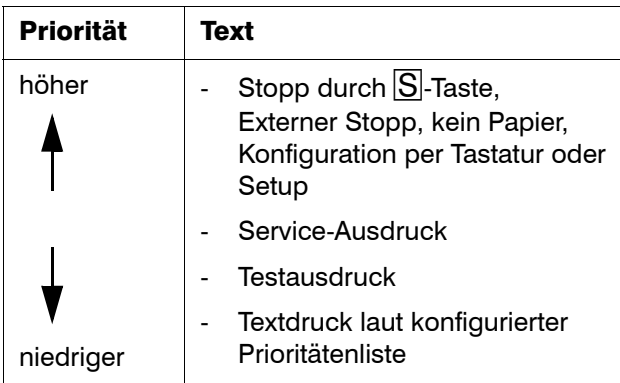

# <span id="page-32-0"></span>7.2 Druckmodi

Texte können in zwei Modi ausgedruckt werden:

- Meßwertkurve unterbrechen
- Meßwertkurve überschreiben

#### Meßwertkurve unterbrechen

Der Text wird so schnell wie möglich gedruckt. Während dem Textdruck erfolgt keine Aufzeichnung der Diagrammlinie von Kanal 1. Die Papier-Vorschubgeschwindigkeit wird für den Textdruck optimiert. Sie entspricht nicht der programmierten Papier-Vorschubgeschwindigkeit.

Für den Druck einer Textzeile wird eine Zeit von typisch 10...40s benötigt.

Vorteile:

- schneller Textdruck
- andere Meldungen werden minimal blokkiert
- Textdruck auch bei Papier-Vorschubgeschwindigkeiten größer als 360mm/h
- Textdruck auch bei programmierter Papier-Vorschubgeschwindigkeit 0mm/h

#### Nachteile:

- Kanal 1 wird während dem Textdruck nicht registriert
- Die Papier-Vorschubgeschwindigkeit wird während dem Textdruck verändert (Zeitbezug der Meßkurven von Kanal 2 und Kanal 3 stimmt nicht)
- Der Stiftversatzausgleich wird während dem Textdruck ausgeschaltet, wenn er vorher eingeschaltet war. Nachdem der Textdruck abgeschlossen ist, wird der Stiftversatzausgleich wieder eingeschaltet und neu initialisiert.

#### Meßwertkurve überschreiben

Der Text wird mit der normalen Papier-Vorschubgeschwindigkeit gedruckt. Die Diagrammlinie von Kanal 1 wird nur sehr kurz unterbrochen. Der Textdruck wird bei der Papier-Vorschubgeschwindigkeit 0mm/h und bei Papier-Vorschubgeschwindigkeiten größer 360mm/h nicht ausgeführt.

Für den Druck einer Textzeile wird je nach programmierter Papier-Vorschubgeschwindigkeit eine unterschiedlich lange Zeit benötigt.

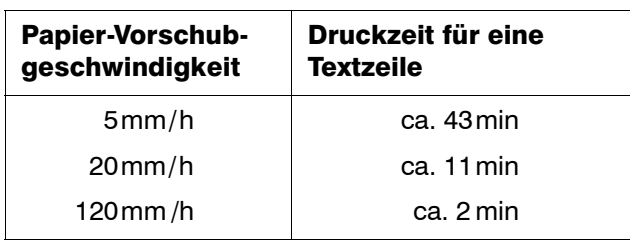

Vorteil:

- Der Zeitbezug bleibt auch bei Textdruck erhalten
- Die Registrierung der Meßwerte von Kanal 1 wird nur für sehr kurze Zeiten unterbrochen
- Der Stiftversatzausgleich wird während dem Textdruck nicht ausgeschaltet, wenn er vorher eingeschaltet war

Nachteil:

- Der Textdruck kann sehr lange dauern
- Der Textdruck erfolgt nicht bei der Papier-Vorschubgeschwindigkeit 0mm/h und nicht bei Papier-Vorschubgeschwindigkeiten größer 360mm/h

# <span id="page-34-0"></span>7.3 Uhrzeit

Der Ausdruck erfolgt zyklisch in konfigurierbarem Abstand.

Einstellbare Abstände:

- ca. 4cm
- ca. 6cm
- ca. 12cm
- kein Uhrzeitdruck

Die Abstände sind unabhängig von der eingestellten Papier-Vorschubgeschwindigkeit. Da die Uhrzeit nicht zu "krummen" Zeiten gedruckt wird, sind die oben angegebenen Abstände ca.-Abstände.

Bei jedem vierten Ausdruck der Uhrzeit wird alternierend die aktuelle Papier-Vorschubgeschwindigkeit, die programmierte Gerätebezeichnung oder das Datum hinter der Uhrzeit ausgegeben.

Das Datum wird grundsätzlich bei Datumswechsel um 00:00 Uhr mit ausgedruckt.

Um eine genau Zeitreferenz auf dem Registrierpapier zu erhalten, wird der Uhrzeit eine Zeitreferenzmarke ("\_") vorangestellt.

Wird hinter der Uhrzeit ein "?" gedruckt, muß die Uhrzeit überprüft und eventuell neu programmiert werden ( $\Leftrightarrow$  [Kapitel 8.3.2](#page-56-1)).

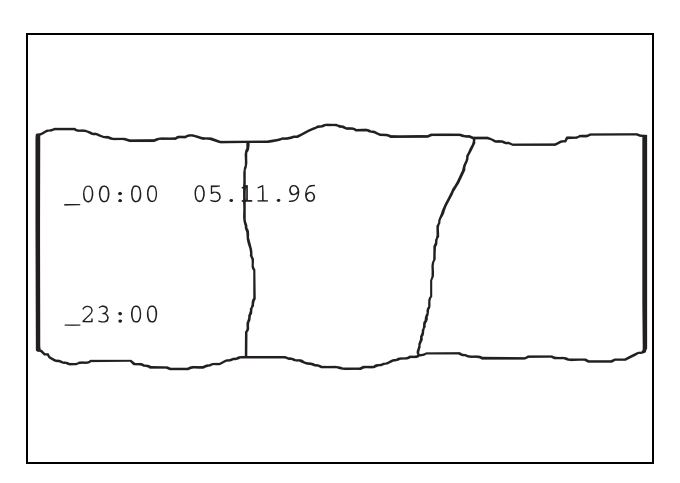

# <span id="page-35-1"></span><span id="page-35-0"></span>7.4 Skalierung

Die Skalierung kann auf zwei verschiedene Arten gedruckt werden:

zyklisch: von jedem Kanal in konfigurierbarem Abstand

getriggert:von allen Kanälen auf Tastendruck  $(\mathsf{F}$ -Taste mind. 4s lang drücken) oder durch Schließen eines binären Eingangs.

#### Zyklischer Skalierungsdruck

Einstellbare Abstände:

- ca. 30cm
- ca. 60cm
- ca. 90cm
- abgeschaltet

In der untersten Zeile stehen die Kanalnummer, die zugehörige Stiftfarbe, die programmierte Kanalbezeichnung und die Dimension der Meßgröße.

Ist der Darstellbereich von 0...100mm nicht verändert worden, stehen in der nächsten Zeile die Skalenwerte für die 0%, 50% und 100%-Linie. Wurde der Darstellbereich eingeschränkt, stehen in dieser Zeile Marken, die den Beginn und das Ende des Darstellbereichs markieren. Die zugehörigen Zahlenwerte werden in der nächsten Zeile ausgegeben.

In der obersten Zeile werden Grenzwertmarken gedruckt, die zum aktuellen Kanal gehören.
### Beispiel:

- a) oberer Ausdruck
	- Kanal 1
	- Darstellbereich: 0...100mm
	- Relais-Grenzwerte bei 200 und 500°C
- b) unterer Ausdruck
	- Kanal 2
	- Darstellbereich eingeschränkt: 50...100mm
	- Relais-Grenzwert bei 300V

## Getriggerter Skalierungsdruck

Um den getriggerten Skalierungsdruck zu starten, muß die  $\boxed{F}$ -Taste mindestens 4s lang gedrückt werden.

Wahlweise kann der getriggerte Skalierungsdruck auch über einen binären Eingang gestartet werden.

Es werden die Skalierungen für alle Kanäle ausgedruckt, deren Schreibstatus eingeschaltet ist.

Der Ausdruck erfolgt nach dem gleichen Aufbau wie unter "Zyklischer Skalierungsdruck" beschrieben.

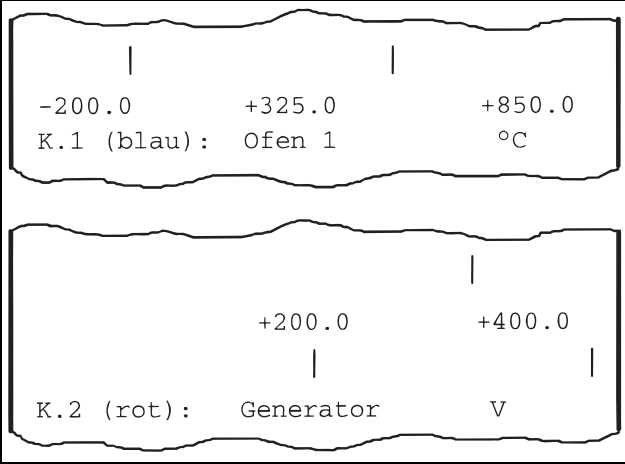

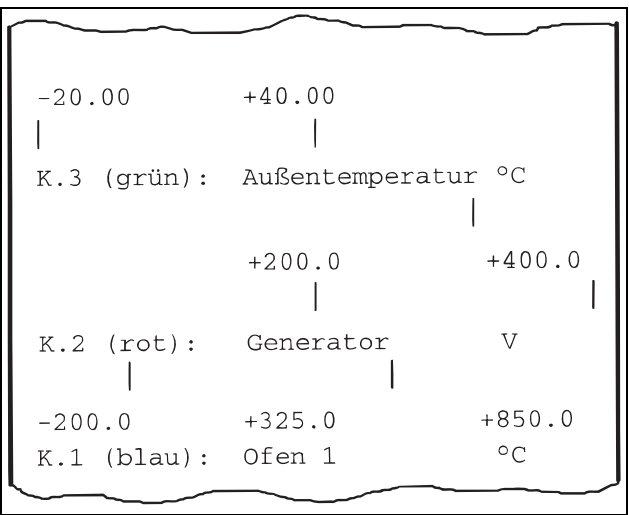

## 7.5 Umschaltung der Papier-Vorschubgeschwindigkeit

Jedes Umschalten der Papier-Vorschubgeschwindigkeit wird durch den Ausdruck einer Linie, der aktuellen Uhrzeit und der neuen Papier-Vorschubgeschwindigkeit protokolliert.

Die Linienart gibt Auskunft über die Art der Papier-Vorschubgeschwindigkeit, mit der nach der Umschaltung registriert wird:

 $\overline{\phantom{0}}$ Normalbetrieb

Grenzwertbetrieb

 $\overline{a}$   $\overline{a}$   $\overline{a}$ Externer Vorschub

. . . . . . . . . . . . Zeitbetrieb

Die einzelnen Ereignisse haben unterschiedliche Priorität:

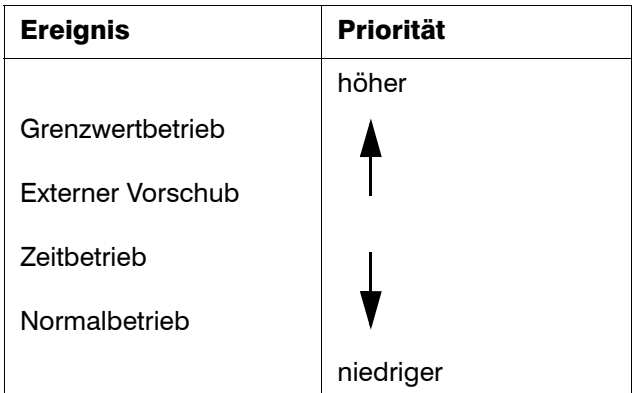

Die aktuelle Papier-Vorschubgeschwindigkeit richtet sich nach dem Ereignis mit der höchsten Priorität.

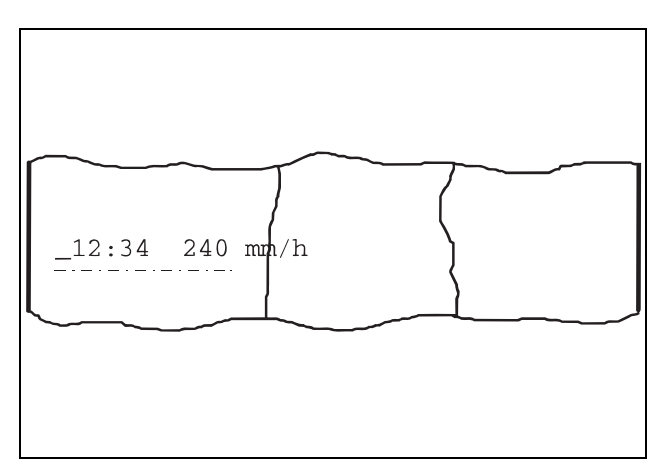

Ce<sup>ss</sup> Durch die Festlegung der Druckpriorität für den Text bei Vorschubumschaltung  $(\Rightarrow$  [Kapitel 7.1\)](#page-29-0) wird nicht nur der Ausdruck der Umschaltungsmarkierung, sondern auch die Umschaltung selbst beeinflußt.

> Solange ein Text mit höherer Priorität gedruckt wird, findet keine Umschaltung statt.

Textdruck im Modus Meßwertkurve<br>überschreiben (☆ [Kapitel 7.2](#page-32-0)) kann sehr lange dauern.

> Um das Umschalten der Papier-Vorschubgeschwindigkeit nicht zu verzögern, sollte die Priorität der Texte, die in diesem Modus gedruckt werden, niedriger sein als die Priorität der Vorschubumschaltung.

 Die Linie zur Markierung der Art der Umschaltung wird auch dann gedruckt, wenn der zugehörige Text nicht gedruckt werden kann.

> Dies ist der Fall, wenn im Setup-Programm unter Editieren  $\rightarrow$  Druck von Texten bei Druckmodus für Text bei Vorschubumschaltung Meßwertkurve: überschreiben konfiguriert und eine Papier-Vorschubgeschwindigkeit von 0mm/h oder größer 360mm/h eingestellt ist.

Textdruck im Modus Meßwertkurve<br>unterbrechen (⇔ [Kapitel 7.2](#page-32-0)) ist verhältnismäßig schnell.

> Um zu verhindern, daß durch das Umschalten der Papier-Vorschubgeschwindigkeit der Druck von Texten, die in diesem Modus gedruckt werden, abgebrochen wird, sollte die Priorität dieser Texte höher sein als die Priorität der Vorschubumschaltung.

## 7.6 Registrierbeginn und -ende

Registrierbeginn und -ende werden durch einen konfigurierbaren Beginn- und Endetext protokolliert.

Der Textdruck kann für Beginn und Ende getrennt ein- oder ausgeschaltet werden.

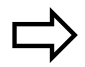

 [Kapitel 8.5.9](#page-87-0) [Kapitel 8.5.10](#page-88-0) [Kapitel 10.4](#page-114-0)

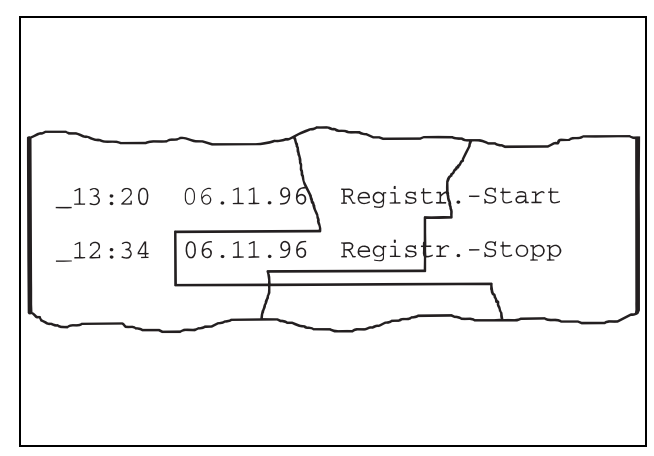

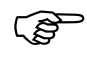

Da der Endetext im Stopp-Zustand gedruckt wird, in dem kein anderer Text gedruckt wird, entfallen Priorität und Meßwertkurve unterbrechen/ überschreiben für den Endetext.

- Der Beginntext sollte immer die höchste Priorität haben, damit der Ausdruck zu Registrierbeginn gesichert ist.
- Der Ausdruck des Endetextes ent-<br>fällt, wenn der Papiersensor "kein Papier" erkennt.
- $\mathbb{Q}^{\mathbb{Z}^{\mathbb{Z}}}$  Durch Drücken der  $\sqrt{\mathbb{E}/E}$ -Taste wird der Ausdruck des Endetextes abgebrochen.

## 7.7 Externer Text, binärverknüpfter Text, Relais-Texte

Typenzusatz 259 erforderlich.

#### Externer Text

Für externe Texte stehen acht binäre Eingänge zur Verfügung.

Wird ein binärer Eingang geschlossen, wird der zugehörige Text gedruckt. Das Öffnen des binären Eingangs hat keine Auswirkung.

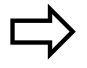

[Kapitel 8.6.4](#page-97-0)

#### Binärverknüpfter externer Text

Es besteht die Möglichkeit, die Signale an den ersten vier binären Eingängen als Binärzahl zu interpretieren und jeder Binärzahl einen Text zuzuordnen. Dadurch lassen sich bis zu 16 Texte definieren.

Nach jedem Zustandswechsel an den betreffenden binären Eingängen wird der zur Binärzahl zugehörige Text ausgedruckt.

Der Textdruck kann für jeden der 16 Texte getrennt abgeschaltet werden.

#### Beispiel:

Liegt an den binären Eingängen die Binärzahl 1001 an, wird Text 9 gedruckt.

Wird der 1. Binäreingang geöffnet, liegt an den binären Eingängen die Binärzahl 1000 an. Text 8 wird gedruckt.

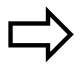

[Kapitel 8.6.5](#page-98-0)

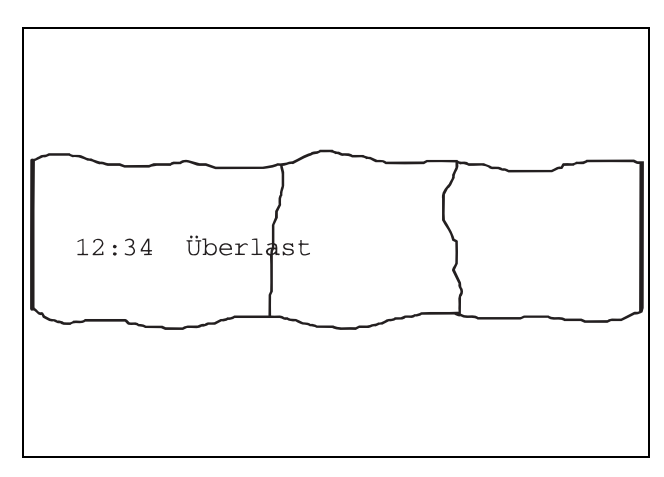

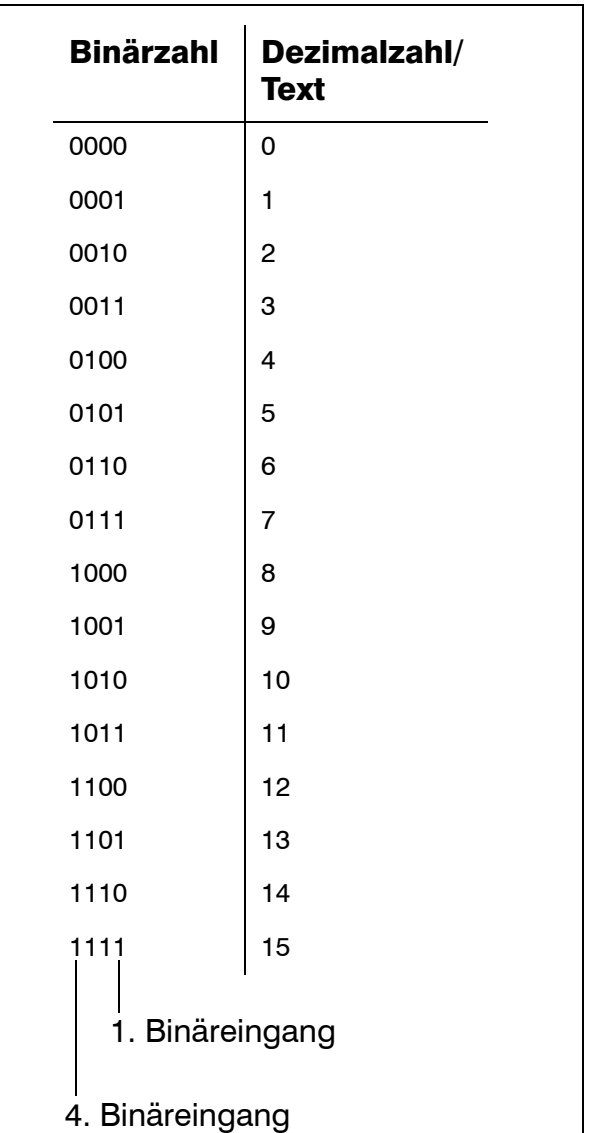

#### Relais-Texte

Relais-Texte werden ausgedruckt, wenn ein Relais schaltet.

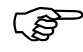

Die Anforderung für den Ausdruck eines Relais-Textes wird ignoriert, wenn der Text nur aus Leerzeichen besteht. Die zugehörige Uhrzeit wird dann ebenfalls nicht gedruckt.

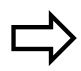

[Kapitel 8.6.1](#page-92-0)

Allgemein gilt für externe, binärverknüpfte externe und Relais-Texte:

Zusätzlich zum programmierten Text wird die Uhrzeit, zu der die Textdruckanforderung ausgelöst wurde, mit ausgegeben.

Ceitreferenzmarke "\_" (☆ [Kapi](#page-34-0)[tel 7.3](#page-34-0)) wird nicht gedruckt, da der Ausdruck zeitverzögert erfolgen kann.

## 7.8 Inkrementieren des Ereigniszählers

Dem Ereigniszähler wird ein beliebiger binärer Eingang zugeordnet. Jedes Schließen des zugehörigen binären Eingangs inkrementiert den Ereigniszähler. Er kann mit dem Setup-Programm vorbesetzt werden.

Jedes Inkrementieren wird durch Ausdruck der Uhrzeit und des programmierten Textes, gefolgt vom aktuellen Zählerstand protokolliert.

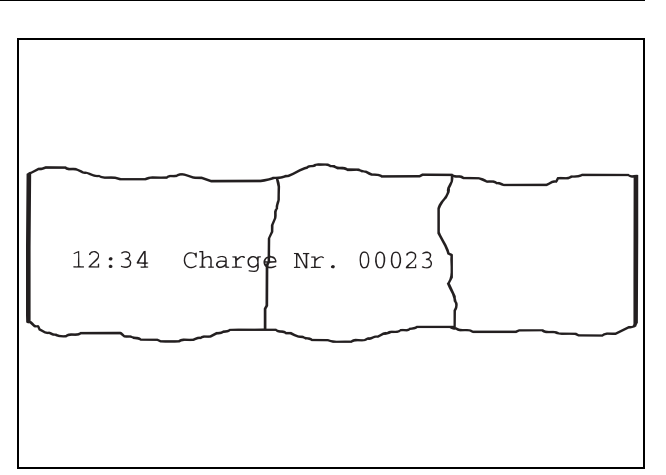

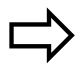

 [Kapitel 8.6.8](#page-101-0) [Kapitel 10.4](#page-114-0)

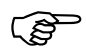

Ce Die Zeitreferenzmarke "\_" (→ [Kapi](#page-34-0)[tel 7.3](#page-34-0)) wird nicht gedruckt, da der Ausdruck zeitverzögert erfolgen kann.

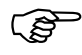

Ist der Zählerstand größer als 99999, kann die Zahl nicht mehr dargestellt werden. Es wird "\*\*\*\*\*" als Zählerstand ausgedruckt.

## 7.9 Report

Der Report wird am Ende des Bilanzierungszeitraums gedruckt.

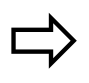

[Kapitel 8.5.8](#page-86-0)<br>[Kapitel 10.4](#page-114-0)

Die Texte "bis", "MIN.", "MAX.", "MITT." und "DIM." werden in der konfigurierten Sprache gedruckt. Es werden jeweils nur Kanäle im Report aufgeführt, die physisch vorhanden und deren Schreibstatus aktiv ist.

Trat während des Bilanzierungszeitraums ein Meßbereichsüber- oder -unterlauf auf, wird anstelle des Minimal-, Maximal- und Mittelwertes "------" gedruckt.

#### Externer Report

Der externe Report wird geführt, sobald der zugehörige (programmierte) binäre Eingang geschlossen ist.

Ausgedruckt wird der Report, sobald der binäre Eingang wieder geöffnet wird.

#### Allgemein gilt für den Report:

- Ist der Linienschreiber zum Ende des Bilanzierungszeitraums ausgeschaltet, entfällt der Ausdruck ersatzlos. Gleiches gilt, wenn das Gerät über die Tastatur neu konfiguriert wird oder der Setup-Stecker gesteckt ist.
- Wird der Druck eines Reports durch ein Stopp, eine Neukonfiguration, das Setup, einen Test- oder Service-Ausdruck abgebrochen, so wird der Ausdruck nach Wiederaufnahme der Registrierung nicht fortgesetzt.
- Befindet sich der Linienschreiber im Stopp, wenn der Reportausdruck beginnen soll, wird der Report nach Aufhebung des Stopp gedruckt. Die Statistik des neuen Reports wird be-

reits ab dem vorgesehenen Zeitpunkt neu geführt.

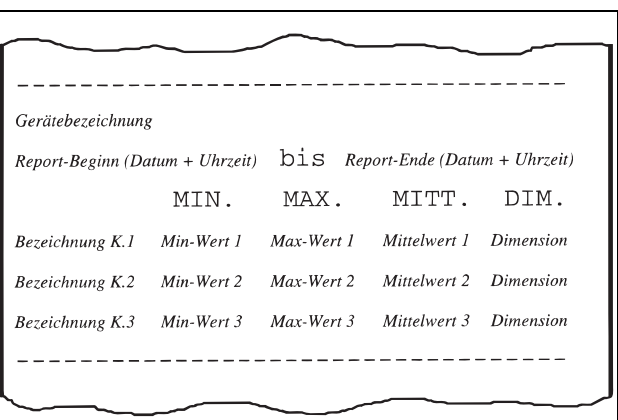

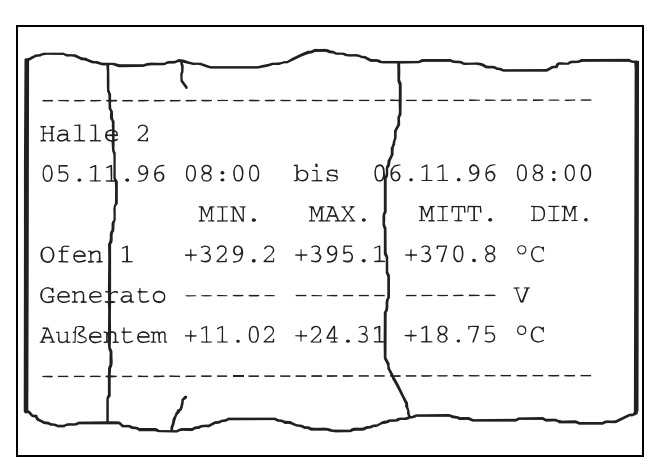

## 7.10 Testausdruck

Der Testausdruck kann ausschließlich am Linienschreiber über die Tastatur ausgelöst werden. Mit ihm kann die Funktion des Schreibsystems und der Faserschreiber überprüft werden.

- Angefangene Textausdrucke werden abgebrochen und nach dem Testausdruck nicht fortgesetzt.
- Alle während dem Testausdruck eintreffenden Textdruck-Anforderungen werden verworfen.

Ausgenommen hiervon ist der Report.

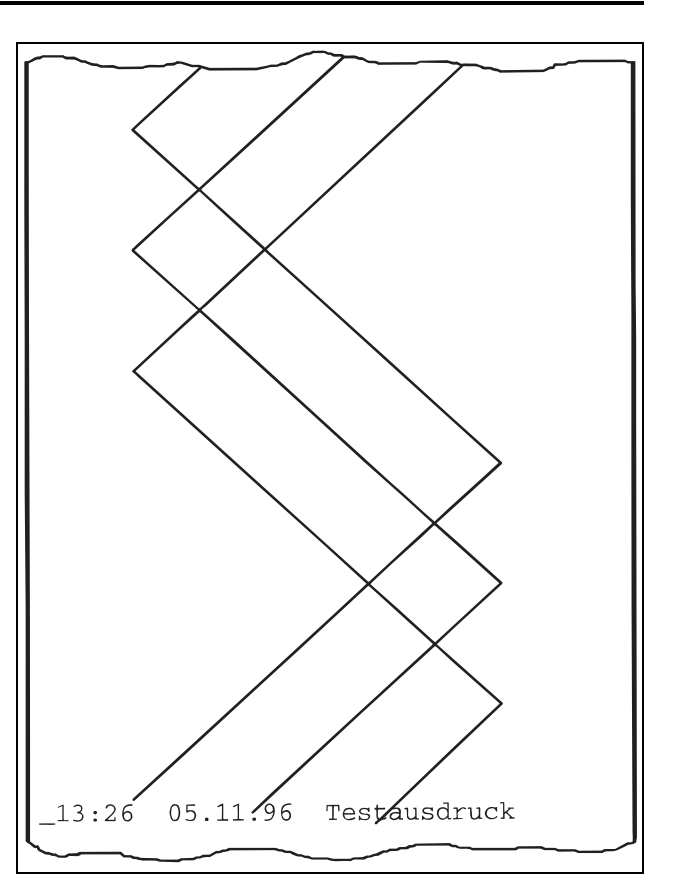

[Kapitel 8.2.2](#page-50-0)

## 7.11 Service-Ausdruck

Der Service-Ausdruck kann ausschließlich am Linienschreiber über die Tastatur ausgelöst werden.

Ausgedruckt werden die Software-Version, die Anzahl der Netzunterbrechungen und die gesamte Betriebszeit des Gerätes in Stunden.

**Angefangene Textausdrucke wer**den abgebrochen und nach dem Service-Ausdruck nicht fortgesetzt.

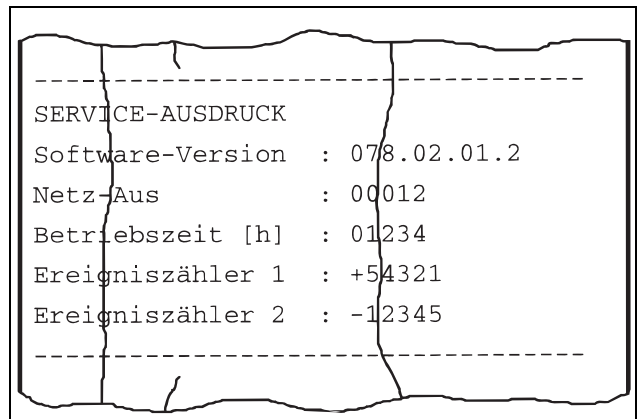

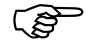

Alle während dem Service-Ausdruck eintreffenden Textdruck-Anforderungen werden verworfen.

> Ausgenommen hiervon ist der Report.

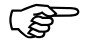

Ist das Mathematik- und Logikmodul aktiviert, wird hinter der Software-Version ein "M" gedruckt.

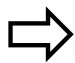

[Kapitel 8.2.3](#page-51-0)

## 8.1 Grundstellung

Der Linienschreiber befindet sich nach dem Anlegen der Versorgungsspannung und der Initialisierung in der Grundstellung. Die Meßwerte werden erfaßt, verarbeitet und registriert.

In der Grundstellung werden je nach Einstellung

- Gerätebezeichnung, Datum und Uhrzeit (die Uhrzeit kann durch den Parameter Parameterebene ➔ Anzeige der Zeit ausgeschaltet werden),
- die Meßwerte aller aktiven Kanäle,
- ein Meßkanal, dessen Meßwert, Bezeichnung und Dimension,
- ein Meßkanal und dessen Meßwert in Bargraph-Darstellung
- oder Status-/Fehlermeldungen

angezeigt.

Die Anzeige kann zyklisch oder statisch erfolgen:

#### zyklische Anzeige

Der Linienschreiber schaltet automatisch nach ca. 3s zur jeweils nächsten Anzeige um.

#### statische Anzeige

Die statische Anzeige wird in der Grundstel- $\lvert$  lung durch  $\lvert$  ENTER aktiviert und deaktiviert. Ist sie aktiviert, bleibt die aktuelle Anzeige erhalten und wird regelmäßig aktualisiert.

Der Anzeigeinhalt kann während der Registrierung mit den Tasten  $\blacktriangle$  und  $\blacktriangledown$  gewechselt werden.

Status- und Fehlermeldungen werden im Klartext regelmäßig anstatt der aktuellen Anzeige blinkend dargestellt.

Die Anzeige der Status- und Fehlermeldungen kann durch Drücken von  $\blacksquare$  +  $\blacksquare$  unterbunden und wieder aktiviert werden.

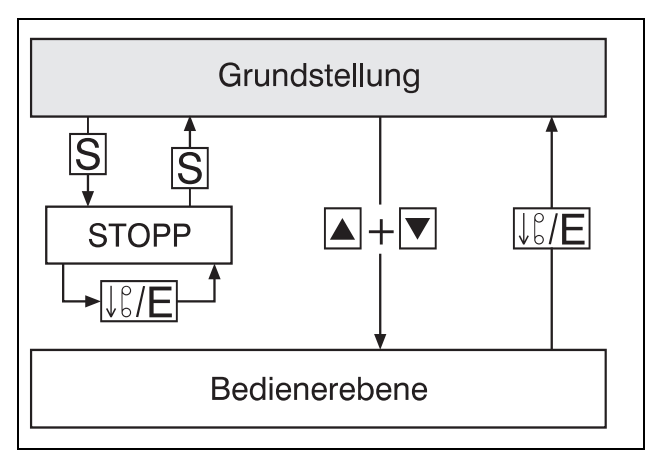

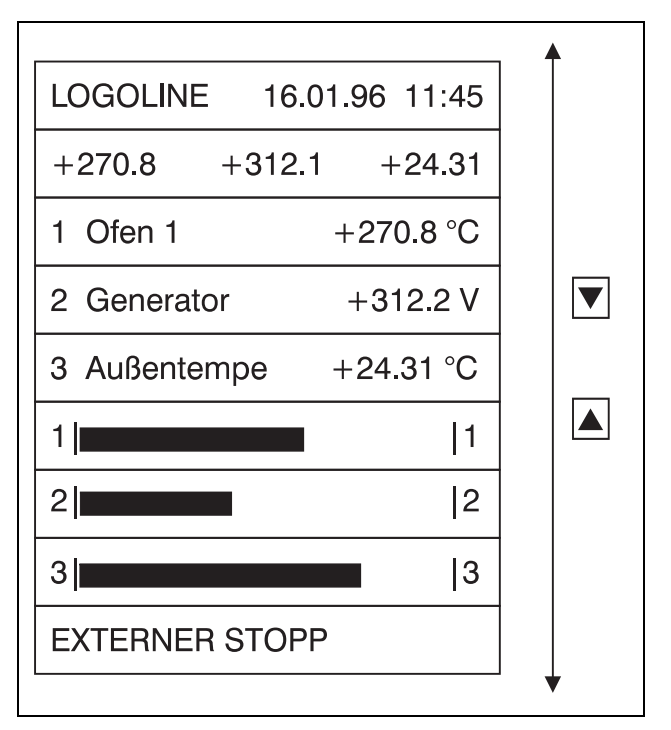

Mit der S-Taste wird die Registrierung gestoppt und wieder fortgesetzt. Im Stopp-Zustand blinkt "STOPP" in der LED-Punktmatrix-Anzeige.

Mit der  $\sqrt{\frac{12}{15}}$ -Taste wird im Stopp-Zustand der Papier-Schnellvorschub aktiviert.

Mit der F-Taste (mind. 4s lang drücken) wird der Ausdruck der Skalierung gestartet.

In die Bedienerebene gelangt man durch gleichzeitiges Drücken der  $\blacktriangleright$  + $\blacktriangleright$ -Tasten.

### 8.2 Bedienerebene

In der Bedienerebene werden einfache Bedienhandlungen vorgenommen.

Aus der Grundstellung gelangt man durch gleichzeitiges Drücken der  $\blacktriangle$ + $\blacktriangledown$ -Tasten, aus der Parameterebene durch Drücken der  $\sqrt{\frac{1}{2}E}$ -Taste in die Bedienerebene.

Zu der Bedienerebene gehören folgende Parameter:

- Papier-Vorschubgeschwindigkeit
- Testausdruck
- Service-Ausdruck

Ist die Bedienerebene aktiv, werden<br>die Meßwerterfassung, -verarbeidie Meßwerterfassung, tung und -registrierung sowie die Grenzwertüberwachung weiterhin durchgeführt.

Eine Übersicht aller Parameter des Linienschreibers befindet sich im Anhang  $(\Rightarrow$  [Kapitel 12.6\)](#page-129-0).

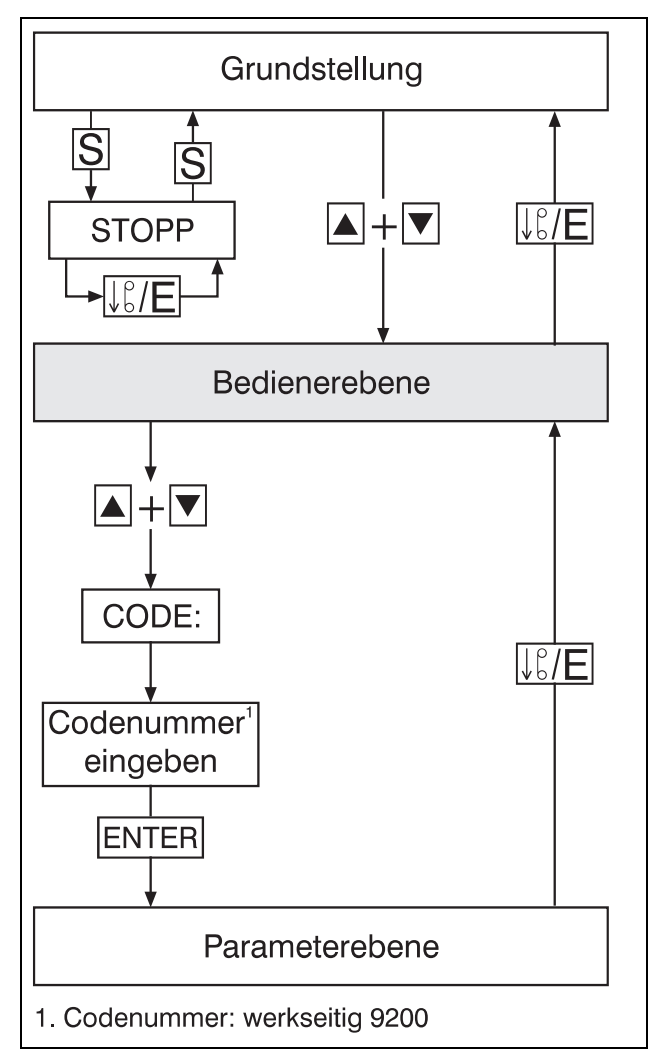

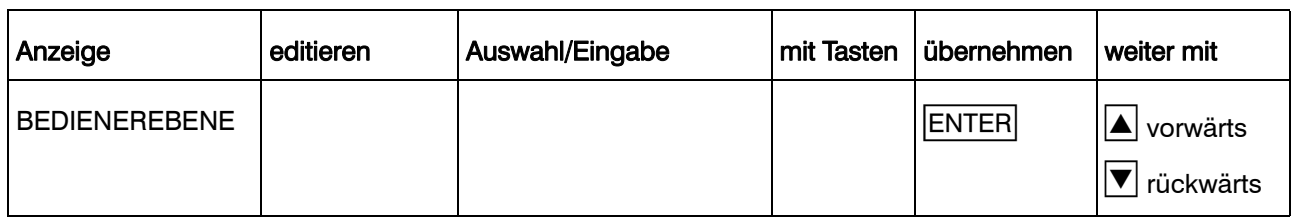

#### 8.2.1 Papier-Vorschubgeschwindigkeit

Einstellen der Standard-Papier-Vorschubgeschwindigkeit für die Meßwertregistrierung.

Die Papier-Vorschubgeschwindigkeit wird aus einer Tabelle der Standard-Geschwindigkeiten ausgewählt oder stetig zwischen 0mm/h und 7200mm/h programmiert.

Standard-Geschwindigkeiten sind:

0, 5, 10, 20, 60, 120, 240, 300, 360, 600, 720, 1800, 3600 und 7200mm/h.

Werkseitig ist die Programmierungsart auf Standard-Geschwindigkeiten konfiguriert.

> Im Setup-Programm kann unter Editieren → Papiervorschub... die Programmierungsart auf stetig umgestellt werden.

Zur Umstellung am Gerät  $\Rightarrow$  [Kapitel 8.5.2](#page-80-0)

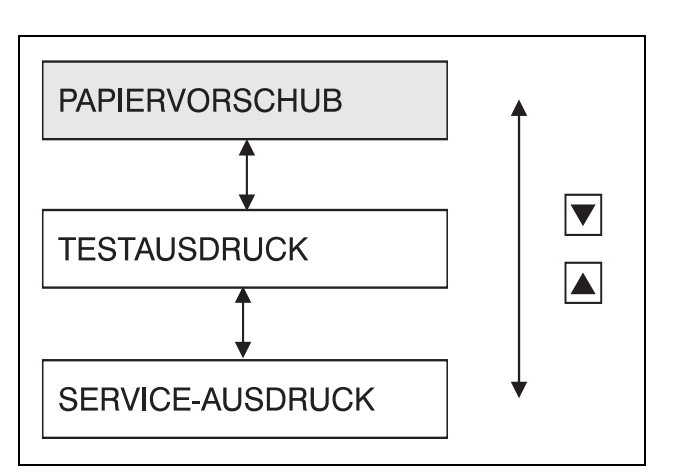

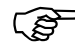

**EXECUTE:** Bitte [Kapitel 7.2](#page-32-1) beachten

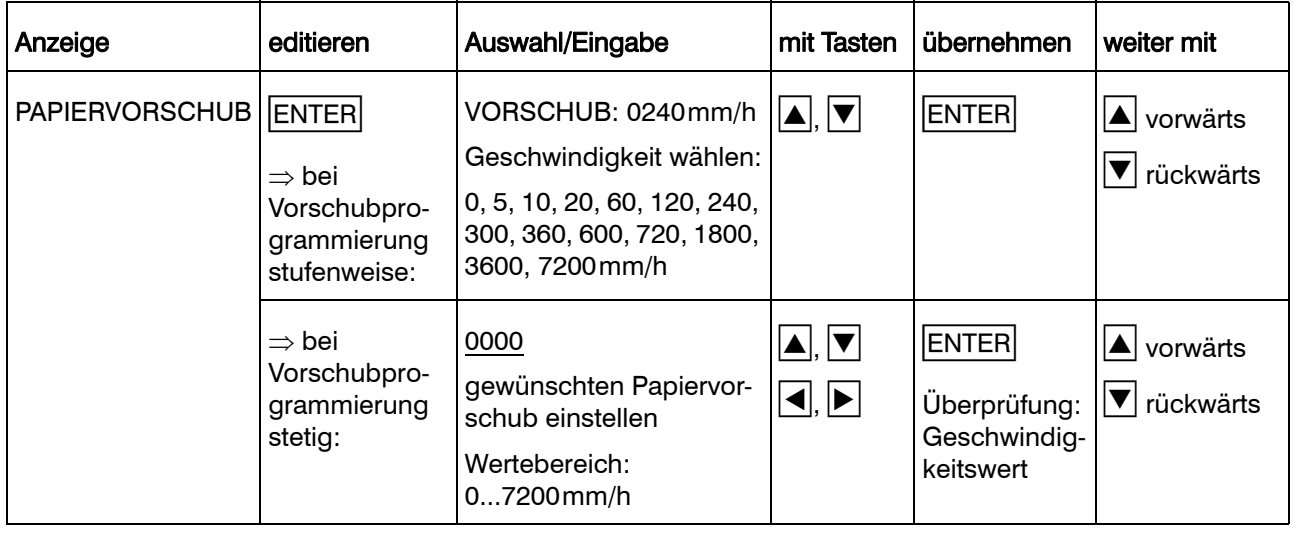

#### <span id="page-50-0"></span>8.2.2 Testausdruck

Mit dem Testausdruck kann die Funktion des Schreibsystems und der Faserschreiber überprüft werden.

Der Testausdruck kann ausschließlich am Linienschreiber über die Tastatur ausgelöst werden.

- TESTAUSDRUCK = EIN wird solan-<br>ge fortgesetzt, bis er durch TESTAUSDRUCK = AUS beendet wird.
- Angefangene Textausdrucke wer-den abgebrochen und nach dem Testausdruck nicht fortgesetzt.
- Alle während dem Testausdruck eintreffenden Textdruck-Anforderungen werden ignoriert und verworfen.

Ausgenommen hiervon ist der Report.

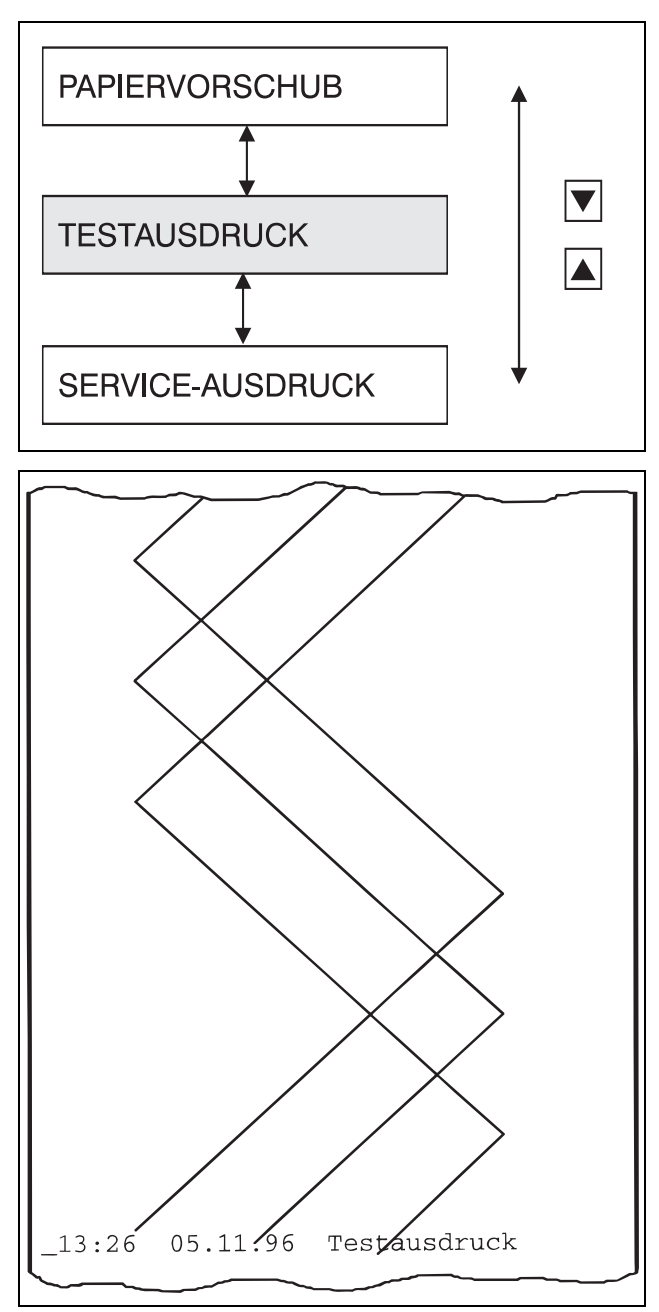

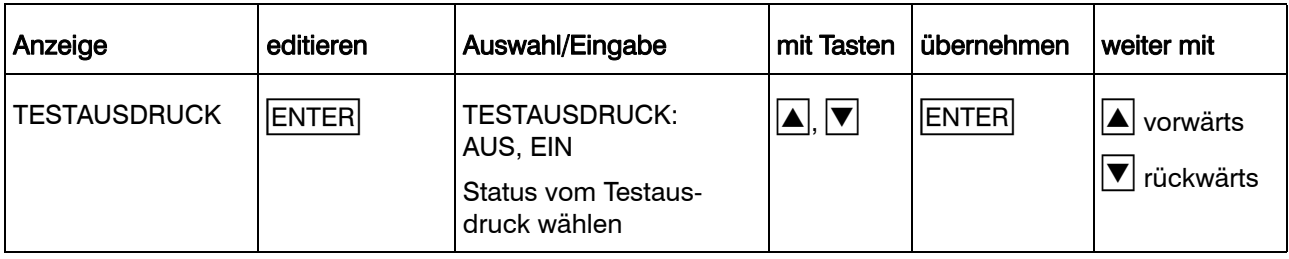

#### <span id="page-51-0"></span>8.2.3 Service-Ausdruck

Der Service-Ausdruck informiert über Software-Version, Anzahl der Netzunterbrechungen und Gesamtzahl der Betriebsstunden des Linienschreibers.

Er kann ausschließlich am Linienschreiber über die Tastatur ausgelöst werden.

- Angefangene Textausdrucke werden abgebrochen und nach dem Service-Ausdruck nicht fortgesetzt.
- Alle während dem Service-Ausdruck eintreffenden Textdruck-Anforderungen werden ignoriert und verworfen.

Ausgenommen hiervon ist der Report.

Ist das Mathematik- und Logikmodul aktiviert, wird hinter der Software-Version ein "M" gedruckt.

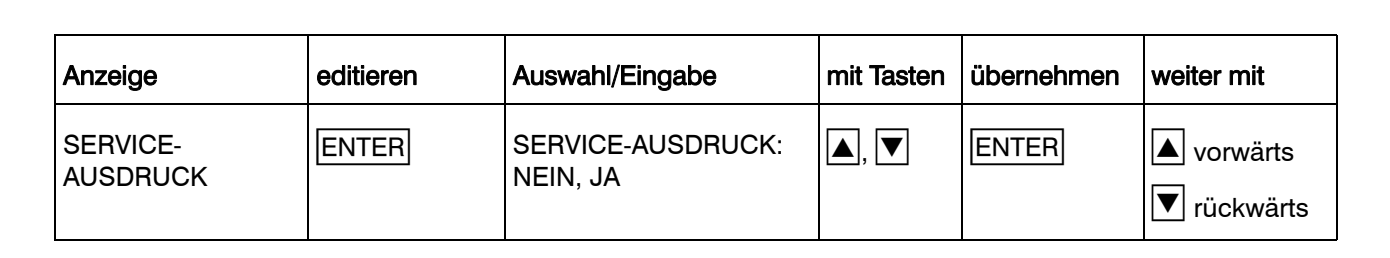

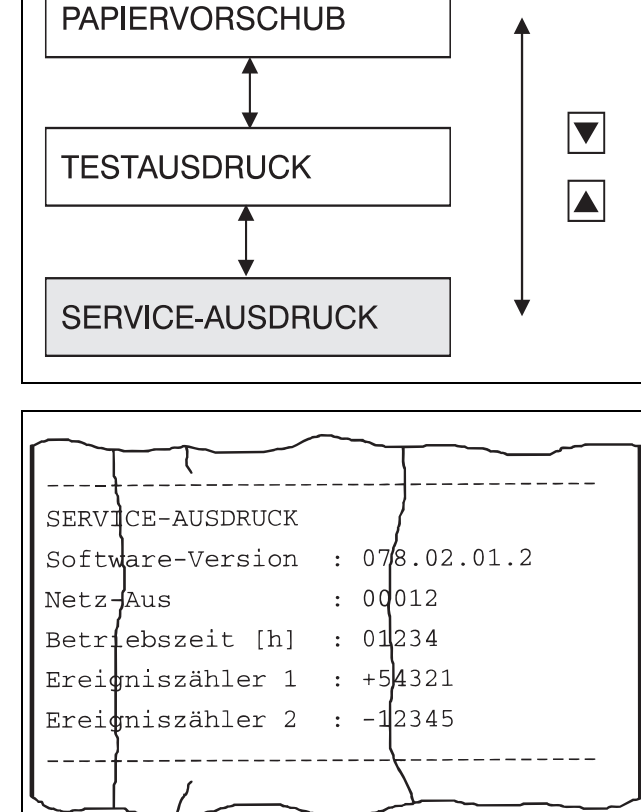

#### 8.2.4 Ebenenverriegelung und Codeabfrage

Die Parameterebene ist durch eine vierstellige Codenummer geschützt.

Es existieren zwei verschiedene Codenummern:

- Codenummer für eingeschränkten Parametersatz (werkseitig 9200)
- Codenummer für vollen Parametersatz (werkseitig 9210)

Welche Parameter zum eingeschränkten Parametersatz gehören, wird im Setup-Programm unter Editieren → Gerätebedienung... definiert.

Dort können Parameter, die für die Applikation nicht benötigt oder nur einmal programmiert werden, entsprechend markiert werden. Sie werden am Gerät dann nicht mehr angezeigt, nachdem das neue Setup zum Linienschreiber übertragen wurde.

Wird eine der beiden Codenummern eingegeben, werden

- die Meßwerterfassung und
- die Registrierung

unterbrochen.

Außerdem werden

- Ereignisse nicht mehr erfaßt,
- Reports abgebrochen und zurückgesetzt,
- Grenzwerte nicht mehr überwacht und
- die Ausgänge im letzten Zustand belassen.

Die Parameter können jetzt programmiert werden.

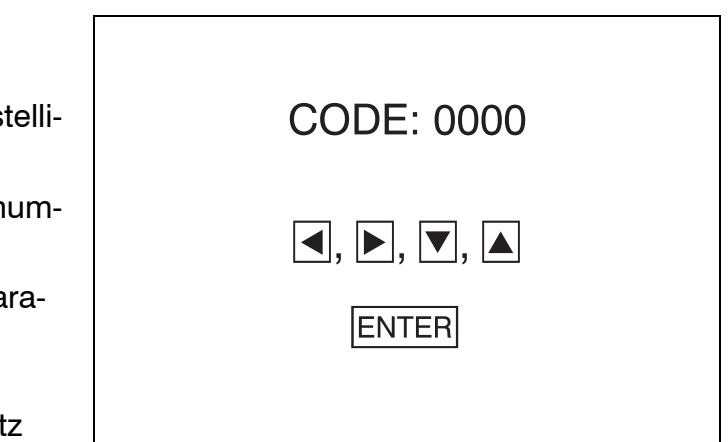

Wurde eine falsche Codenummer eingegeben, bleibt der Linienschreiber im Normalbetrieb. Meßwerterfassung, -verarbeitung und -registrierung sind aktiv.

> Die Parameter können angesehen, aber nicht programmiert werden.

Die Codenummern können mit dem<br>Setup-Programm (*Editieren → Co*denummern...) oder am Gerät ( $\Rightarrow$ [Kapitel 8.5.12\)](#page-90-0) verändert werden.

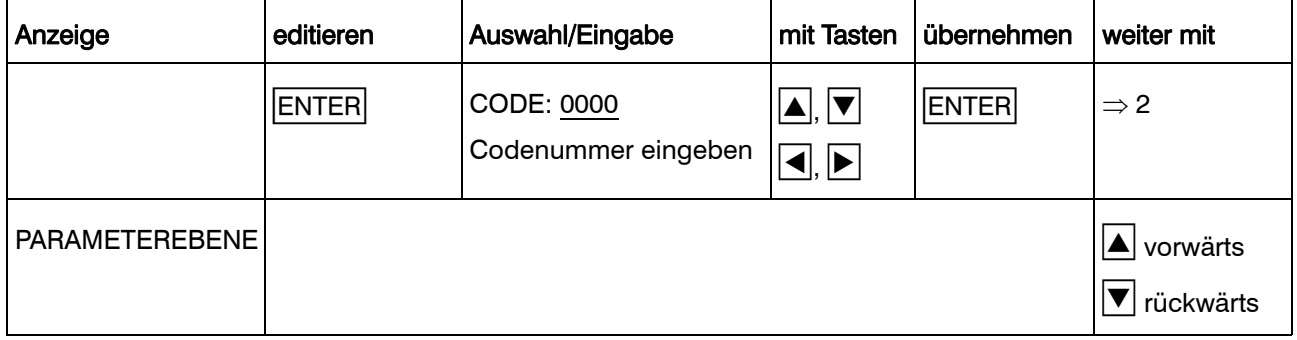

### 8.3 Parameterebene

In der Parameterebene werden allgemeingültige Parameter konfiguriert.

Aus der Bedienerebene gelangt man durch gleichzeitiges Drücken der Tasten  $|A|+|\nabla|$ , aus der Konfigurationsebene 1 durch Drükken der  $\lfloor \frac{\ell}{\ell} / E \rfloor$ -Taste in die Parameterebene.

Zu der Parameterebene gehören folgende Parameter:

- Sprache
- Datum & Uhrzeit
- Sommerzeit
- Display-Helligkeit
- Relais-Grenzwerte
- Anzeige der Zeit

Wurde eine falsche Codenummer<br>
eingegeben, bleibt der Linienschreiber im Normalbetrieb. Meßwerterfassung, -verarbeitung und -registrierung sind aktiv.

> Die Parameter können angesehen, aber nicht programmiert werden.

 Wurde eine richtige Codenummer eingegeben, wird der Normalbetrieb unterbrochen.

> Es findet keine Meßwerterfassung, -verarbeitung und -registrierung statt.

Die Relais der externen Relaisbaugruppe ER8 bleiben im aktuellen Zustand. Sie werden erst wieder angesteuert, wenn sich der Linienschreiber in der Bedienerebene oder Grundstellung befindet.

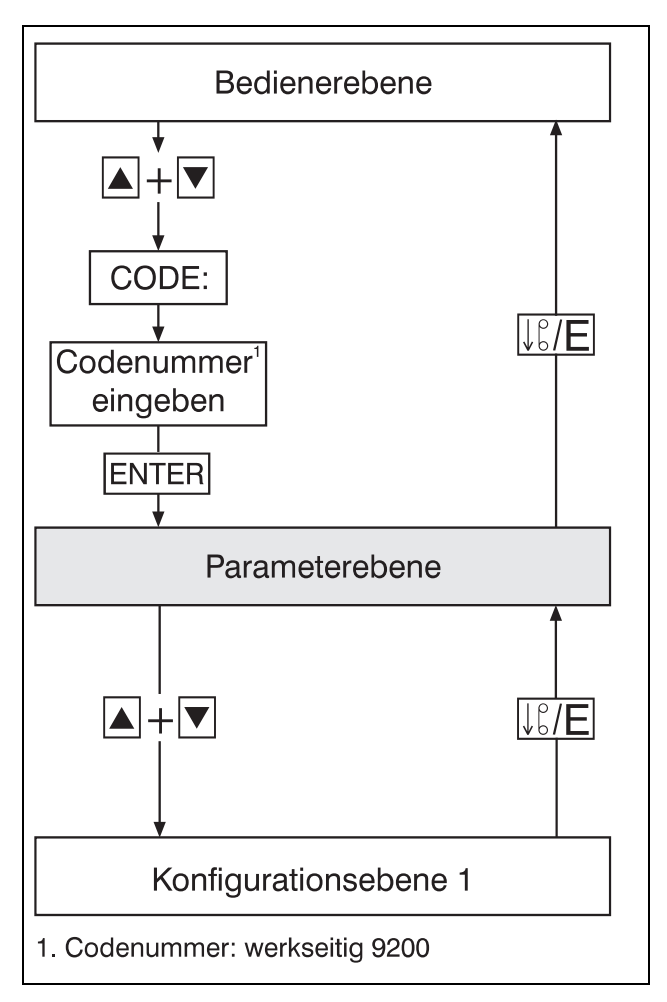

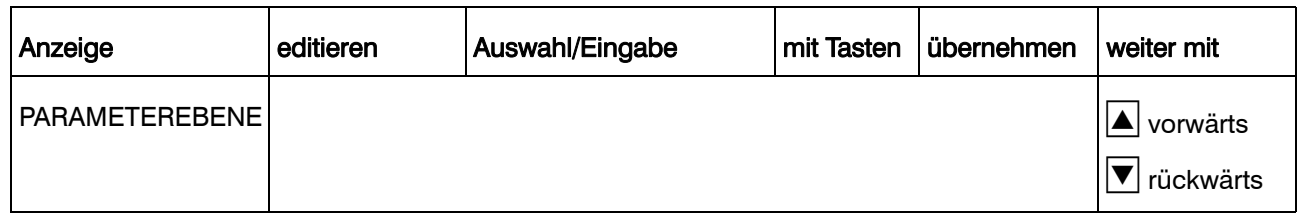

### 8.3.1 Sprache

Folgende Sprachen stehen zur Auswahl:

- Deutsch
- Englisch
- Französisch

Die Spracheinstellung hat Auswirkungen auf alle nicht programmierbaren Texte im Gerät, die ausgedruckt oder angezeigt werden.

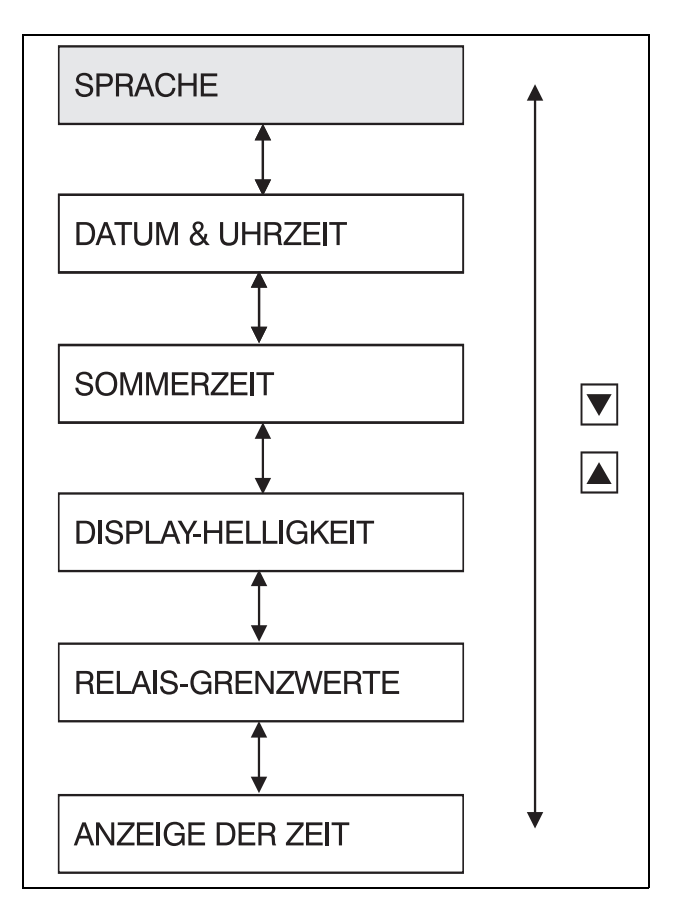

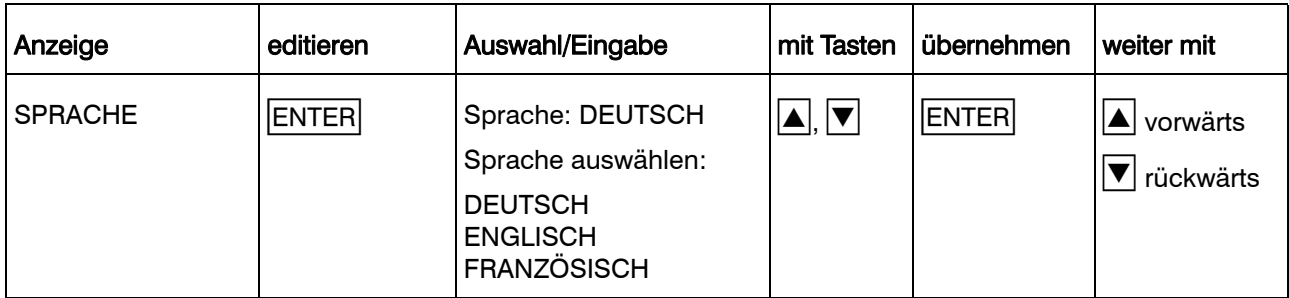

#### 8.3.2 Datum und Uhrzeit

Programmierung der Systemuhr des Linienschreibers. Es werden Tag, Monat, Jahr, Wochentag, Stunde und Minute programmiert.

Die aktuelle Uhrzeit wird bei bestimmten Ereignissen gedruckt.

Sie dient als Bezugszeit für zeitabhängige Ereignisse wie Reports, Zeitbetrieb und Sommerzeit.

 Datum und Uhrzeit werden nach der Eingabe auf Plausibilität überprüft. Gegebenenfalls wird eine Fehlermeldung ausgegeben.

> Die Fehlermeldung wird mit ENTER bestätigt, die Daten können danach erneut eingegeben werden.

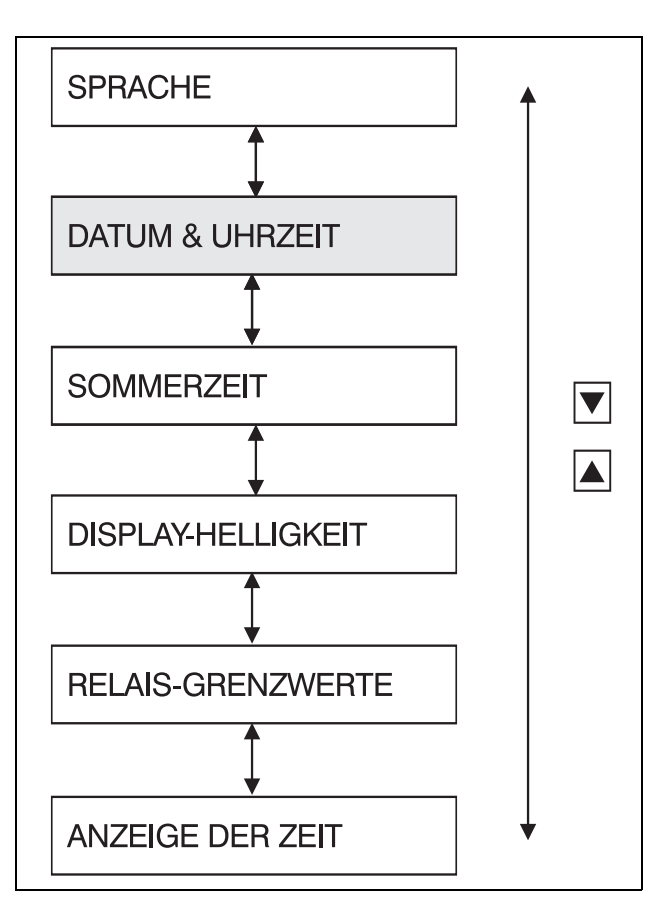

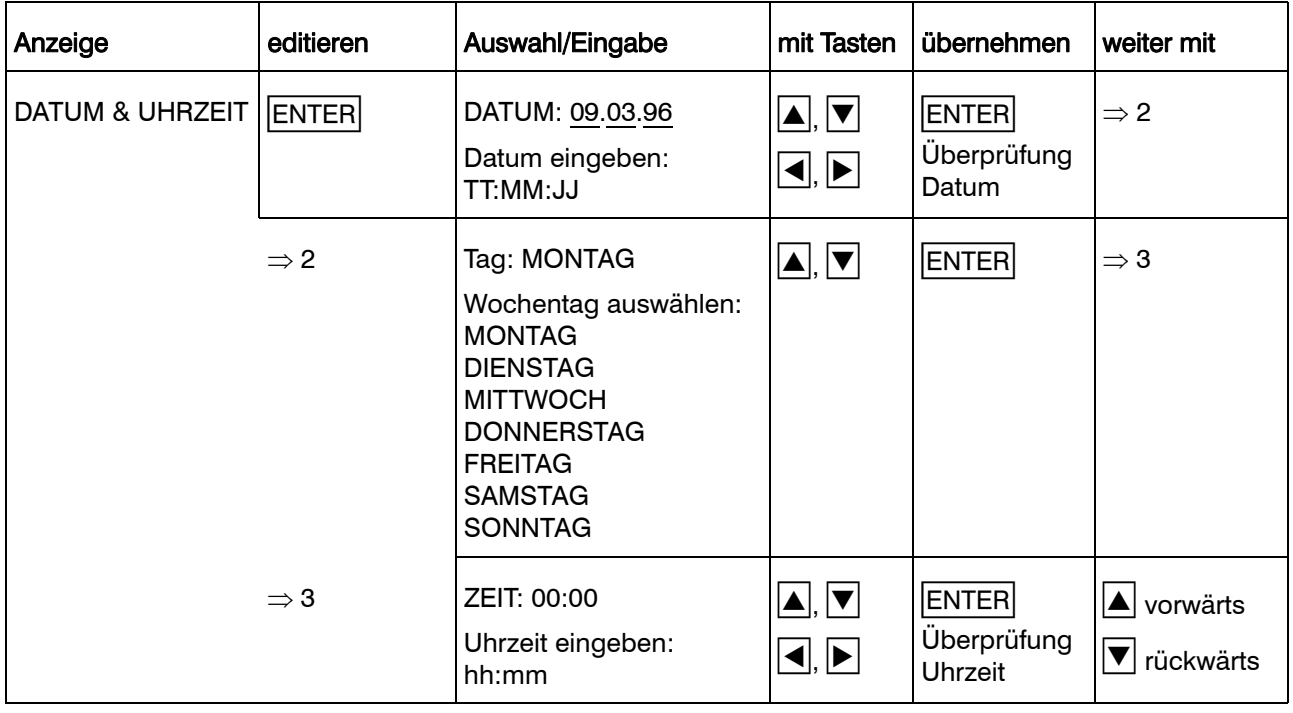

#### 8.3.3 Sommerzeit

Eingabe einer Zeitspanne, für deren Dauer die Systemuhr des Linienschreibers auf Sommerzeit umgestellt wird.

Beispiel:

Sommerzeitanfang: 31.03.96, 2:00 Uhr Sommerzeitende: 27.10.96, 3:00 Uhr

Die Systemuhr wird am 31.03.96 um 2:00 Uhr automatisch um eine Stunde vorgestellt auf 3:00 Uhr.

Am 27.10.96 wird die Uhr automatisch von 3:00 Uhr um eine Stunde zurückgestellt auf 2:00 Uhr.

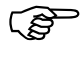

 Die Zeitspanne für die Sommerzeit gilt jeweils nur für den angegebenen Zeitraum.

> Sie muß für jedes Jahr neu programmiert werden.

> > $\Rightarrow$  2 (EIN)

**SPRACHE DATUM & UHRZEIT SOMMERZEIT**  $|\bm{\nabla}|$  $\blacktriangle$ **DISPLAY-HELLIGKEIT RELAIS-GRENZWERTE ANZEIGE DER ZEIT** Anzeige editieren Auswahl/Eingabe mit Tasten übernehmen weiter mit SOMMERZEIT **ENTER** SOMMERZEIT: AUS, EIN  $\boxed{\blacktriangle}$ ,  $\boxed{\blacktriangledown}$   $\boxed{\text{ENTER}}$   $\boxed{\text{Ein}} \Rightarrow 2$ Aus: Status eingeben  $\boxed{\blacktriangle}$  vorwärts  $\blacktriangledown$  rückwärts ANFANG: <u>31.03.96</u> 00:00 <u>| ▲ J</u> **ENTER**  $\Rightarrow$  3 Datum eingeben:  $\blacksquare$ Überprüfung TT:MM:JJ **Datum**  $\Rightarrow$  3 ANFANG: 31.03.96 02:00  $\boxed{\blacktriangle}, \boxed{\blacktriangledown}$ **ENTER**  $\Rightarrow$  4  $\boxed{\blacksquare}$   $\boxed{\blacksquare}$  Überprüfung Uhrzeit eingeben: Uhrzeit hh:mm  $\boxed{\blacktriangle}$   $\boxed{\blacktriangledown}$  $\Rightarrow$  4 **ENDE:** 27.10.96 00:00 **ENTER**  $\Rightarrow$  5 Datum eingeben:  $\blacksquare$ Überprüfung TT:MM:JJ Datum

 $\blacksquare$   $\nabla$ 

**ENTER** 

Überprüfung Uhrzeit

 $\blacktriangle$  vorwärts

 $|\overline{\mathbf{v}}|$  rückwärts

 $\overline{\mathbf{A}}$ ,  $\overline{\mathbf{P}}$ 

 $\Rightarrow$  5 ENDE: 27.10.96 03:00

hh:mm

Uhrzeit eingeben:

#### 8.3.4 Display-Helligkeit

Die Helligkeit des Displays kann in vier verschiedenen Stufen programmiert werden.

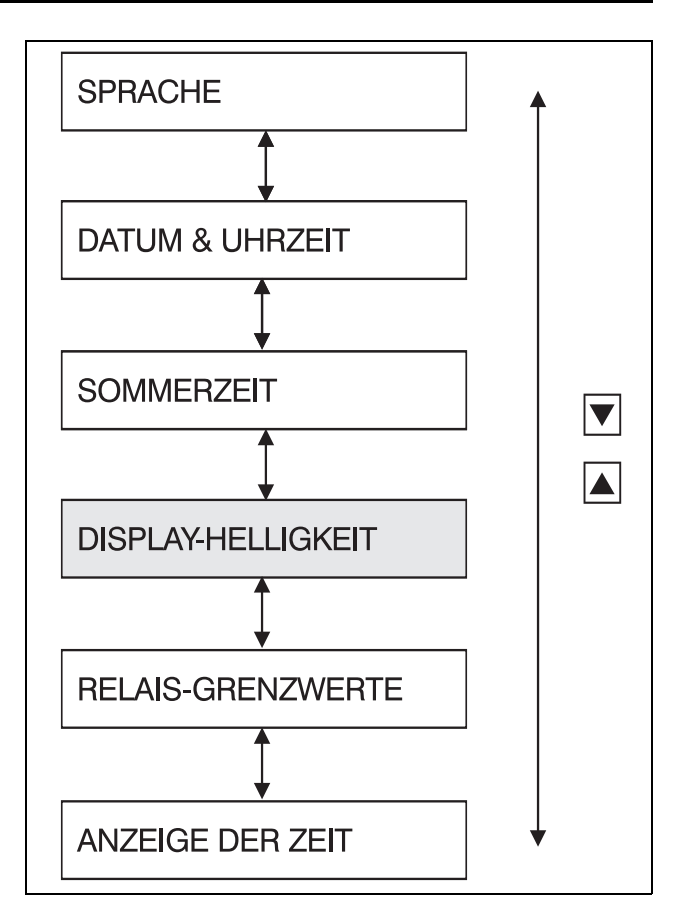

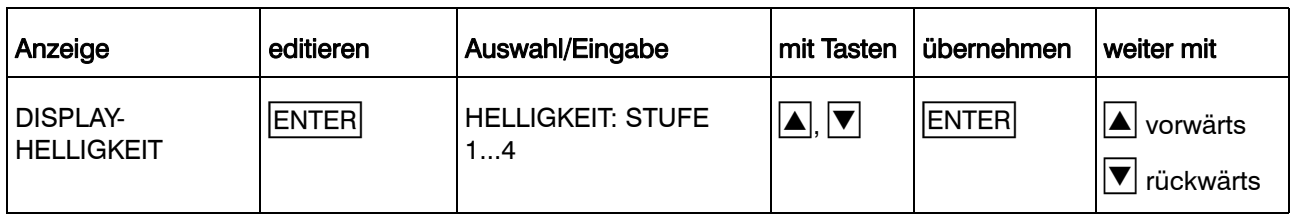

#### 8.3.5 Relais-Grenzwerte

Dieser Parameter ist nur sichtbar, wenn die Schnittstelle für die externe Relaisbaugruppe ER8 vorhanden ist (Typenzusatz 259 erforderlich).

Für jedes Relais wird getrennt der Grenzwert programmiert, bei dem es ein- bzw. ausschaltet.

Zusätzlich wird festgelegt, welchem Kanal des Linienschreibers das jeweilige Relais zugeordnet ist und ob die Grenzwertüberwachung aktiv ist oder nicht.

Die Hysterese links und rechts des Grenzwertes kann frei gewählt werden, ebenso die Limitkomparator-Funktion (ein- oder ausschalten bei Grenzwertüber- oder -unterschreitung lk7, lk8).

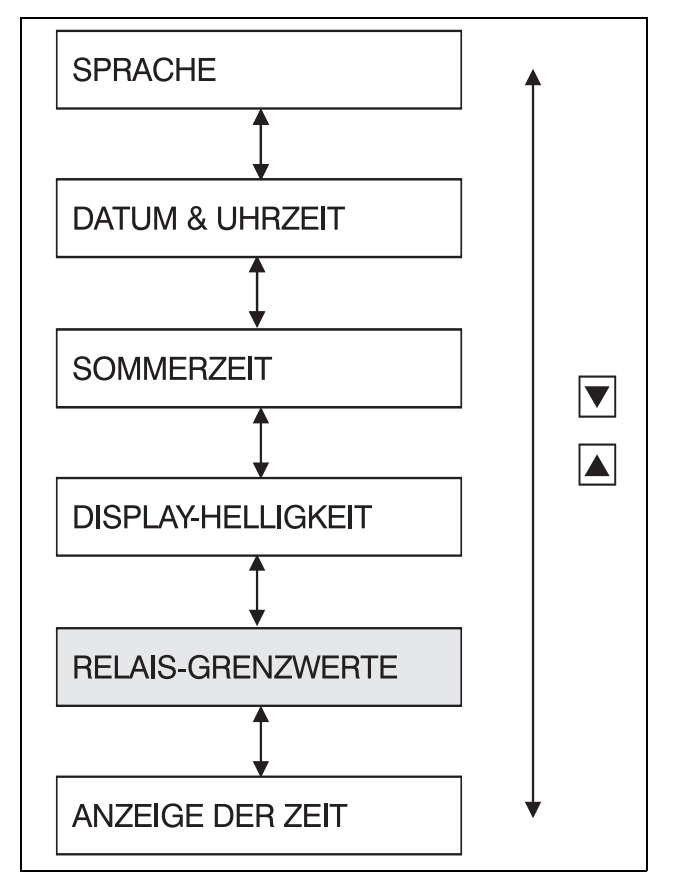

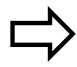

[Kapitel 8.6.1](#page-92-1)

zu lk7 und lk8

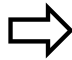

[Kapitel 10.3](#page-111-0)

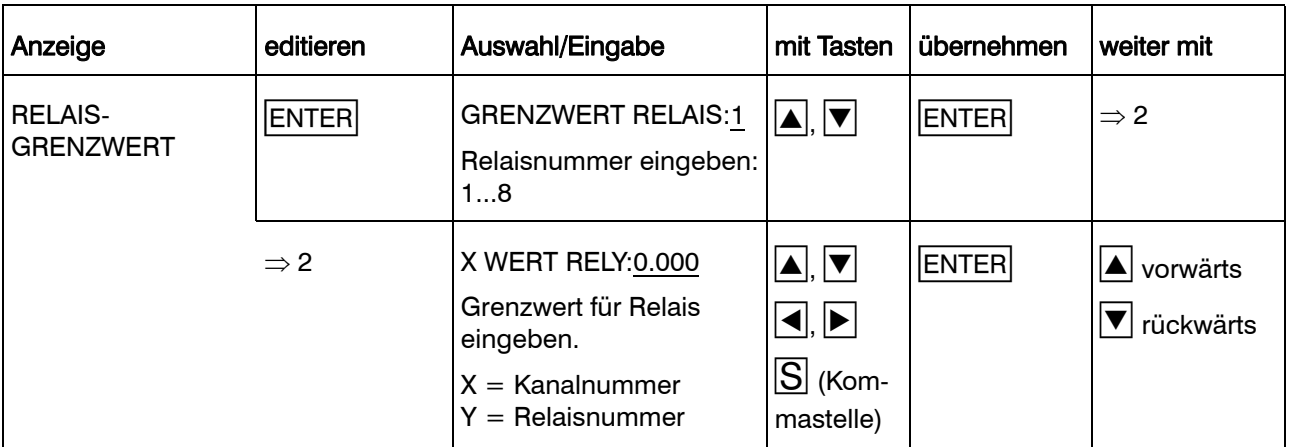

#### 8.3.6 Anzeige der Zeit

Seit der Geräteversion 078.03.01.1 wurde der Parameter "Anzeige der Zeit" in die Parameterebene neu aufgenommen.

Die Zeit wird in der Grundstellung im Display des Schreibers angezeigt. Mit Hilfe des Parameters kann die Anzeige der Zeit unterdrückt werden (Status = AUS).

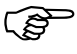

 Die Geräteversion läßt sich durch den Parameter *Bedienerebene Service-Ausdruck* ermitteln.

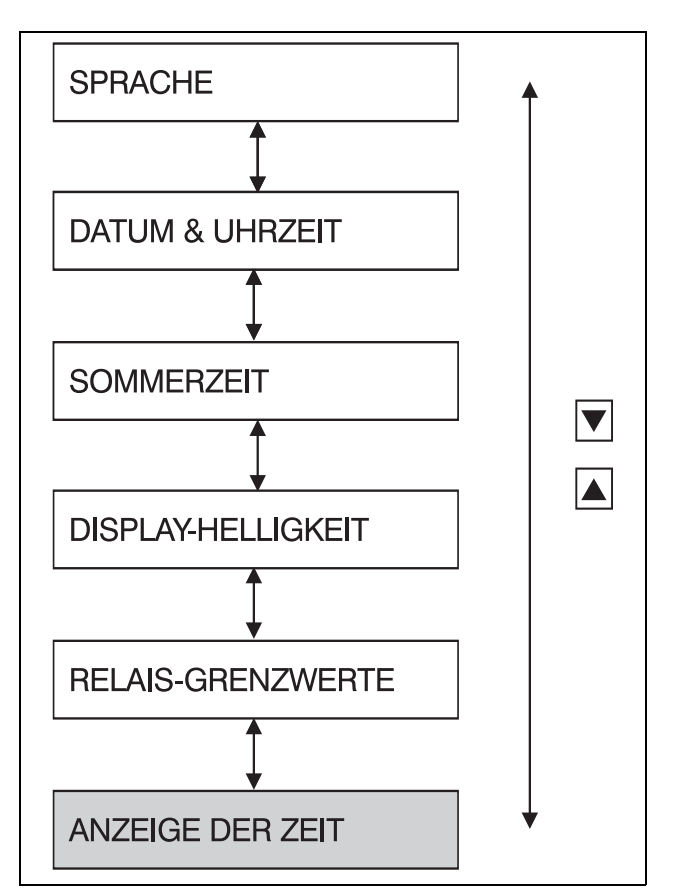

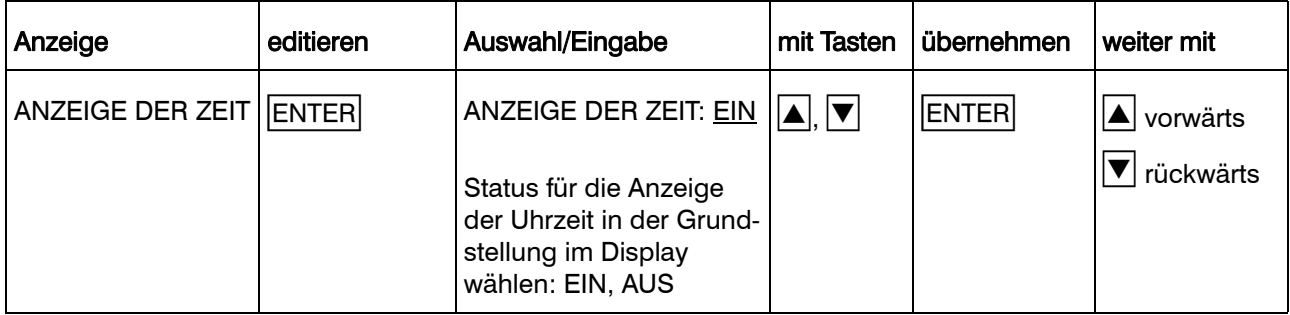

## 8.4 Konfigurationsebene 1

In der Konfigurationsebene 1 werden kanalspezifische Parameter konfiguriert.

Aus der Parameterebene gelangt man durch gleichzeitiges Drücken der  $\blacktriangle$  +  $\nabla$ -Tasten, aus der Konfigurationsebene 2 durch Drücken der **[16]E**-Taste in die Konfigurationsebene 1.

Zu der Konfigurationsebene 1 gehören folgende Parameter:

- Schreibstatus
- Meßeingang
- Skalierung
- Kanalbezeichnung
- Grenzwertbetrieb
- Zoom (Plotarea)
- Darstellbereich (Offset)
- Wurde beim Aufruf der Parameter-<br>ebene eine richtige Codenummer eingegeben, sind die Meßwerterfassungen und -registrierungen in der Konfigurationsebene 1 unterbrochen. Die Parameter können angesehen und verändert werden.

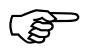

Ce<sup>SS</sup> Die Meßwerterfassung, -verarbeitung und -registrierung ist unterbrochen.

> Die Relais der externen Relaisbaugruppe ER8 bleiben im aktuellen Zustand. Sie werden erst wieder angesteuert, wenn sich der Linienschreiber in der Bedienerebene oder Grundstellung befindet.

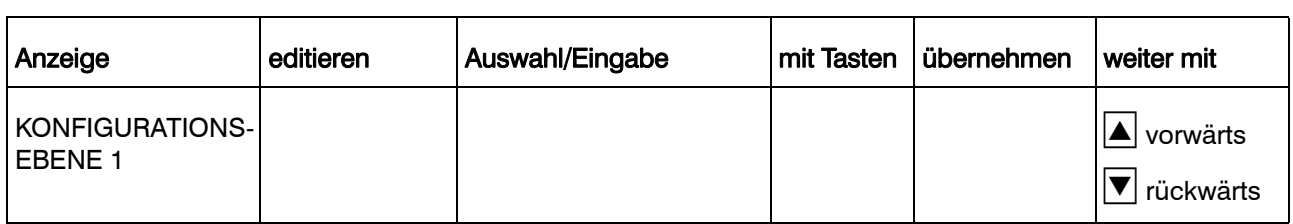

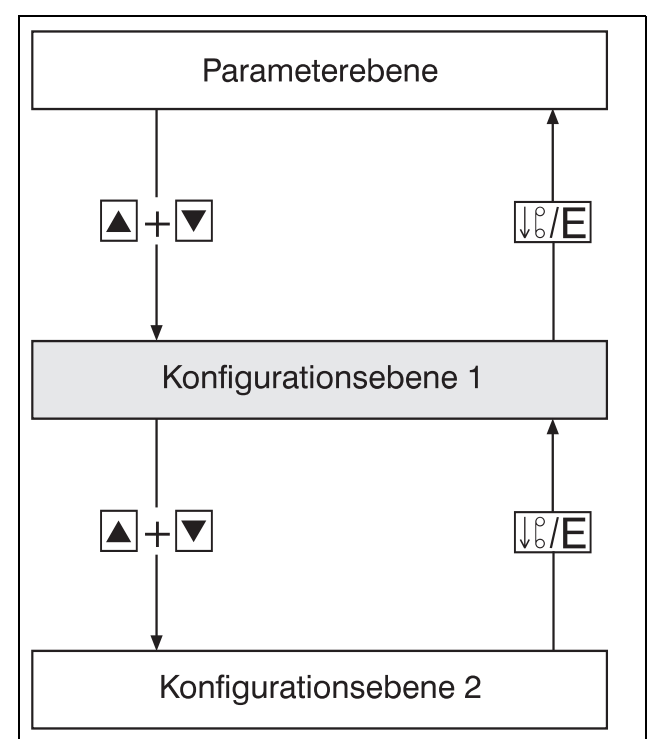

#### 8.4.1 Schreibstatus

Einstellung für jeden Schreibkanal, ob die Meßwertkurve im Diagramm gedruckt wird und in der Statistik-Tabelle (Report) erscheint oder nicht.

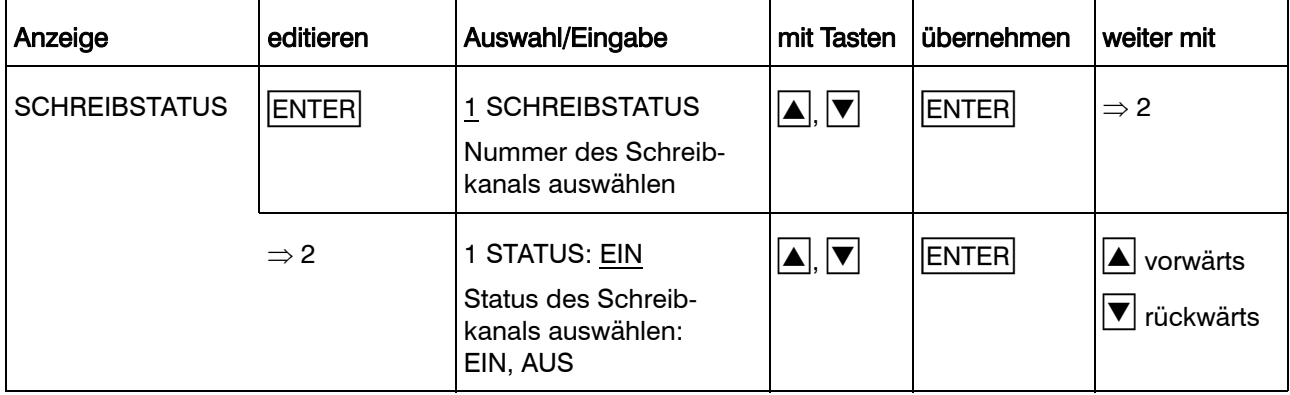

#### 8.4.2 Meßeingang

Auswahl des Eingangssignales/Sensortyps und Festlegung der Meßbereiche sowie der Filterzeitkonstanten für jeden Eingangskanal.

- Werden kundenspezifische Tabellen für die Linearisierung der Eingangssignale benutzt, so sind die Meßeingänge und die kundenspezifischen Tabellen über das Setup-Programm einzustellen.
- Bei Widerstandsthermometer-, Ther-<br>moelement-, Strom- und Spannungseingang werden die beim Meßeingang eingestellten Temperaturwerte nach dem Editieren automatisch auf die Skalierung kopiert.

Dies trifft nicht zu, wenn als Linearisierung linear, kundenspezifische Tabelle 1 oder kundenspezifische Tabelle 2 konfiguriert wurde.

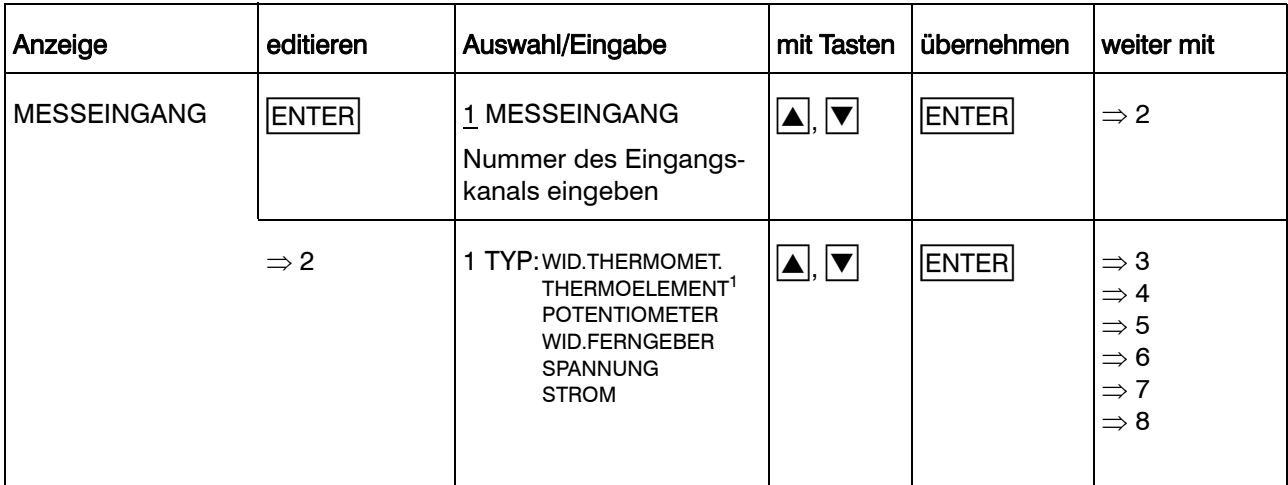

1. Die Vergleichsstellentemperatur der internen Vergleichsstelle wird an Kanal 1 gemessen. Sie gilt auch für Kanal 2 und 3. Wird ein oder werden mehrere Thermoelement-Eingänge mit interner Vergleichsstelle konfiguriert, muß für Kanal 1 ein Thermoelement mit interner Vergleichsstellenmessung oder extern konstanter Vergleichsstellentemperatur konfiguriert werden.

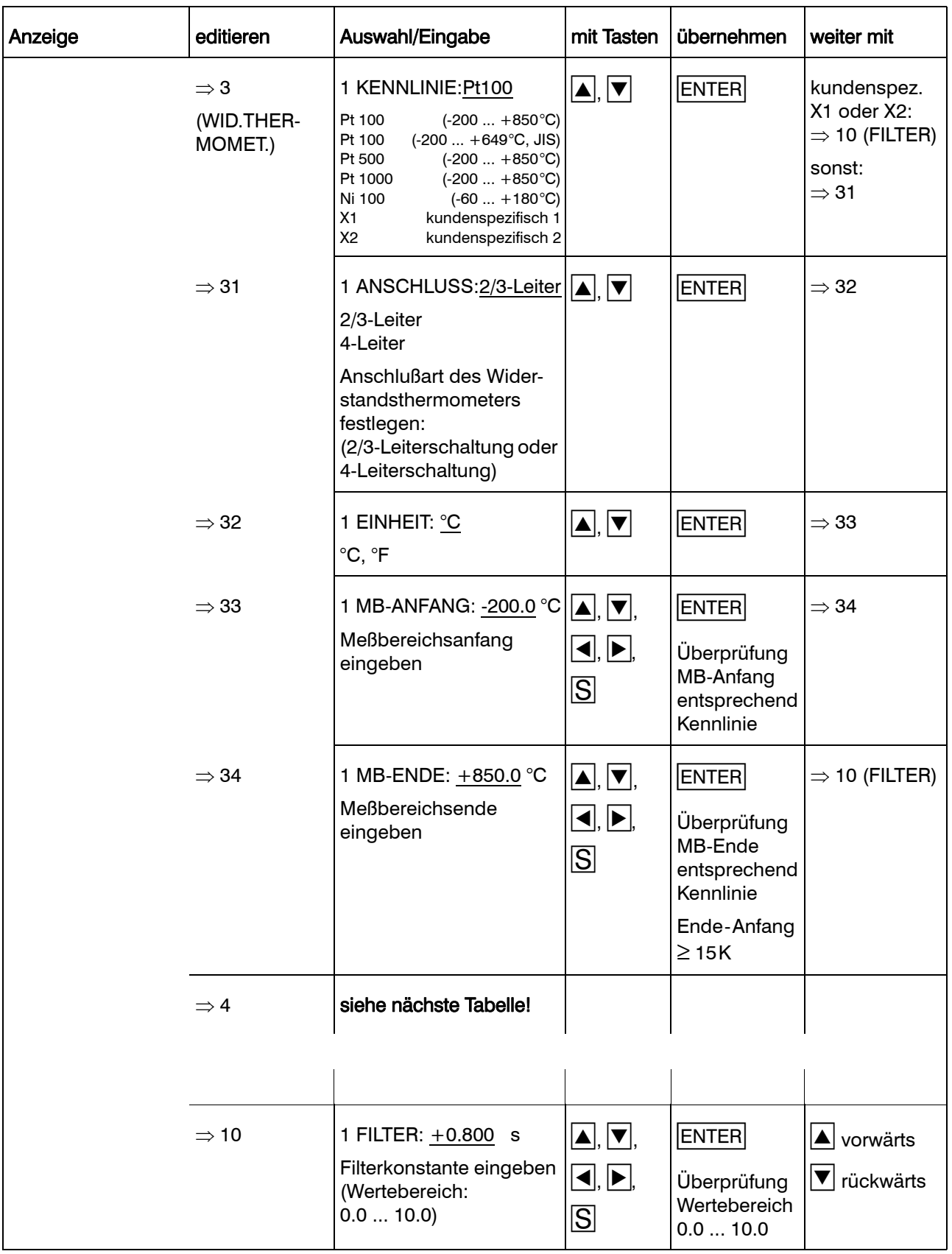

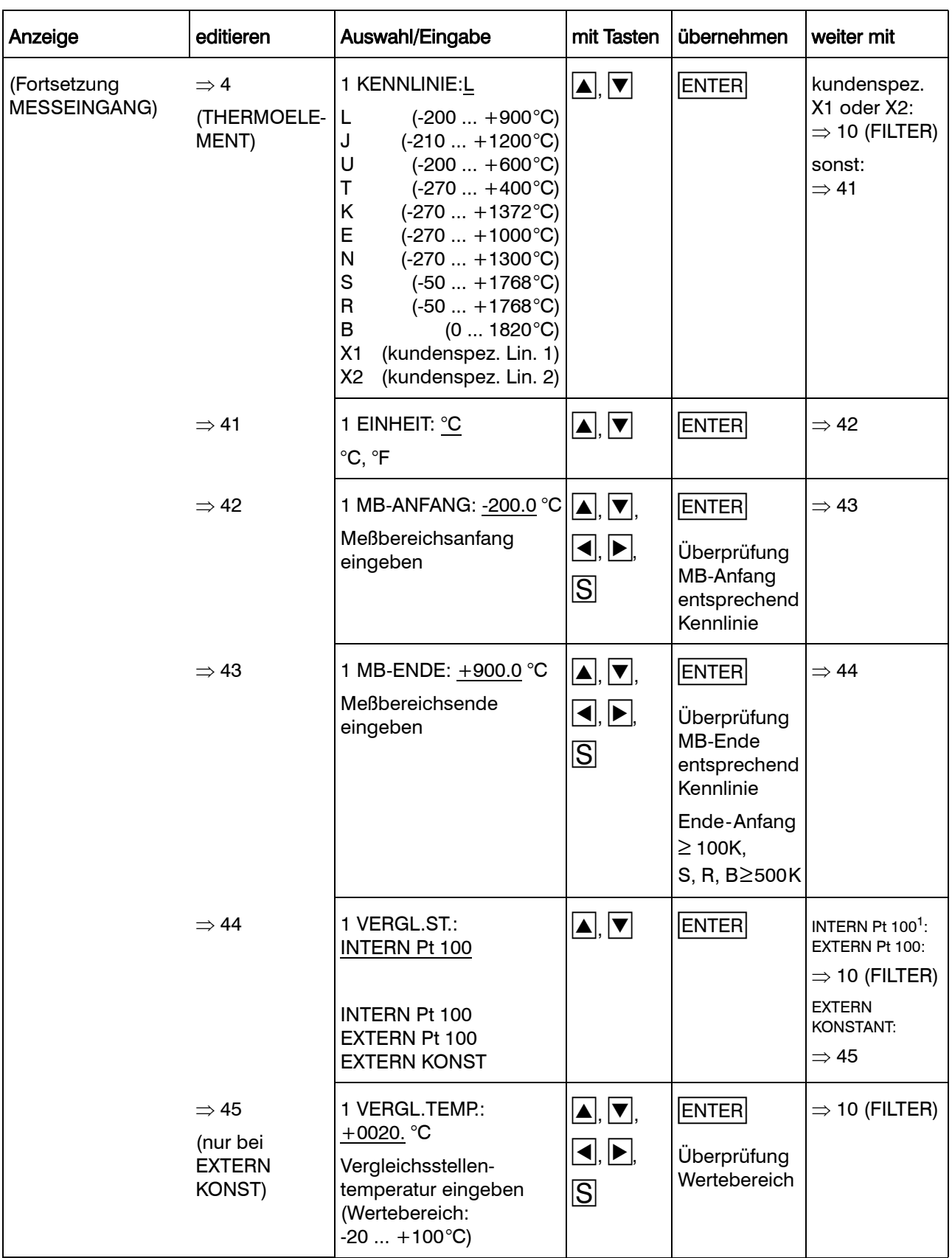

1. Die Vergleichsstellentemperatur der internen Vergleichsstelle wird an Kanal 1 gemessen. Sie gilt auch für Kanal 2 und 3. Wird ein oder werden mehrere Thermoelement-Eingänge mit interner Vergleichsstelle konfiguriert, muß für Kanal 1 ein Thermoelement mit interner Vergleichsstellenmessung oder extern konstanter Vergleichsstellentemperatur konfiguriert werden.

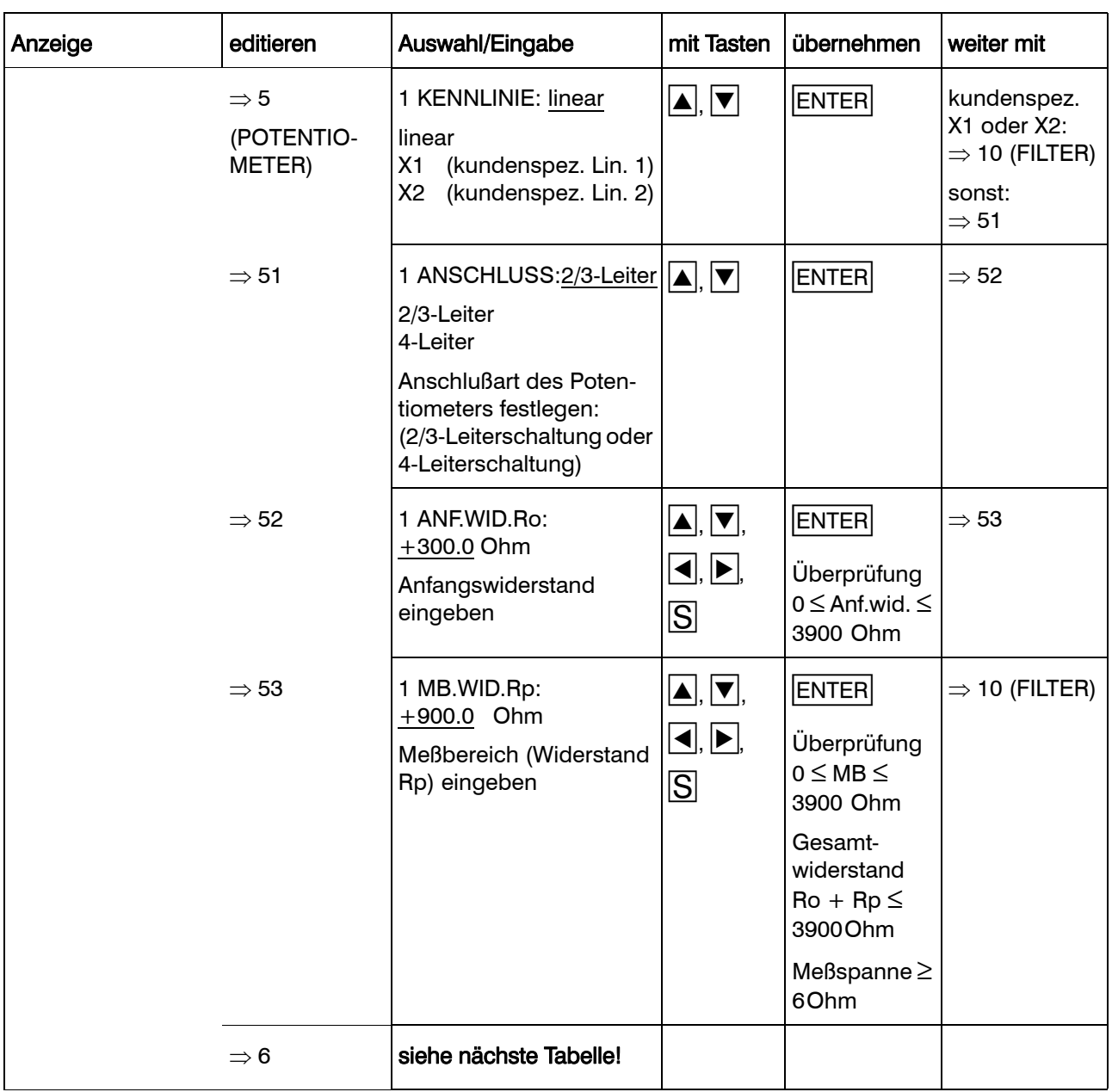

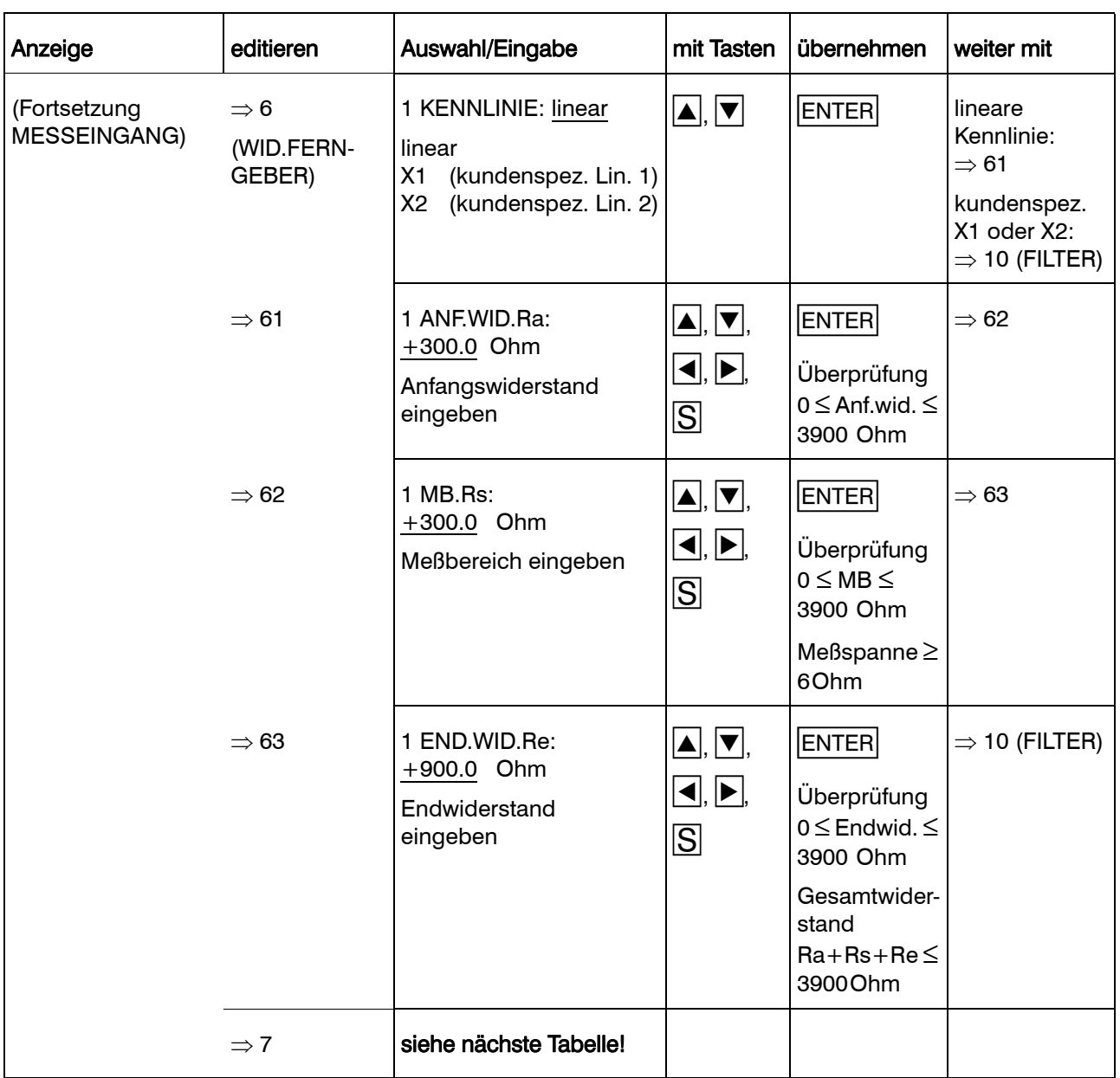

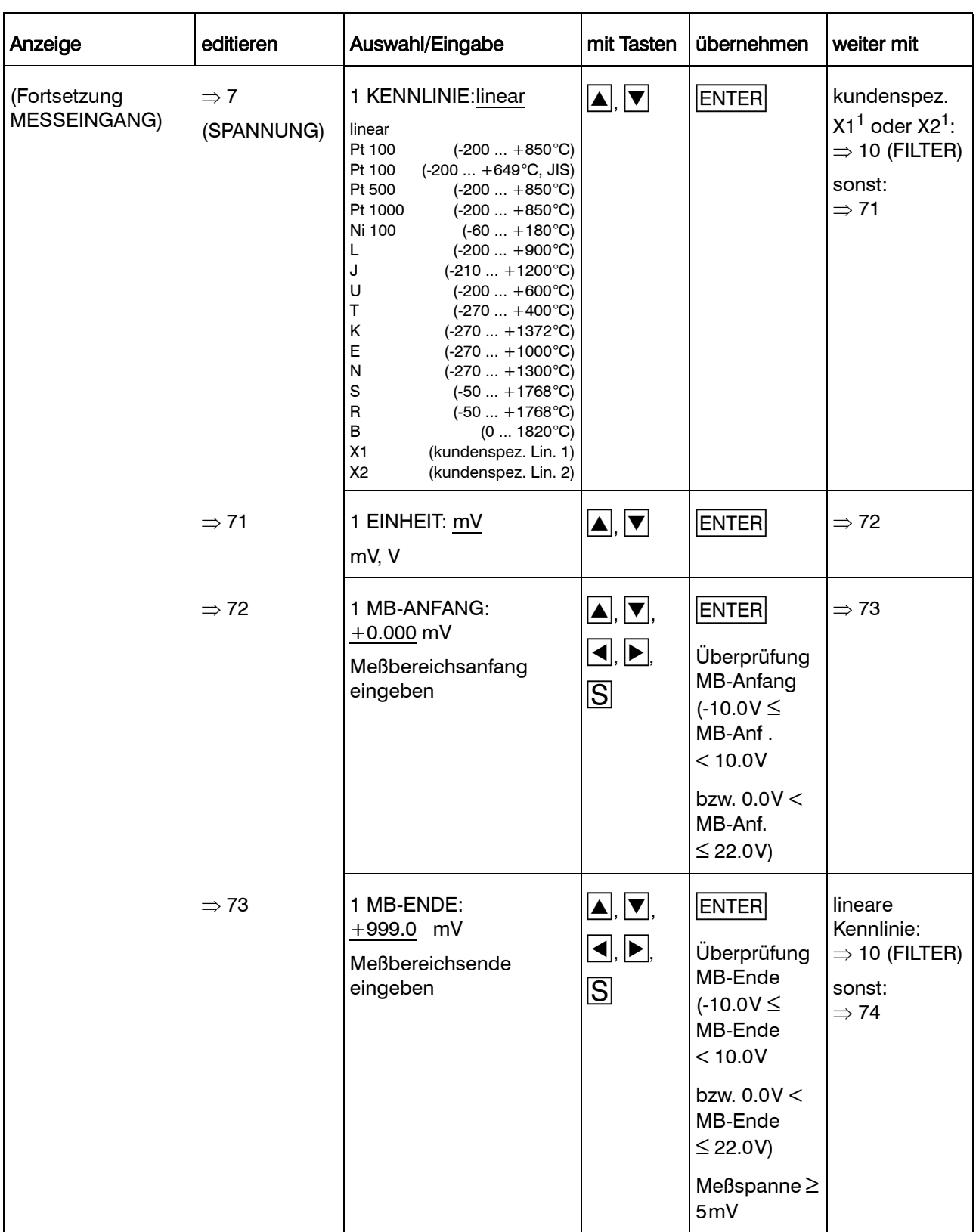

1. Verstärkungsfaktoren von Meßumformern müssen ggf. bei der Eingabe der Kennlinien im Setup mit berücksichtigt werden.

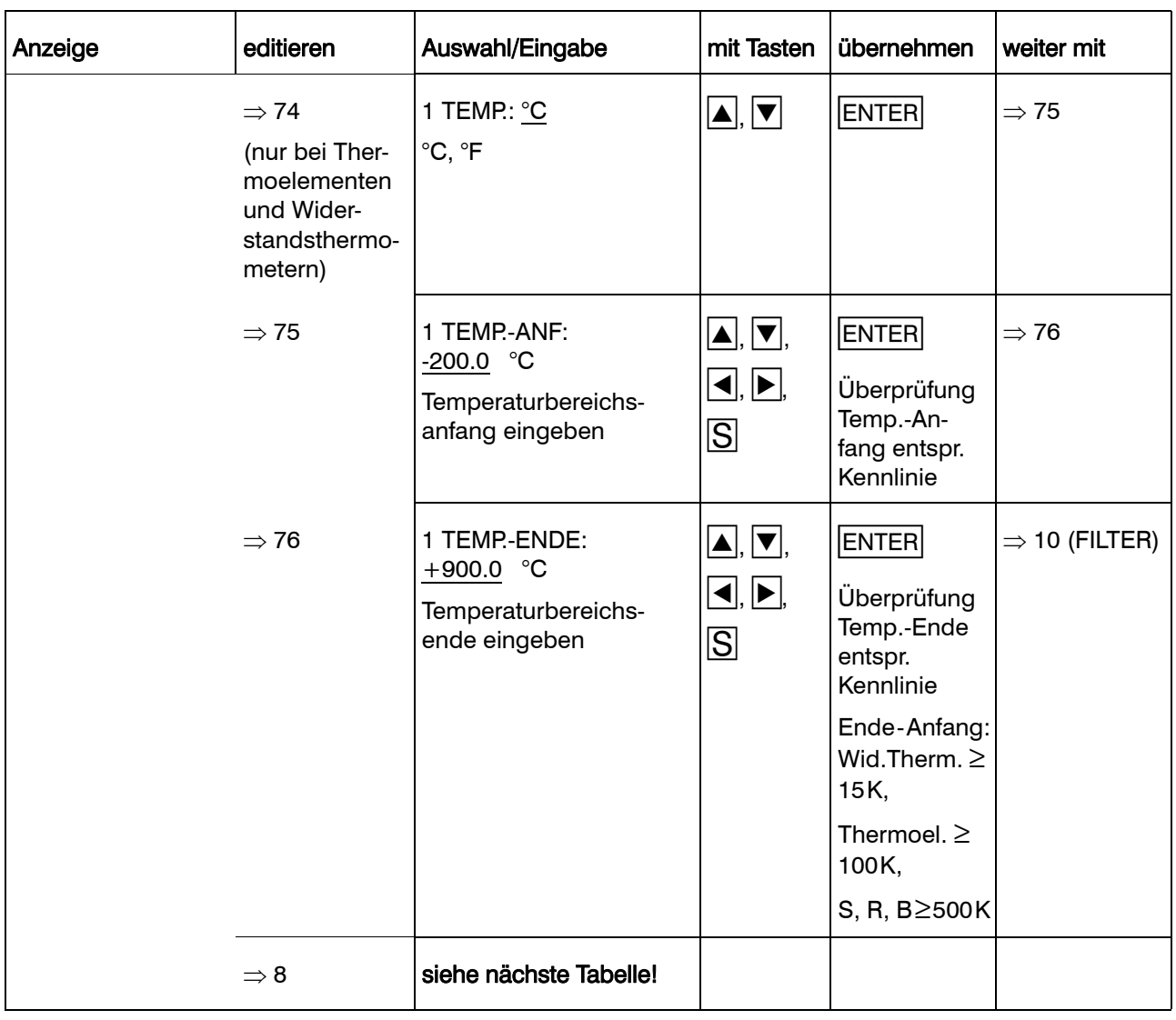

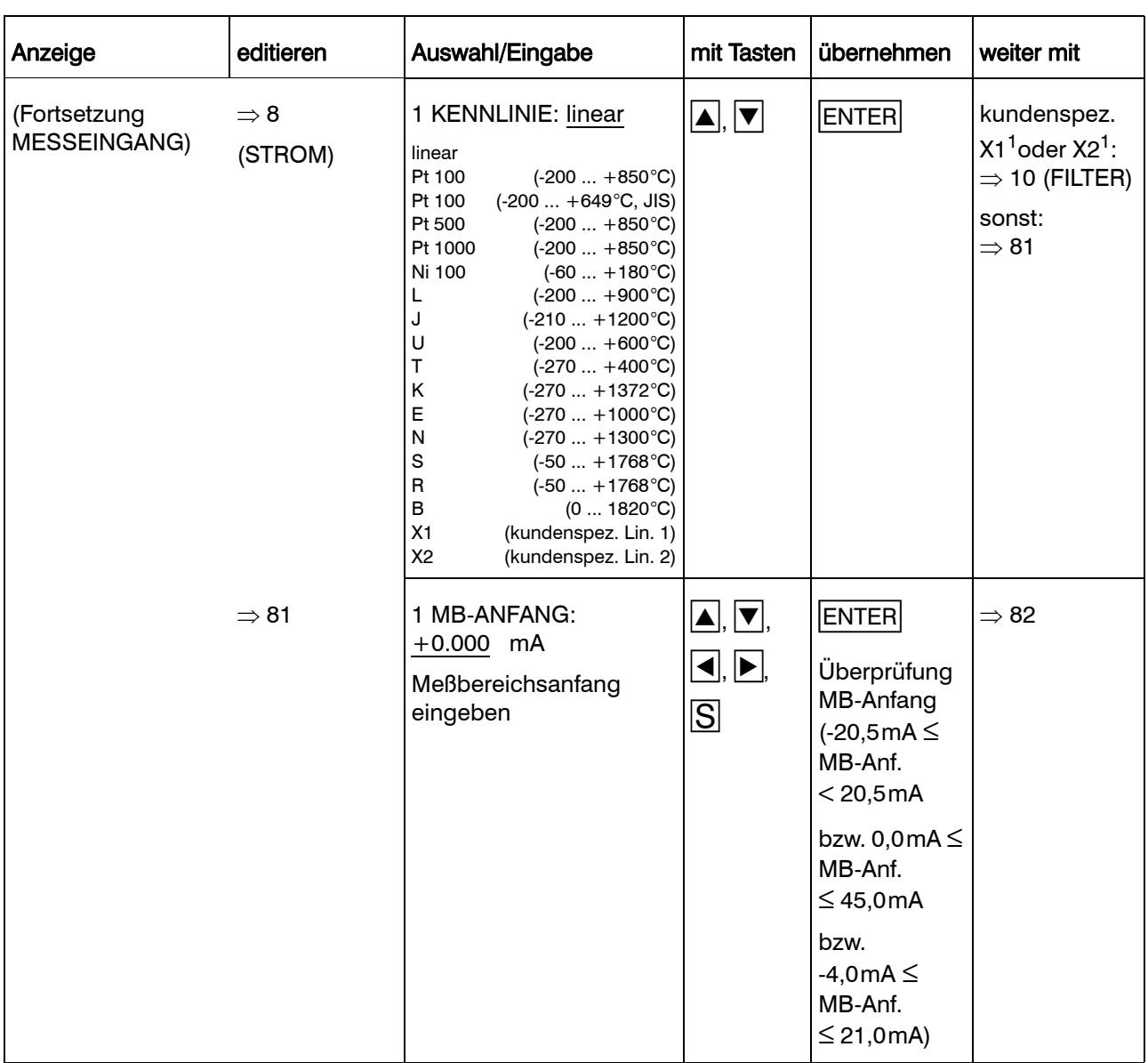

1. Verstärkungsfaktoren von Meßumformern müssen ggf. bei der Eingabe der Kennlinien im Setup mit berücksichtigt werden.

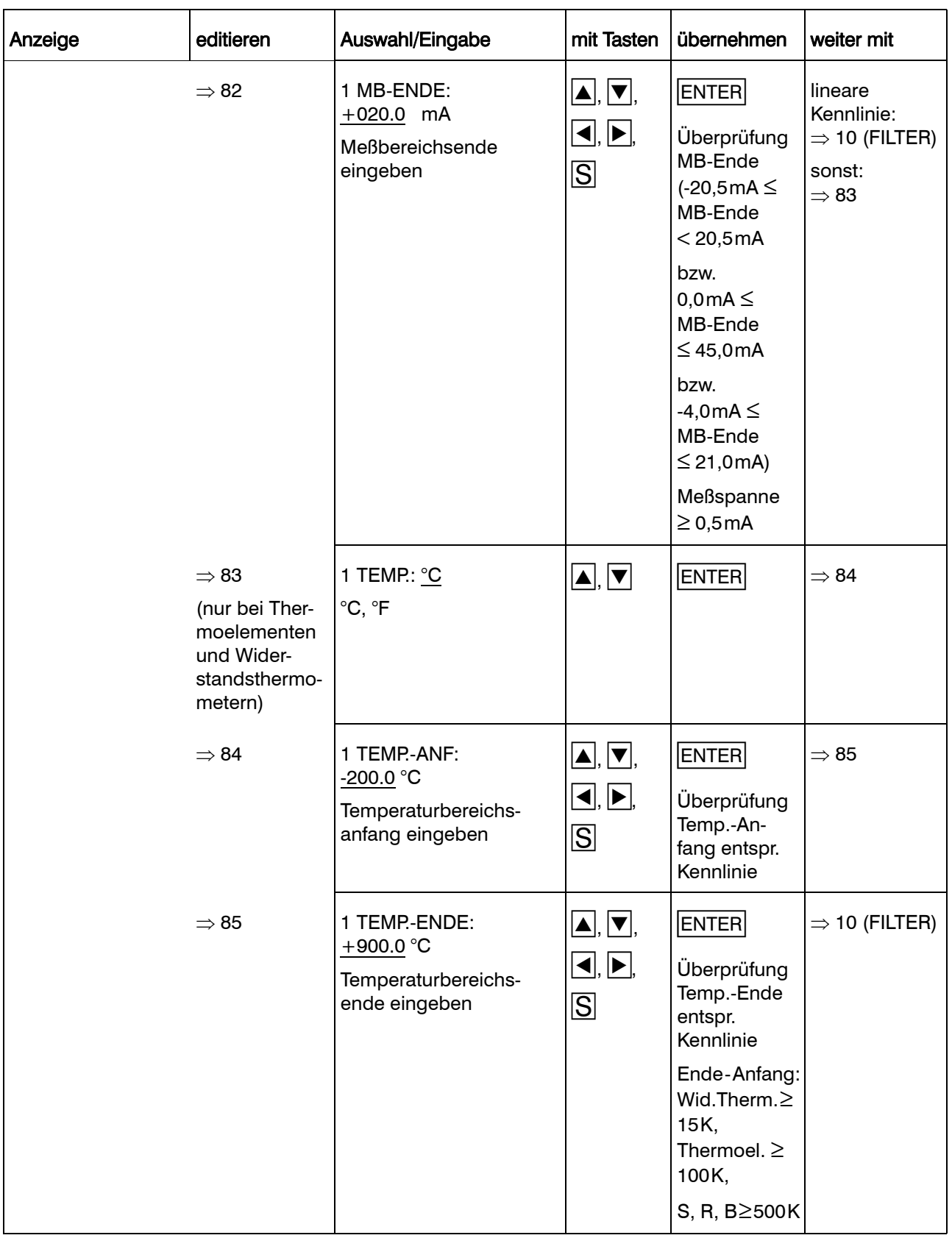
### 8.4.3 Skalierung

Für die Registrierung des Meßwertes werden Skalierungsanfangs-/-endwert und die Dimension festgelegt. Für die alphanumerische Darstellung des Meßwertes auf der Anzeige und auf dem Papier wird das Zahlenformat gewählt.

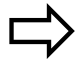

[Kapitel 7.4](#page-35-0)

Beispiel:

Ein Temperaturmeßumformer liefert eine Spannung im Bereich von 0 . . . 10V. Dieser Bereich entspricht einer Temperatur von 200 . . . 600°C

Programmierung: Dimension: °C Skalierungsanfang: 200 Skalierungsende: 600 Zahlenformat: XXX.X

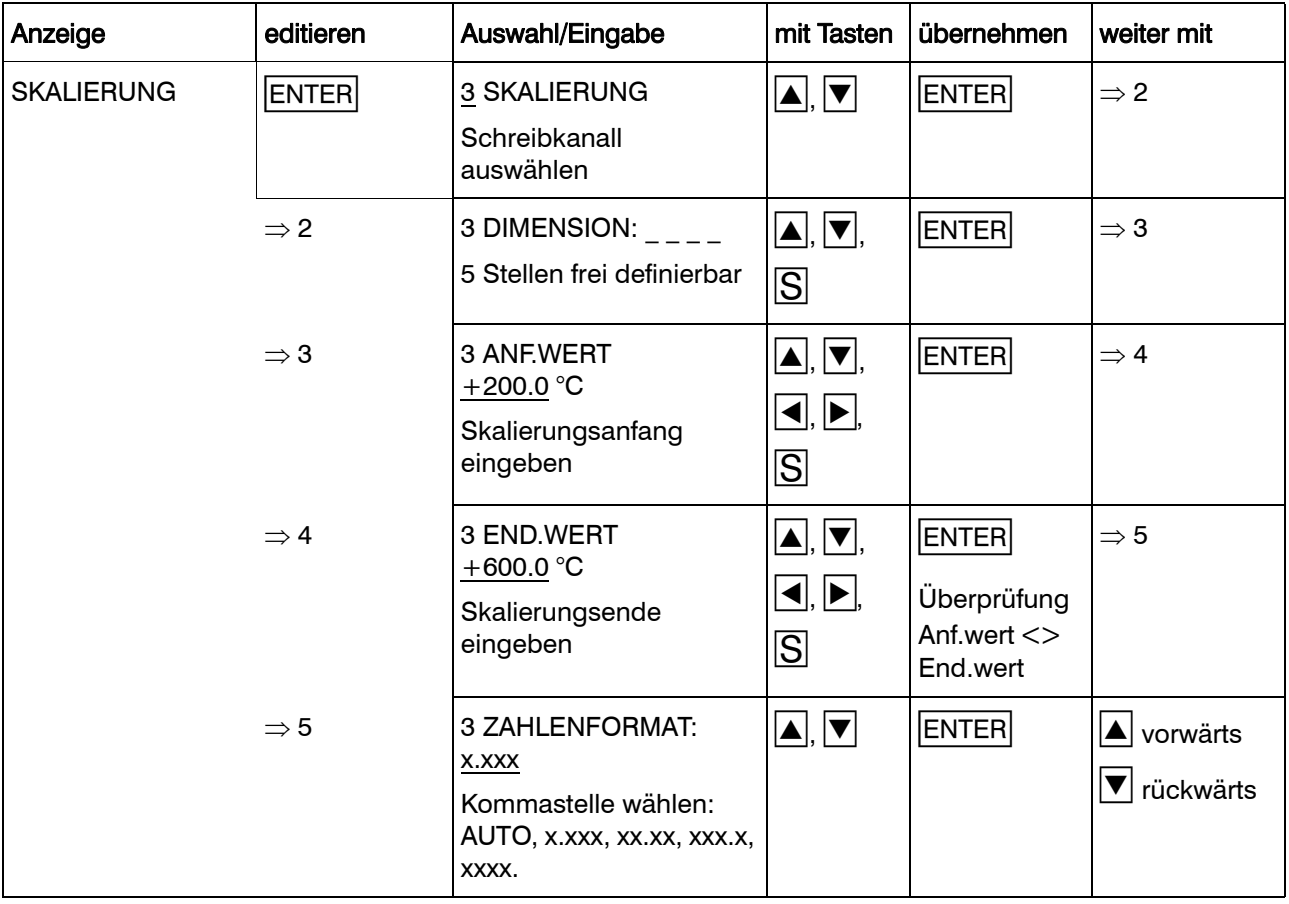

### 8.4.4 Kanalbezeichnung

Festlegen der Kanalbezeichnung für jeden Schreibkanal. Die Bezeichnung wird u. a. bei der Skalierung im Diagramm gedruckt sowie in der Anzeige gemeinsam mit dem Meßwert dargestellt. Es steht der komplette Zeichensatz zur Verfügung ( $\Leftrightarrow$  [Kapitel 12.5\)](#page-128-0).

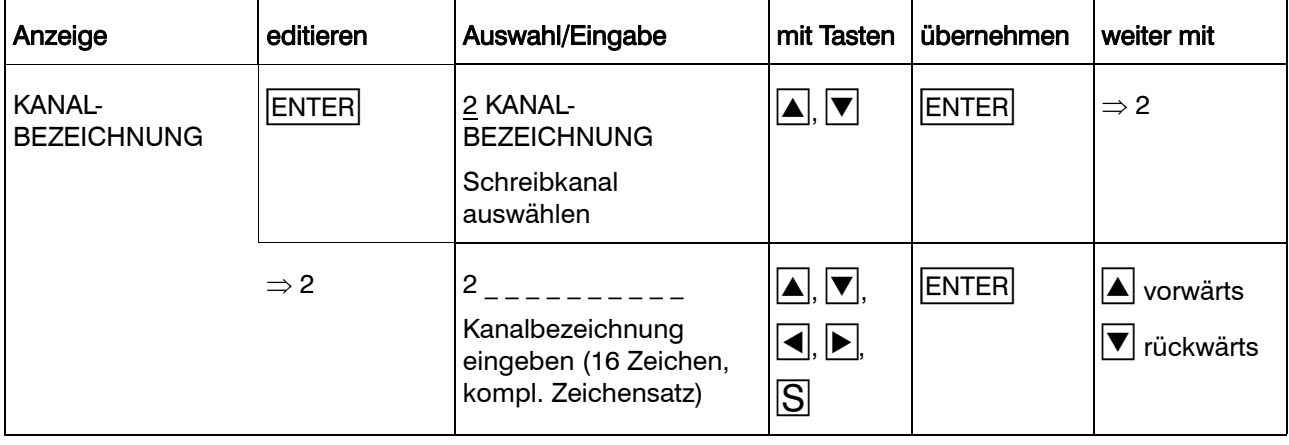

### 8.4.5 Grenzwertbetrieb

Bei Über- bzw. Unterschreitung der eingegebenen Grenzwerte wird der Diagrammausdruck mit der im Parameter VORSCHUB GRENZWERTBETRIEB  $\Leftrightarrow$  [Kapitel 8.5.3\)](#page-81-0) eingestellten Vorschubgeschwindigkeit fortgesetzt. Status und Grenzwerte werden für jeden Kanal separat eingestellt.

Zur Vermeidung von zu häufigem Wechsel der Vorschubgeschwindigkeit wird eine Schalthysterese von 0,5% um den Schaltpunkt gelegt. Die Schalthysterese wird auf Skalierung und Zoom bezogen.

Hysterese = (Skalierungsende - Skalierungsanfang) \* (Zoomende - Zoomanfang) \* 0.01/100

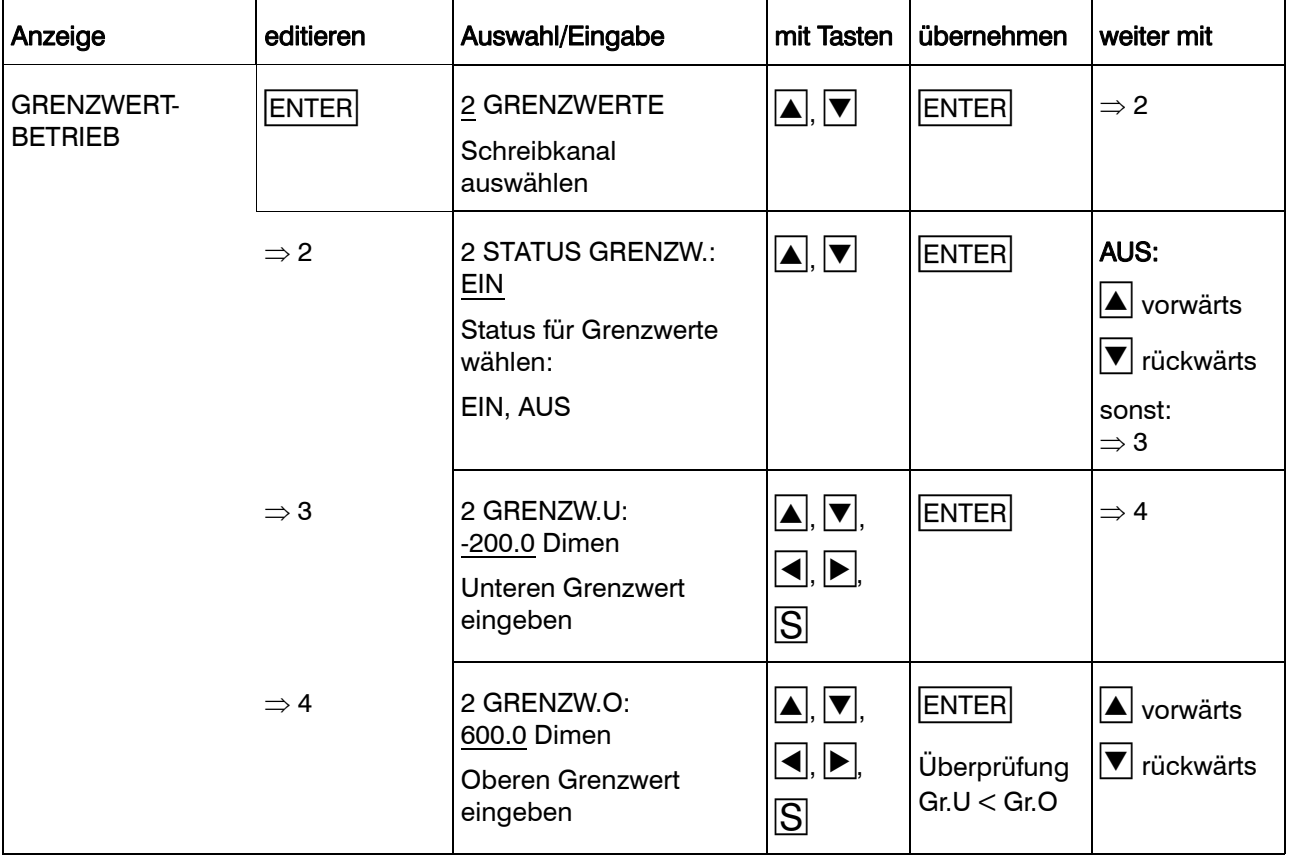

### 8.4.6 Zoom (Plotarea)

Bestimmen des Bereichs des Eingangssignals, der im Diagramm aufgezeichnet werden soll. Es kann der gesamte Meßbereich oder ein Ausschnitt vergrößert aufgezeichnet werden. Die Eingabe erfolgt in Prozent. Der untere Wert bezeichnet den Punkt des Meßbereichs, der der neue Nullpunkt wird. Der obere Wert bezeichnet den neuen Endwert. Der gesamte Meßbereich (Skalierungsanfang bis Skalierungsende) entspricht 100%.

Die Differenz zwischen unterem und oberen Wert muß mindestens 10% betragen.

Der untere Wert ergibt sich aus:

(kleinster aufzuzeichnender Meßwert - Skalierungsanfang) / (Skalierungsende - Skalierungsanfang) \* 100%

Der obere Wert ergibt sich aus:

(größter aufzuzeichnender Meßwert - Skalierungsanfang) / (Skalierungsende - Skalierungsanfang)  $*100\%$ 

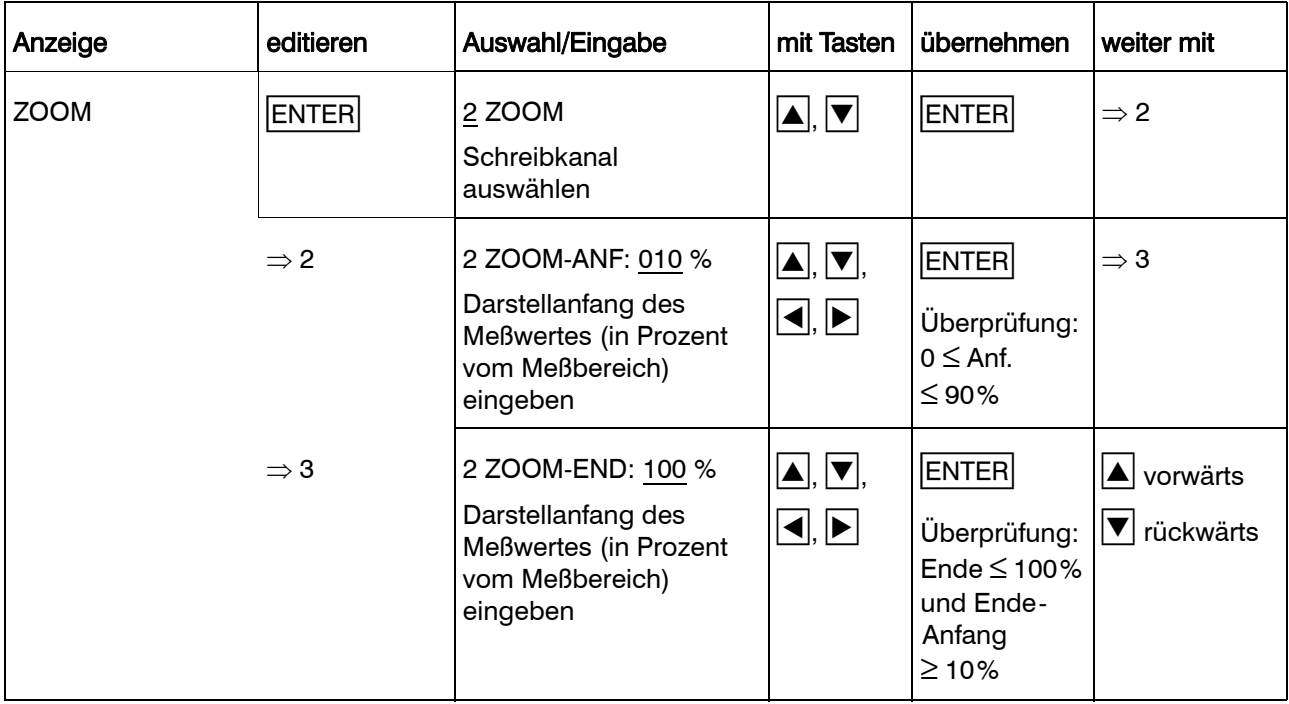

### 8.4.7 Darstellbereich (Offset)

Bestimmen des Bereichs auf dem Registrierpapier, auf dem die Meßwertkurve aufgezeichnet werden soll. Es kann die gesamte Breite von 100mm oder nur ein Teilbereich (Streifenbildung) als Darstellbereich gewählt werden. Festlegung von Darstellanfang und Darstellende der Meßwertkurve im Diagramm. Die Eingabe erfolgt in mm-Schritten.

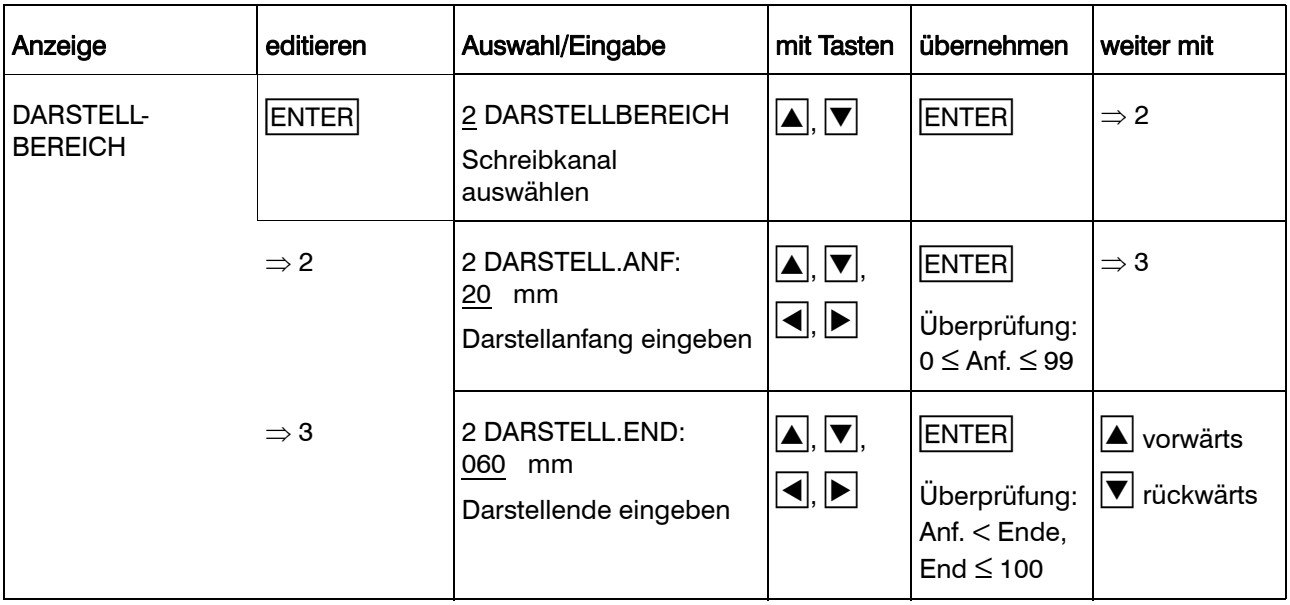

## 8.5 Konfigurationsebene 2

In der Konfigurationsebene 2 werden globale Parameter konfiguriert.

Aus der Konfigurationsebene 1 gelangt man durch gleichzeitiges Drücken der  $\blacktriangle$ + $\blacktriangledown$ -Tasten, aus der Konfigurationsebene 3 durch Drücken der  $\sqrt{\frac{2}{5}}$ -Taste in die Konfigurationsebene 2.

Zu der Konfigurationsebene 2 gehören folgende Parameter:

- Gerätebezeichnung
- Vorschub-Programmierungsart
- Vorschub Grenzwertbetrieb
- Zeitbetrieb
- Druck der Skalierung
- Druck der Uhrzeit
- Stiftversatzausgleich
- Report (Statistik-Tabelle)
- Beginn-Text
- Ende-Text
- Voreinstellung
- **Codenummer**

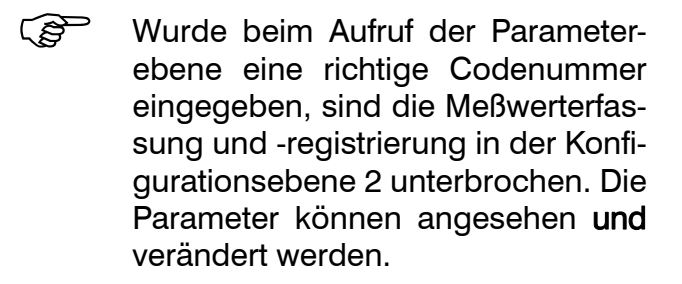

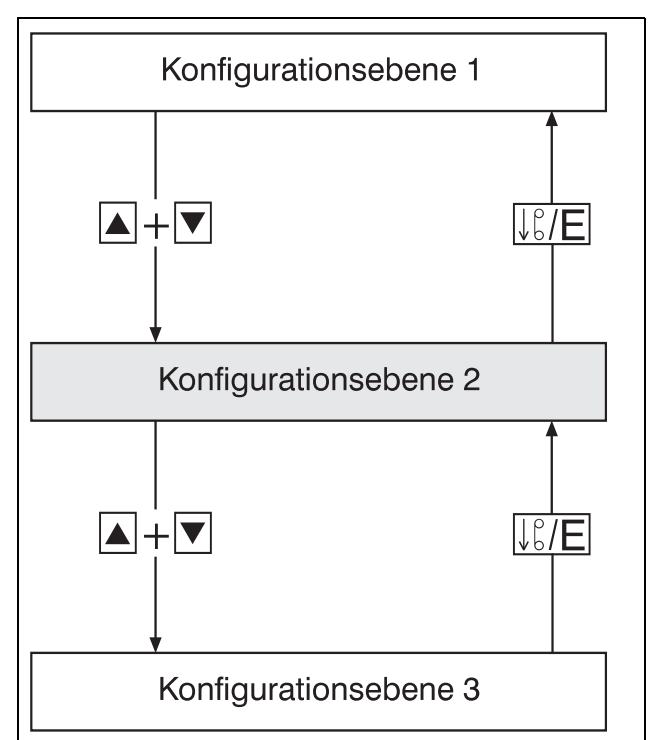

Die Meßwerterfassung, -verarbeitung und -registrierung ist unterbrochen.

> Die Relais der externen Relaisbaugruppe ER8 bleiben im aktuellen Zustand. Sie werden erst wieder angesteuert, wenn sich der Linienschreiber in der Bedienerebene oder Grundstellung befindet.

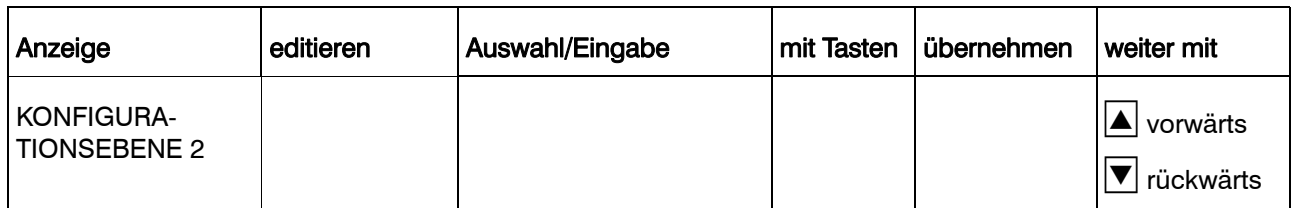

### 8.5.1 Gerätebezeichnung

Festlegung der Geräte- oder Anlagenbezeichnung. Es steht der gesamte Zeichensatz zur Verfügung ( $\Leftrightarrow$  [Kapitel 12.5\)](#page-128-0).

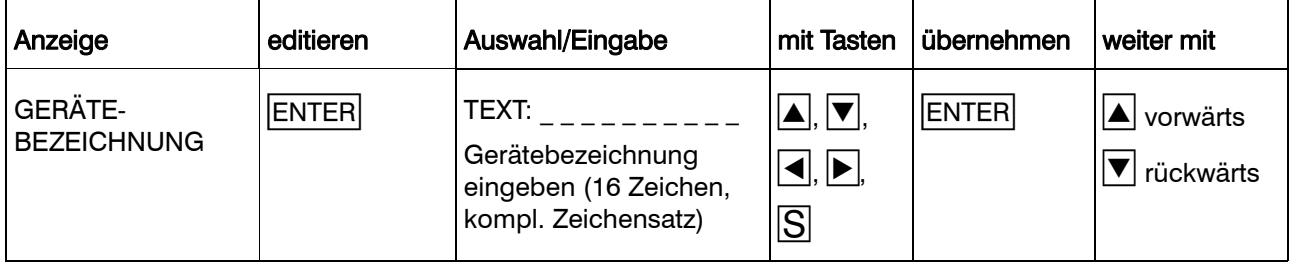

### 8.5.2 Vorschub-Programmierungsart

Für die Programmierung der Vorschubgeschwindigkeit wird mit diesem Parameter zwischen Standardschritten, d. h. Auswahl einer Vorschubgeschwindigkeit aus einer Wertetabelle, und stetiger Programmierung des Vorschubs (Vorschubprogrammierung in Einerschritten) gewählt.

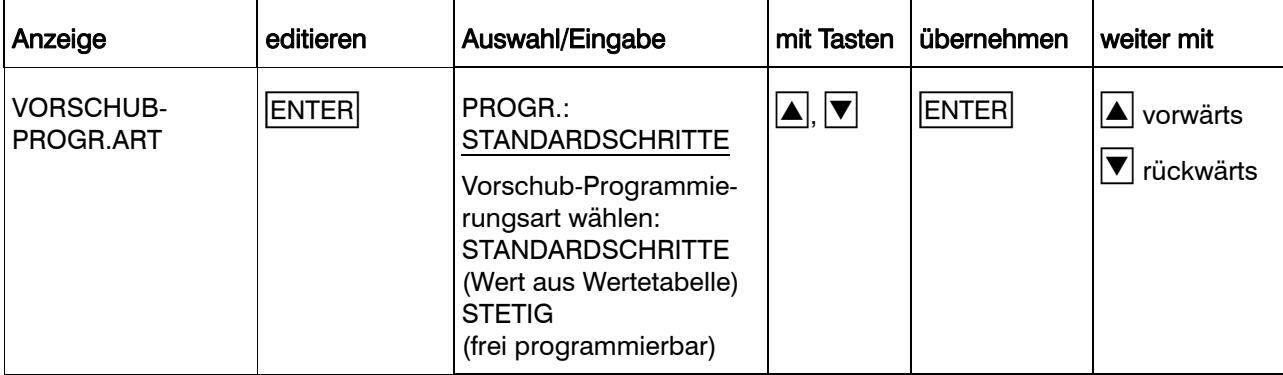

### <span id="page-81-0"></span>8.5.3 Vorschub Grenzwertbetrieb

Papiervorschub bei Grenzwertbetrieb. Auf diese Vorschubgeschwindigkeit wird umgeschaltet, wenn die im Parameter GRENZ-WERTBETRIEB eingegebenen Grenzwerte unter-/überschritten werden.

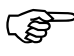

 Prioritäten innerhalb der verschie-denen Vorschubgeschwindigkeiten beachten.

 $\Rightarrow$  [Kapitel 7.5](#page-37-0)

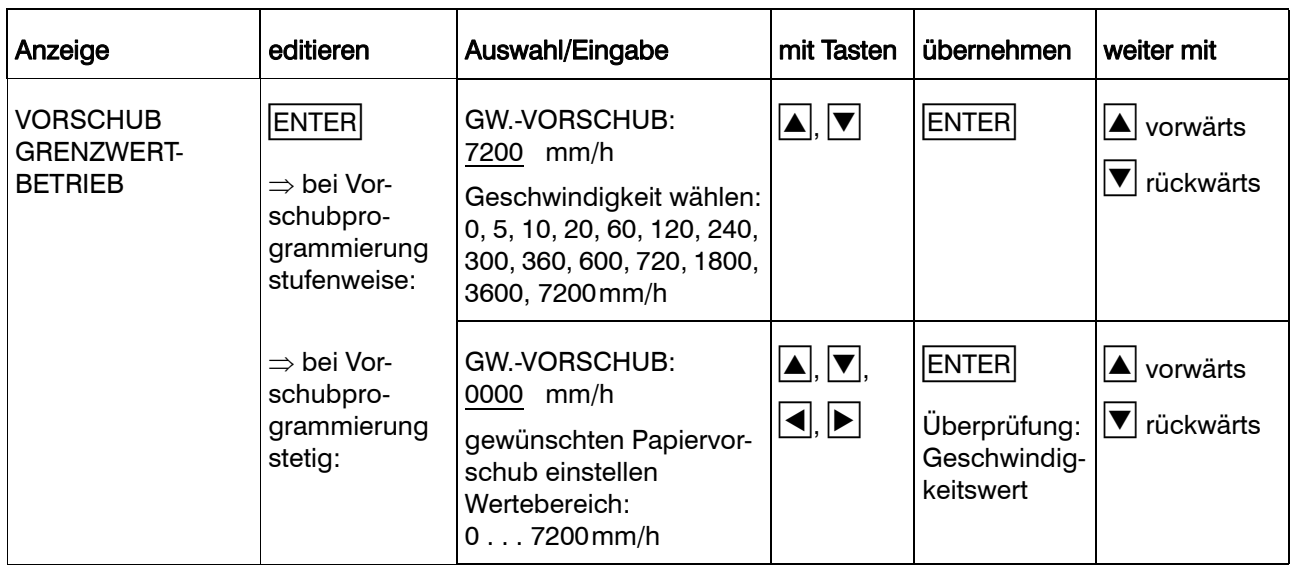

### 8.5.4 Zeitbetrieb

Papier-Vorschubgeschwindigkeit, die nur innerhalb der eingegebenen Zeitspanne gültig ist.

Wird die Anfangszeit erreicht, wird auf die<br>hier konfigurierte Papier-Vorschubgehier konfigurierte Papier-Vorschubgeschwindigkeit umgeschaltet.

Wird die Endezeit erreicht, wird auf die normale Papier-Vorschubgeschwindigkeit zurückgeschaltet.

Wenn Anfangszeit = Endzeit, ist der Zeitbetrieb ausgeschaltet.

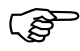

Prioritäten innerhalb der verschiede-<br>nen Vorschubgeschwindigkeiten Vorschubgeschwindigkeiten beachten.

 $\Rightarrow$  [Kapitel 7.5](#page-37-0)

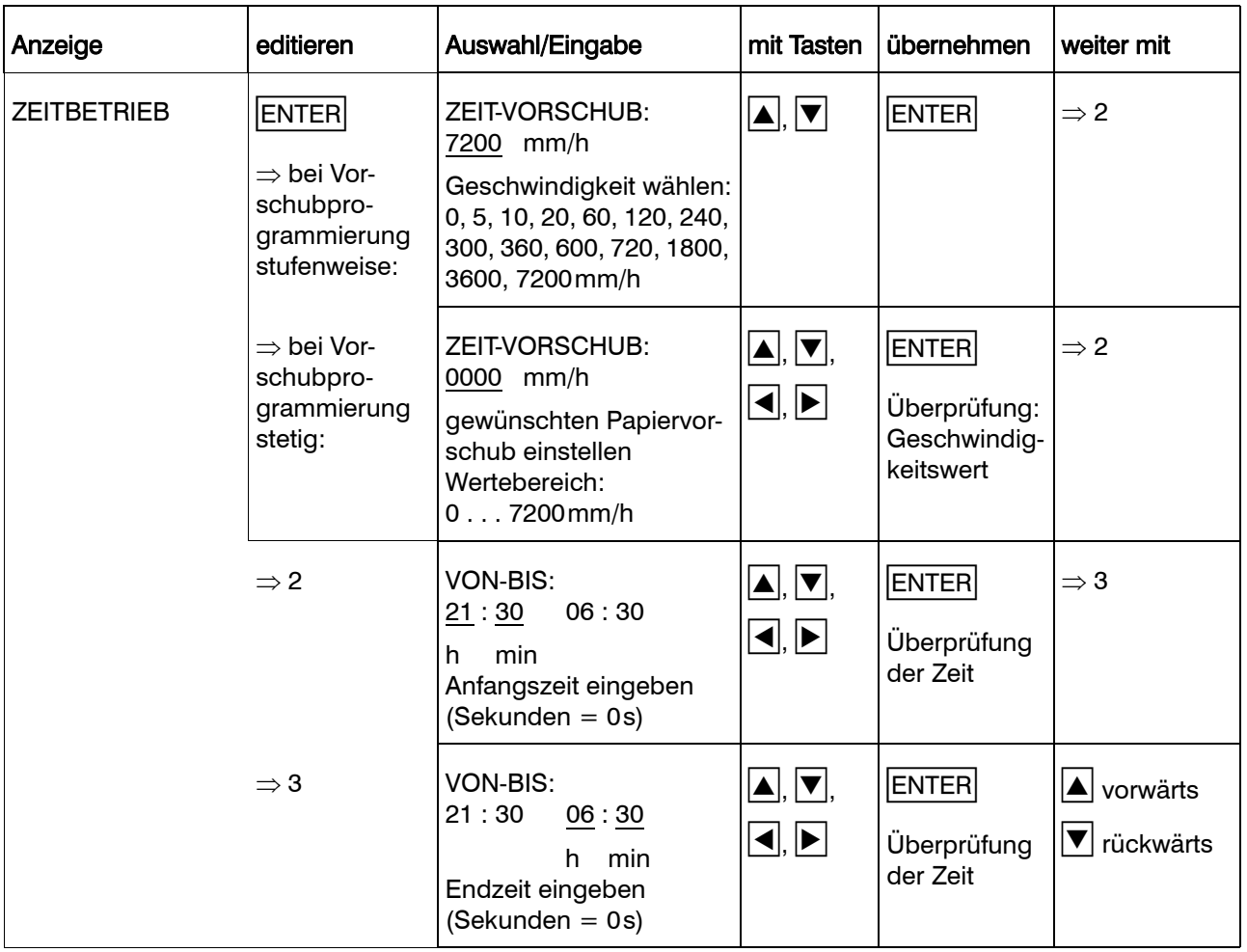

### 8.5.5 Druck der Skalierung

Festlegen, in welchen regelmäßigen Abständen die Skalierung im Diagramm gedruckt werden soll. Die Werte, die eingestellt werden, sind Richtwerte und können je nach Vorschubgeschwindigkeit differieren.

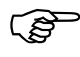

Der Druck der Skalierung kann auch<br>manuell am Linienschreiber ausgelöst werden. F-Taste mindestens 4s lang drücken.

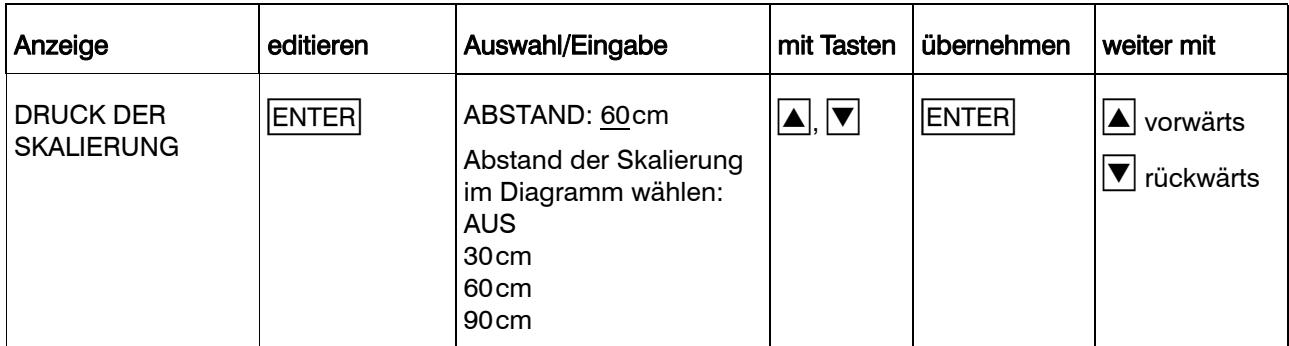

### 8.5.6 Druck der Uhrzeit

Festlegen, in welchen Abständen die Uhrzeit im Diagramm gedruckt werden soll. Die eingestellten Werte sind Richtwerte und differieren je nach Vorschubgeschwindigkeit.

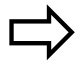

[Kapitel 7.3](#page-34-0)

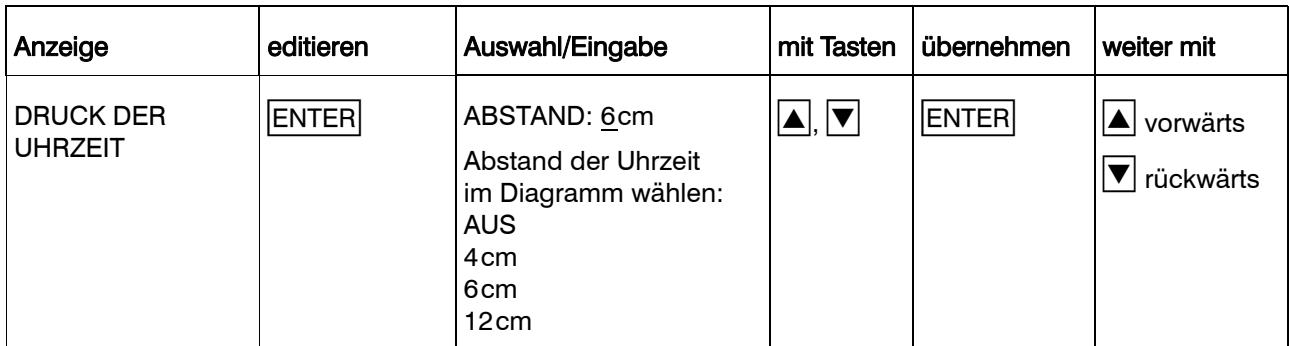

### 8.5.7 Stiftversatzausgleich

Zwischen den Faserschreibern von Kanal 1 zu Kanal 2 und von Kanal 2 zu Kanal 3 besteht ein Stiftversatz von jeweils 2 Millimetern. Dieser Stiftversatz wird durch Zwischenspeichern der Meßwerte ausgeglichen, wenn der Stiftversatzausgleich eingeschaltet wird.

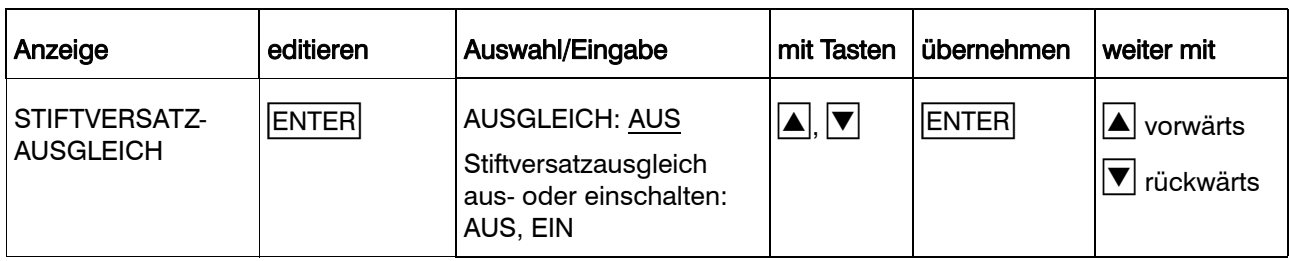

### <span id="page-86-0"></span>8.5.8 Report (Statistik-Tabelle)

Führen der Statistik mit Ausdruck einer Statistik-Tabelle am Ende des Bilanzierungszeitraums  $(\Rightarrow$  [Kapitel 7.9\)](#page-43-0).

Hier wird der Bilanzierungszeitraum sowie der Zeitpunkt für den Ausdruck der Statistik-Tabelle programmiert.

Wenn als Report EXTERN KONTAKT (Binäreingang) gewählt wird, muß in der Konfigurationsebene 3 unter Externer Report festgelegt werden, welcher binäre Eingang den Report steuern soll  $(\Rightarrow$  [Kapitel 8.5.10\)](#page-88-0).

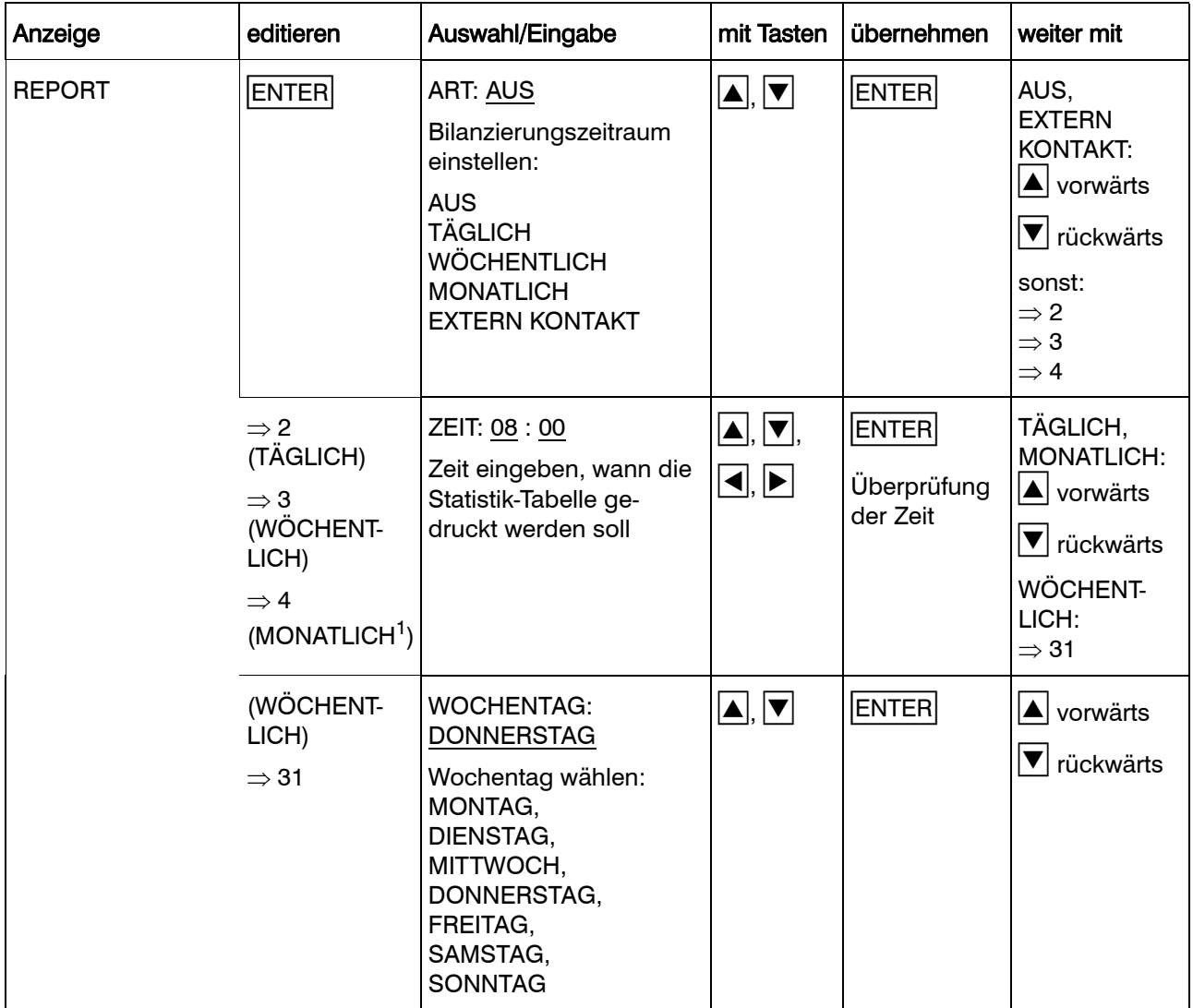

1. Jeweils am ersten Tag eines Monats

### 8.5.9 Beginn-Text

Festlegen des Textes, der nach einem Stopp bei Wiederaufnahme der Registrierung gedruckt wird  $(\Rightarrow$  [Kapitel 7.6\)](#page-39-0). Es steht der komplette Zeichensatz zur Verfügung  $(\Rightarrow$  [Kapitel 12.5\)](#page-128-0).

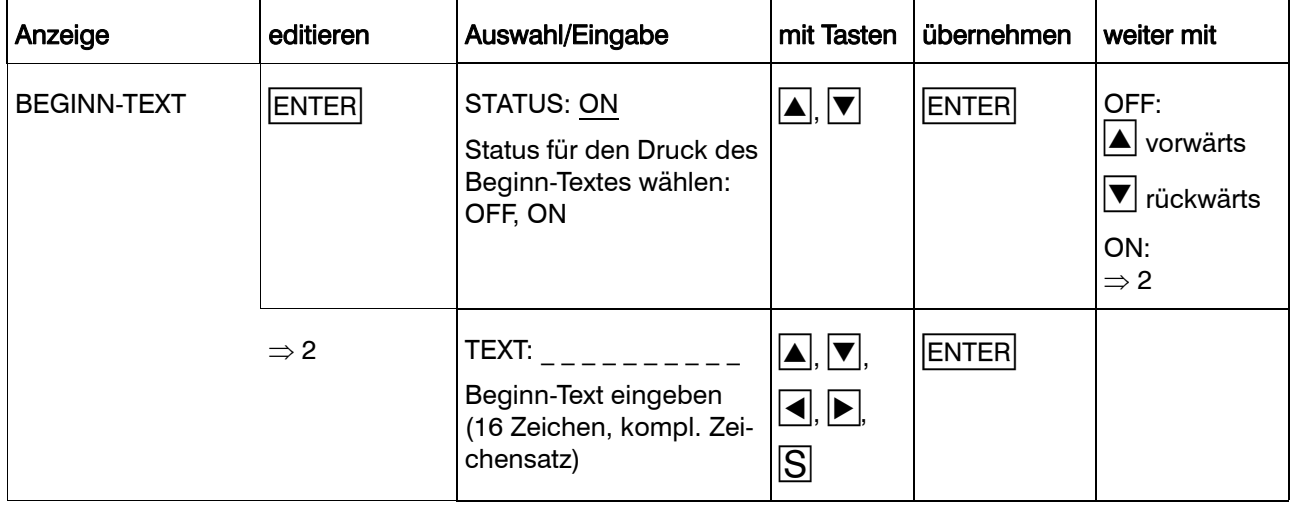

### <span id="page-88-0"></span>8.5.10 Ende-Text

Festlegen des Textes, der nach einem Stopp-Befehl noch vor dem Einnehmen des Stoppzustands gedruckt wird  $\Leftrightarrow$  [Kapitel](#page-39-0) [7.6](#page-39-0)).

Es steht der komplette Zeichensatz zur Verfügung ( $\Leftrightarrow$  [Kapitel 12.5\)](#page-128-0).

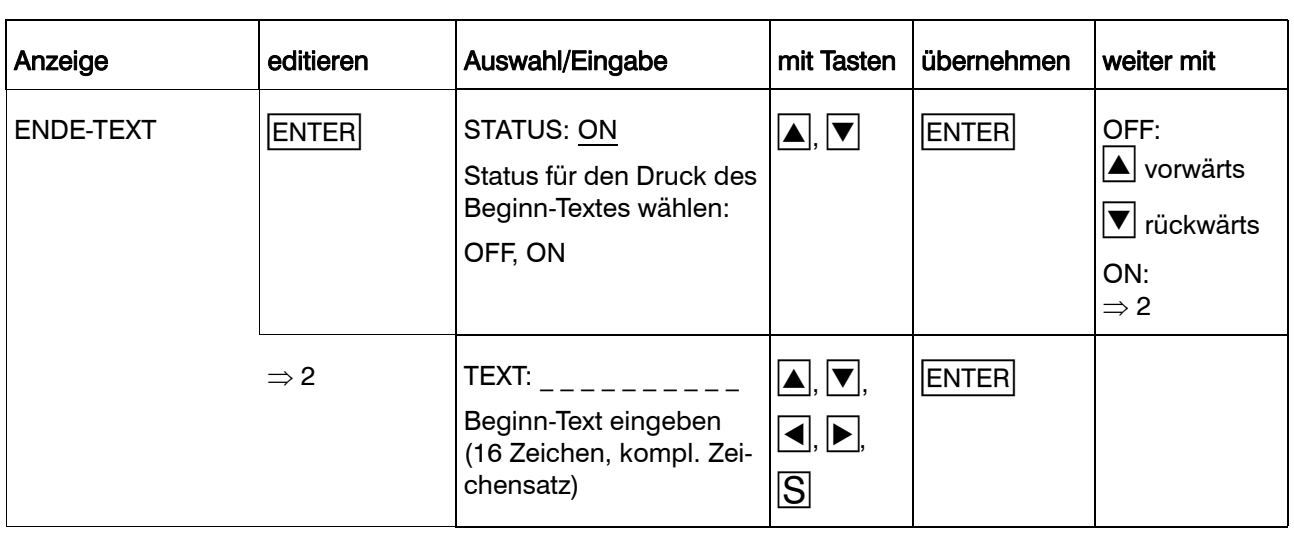

### 8.5.11 Voreinstellung (Presetting)

Voreinstellung der Parameter- und Konfigurationsdaten für die Erst- und Neuinbetriebnahme des Linienschreibers. Die Geräte werden mit dieser Einstellung werkseitg ausgeliefert.

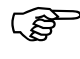

 Die kundenspezifischen Linearisie-rungstabellen sind hiervon nicht betroffen.

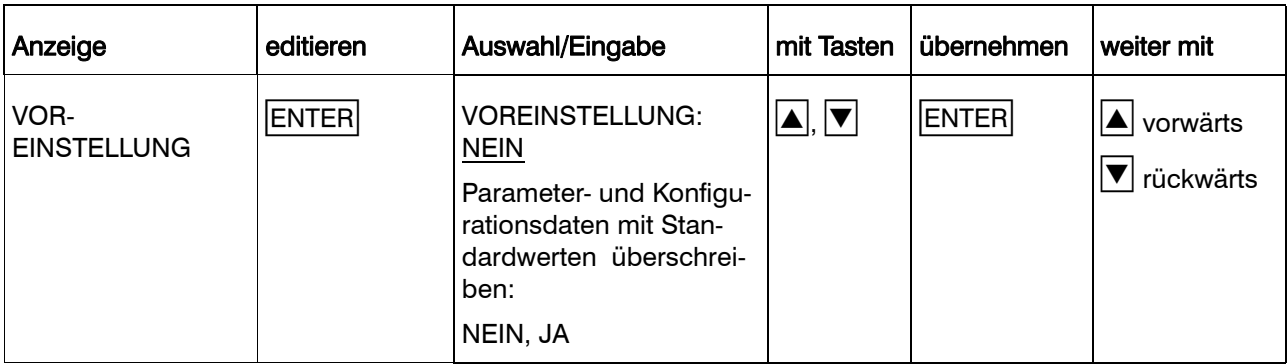

### 8.5.12 Codenummer

Austausch der JUMO-Codenummern gegen kundenspezifische Codenummern.

Es existieren zwei verschiedene Codenummern:

- Codenummer für eingeschränkten Parametersatz (werkseitig 9200)
- Codenummer für vollen Parametersatz (werkseitig 9210)

Welche Parameter zum eingeschränkten Parametersatz gehören,

wird im Setup-Programm unter Editieren → Gerätebedienung... definiert.

 $\Rightarrow$  [Kapitel 8.2.4](#page-52-0)

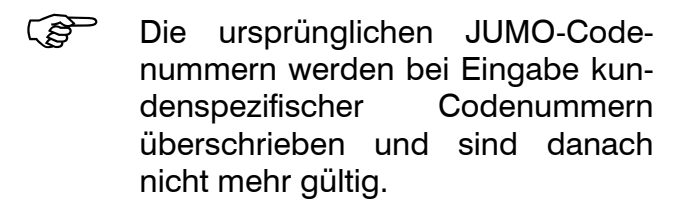

 Werden für beide Codenummern die gleichen Zahlen festgelegt, wird diese Codenummer als Codenummer für den vollen Parametersatz interpretiert.

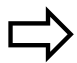

[Kapitel 8.2.4](#page-52-0)

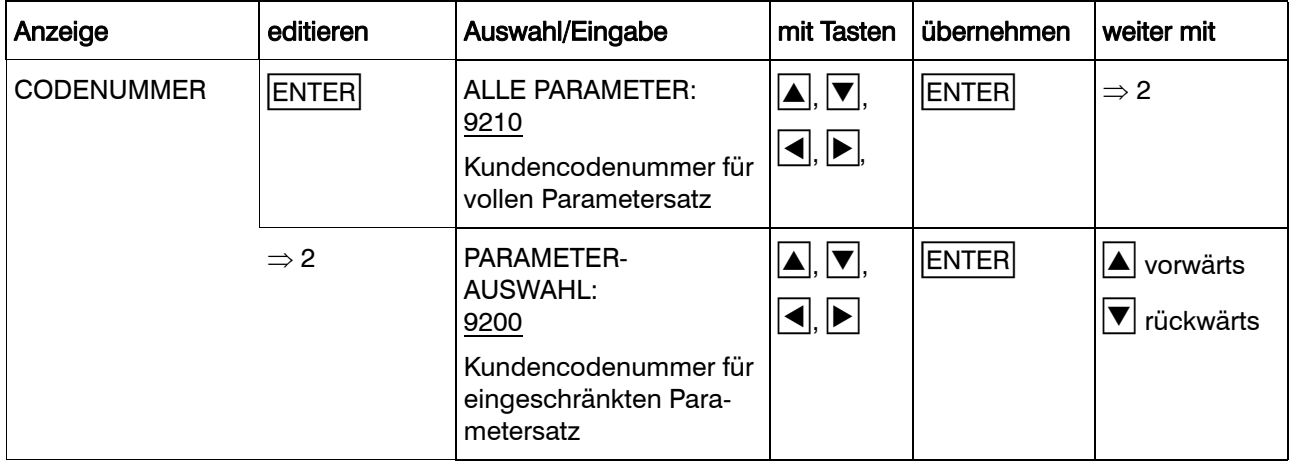

### 8.6 Konfigurationsebene 3

In der Konfigurationsebene 3 werden Parameter der Typenzusätze und des Mathematik- und Logikmoduls konfiguriert.

Aus der Konfigurationsebene 2 gelangt man durch gleichzeitiges Drücken der  $\boxed{\blacktriangle}$ + $\boxed{\blacktriangledown}$ -Tasten in die Konfigurationsebene 3.

Zu der Konfigurationsebene 3 gehören folgende Parameter:

- Relaisausgang
- Mathematik- und Logikmodul
- **Schnittstelle**
- externer Text
- binärverknüpfter externer Text
- externer Stopp
- externer Vorschub
- Ereigniszähler
- Externe Skalierung
- Externer Report
- **Wurde beim Aufruf der Parameter**ebene eine richtige Codenummer eingegeben, sind die Meßwerterfassung und -registrierung in der Konfigurationsebene 3 unterbrochen. Die Parameter können angesehen und verändert werden.
- Die Meßwerterfassung, -verarbei-tung und -registrierung ist unterbrochen. Die Relais der externen Relaisbaugruppe ER8 bleiben im aktuellen Zustand. Sie werden erst wieder angesteuert, wenn sich der Linienschrei-

Grundstellung befindet.

ber in der Bedienerebene oder

Anzeige editieren | Auswahl/Eingabe | mit Tasten | übernehmen | weiter mit KONFIGURA-TIONSEBENE 3  $\blacktriangle$  vorwärts  $\blacktriangledown$  rückwärts

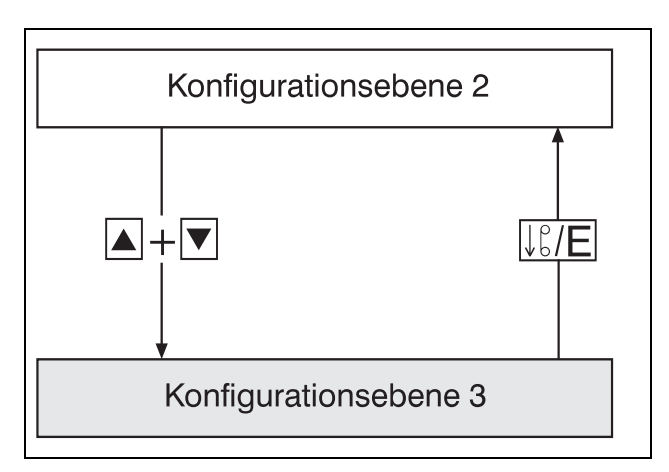

### 8.6.1 Relaisausgang

Typenzusatz 259 erforderlich.

Zubehör "externe Relaisbaugruppe ER8" erforderlich.

Die externe Relaisbaugruppe ER8 ist über eine serielle Schnittstelle mit dem Linienschreiber verbunden. Sie erweitert den Linienschreiber um acht schaltende Ausgänge. Den Relais 1 bis 8 können die Kanäle, die aufgezeichnet werden, frei zugeordnet werden. Der zu den Relais zugehörige Grenzwert wird in der Parameterebene eingestellt  $\Leftrightarrow$  [Kapitel 8.3.5\)](#page-59-0).

Die frei konfigurierbaren Texte TEXT U und TEXT O kommentieren die Grenzwertübergänge ( $\Leftrightarrow$  [Kapitel 7.7](#page-40-0)).

Zu lk7 und lk8  $\Rightarrow$  [Kapitel 10.3](#page-111-0)

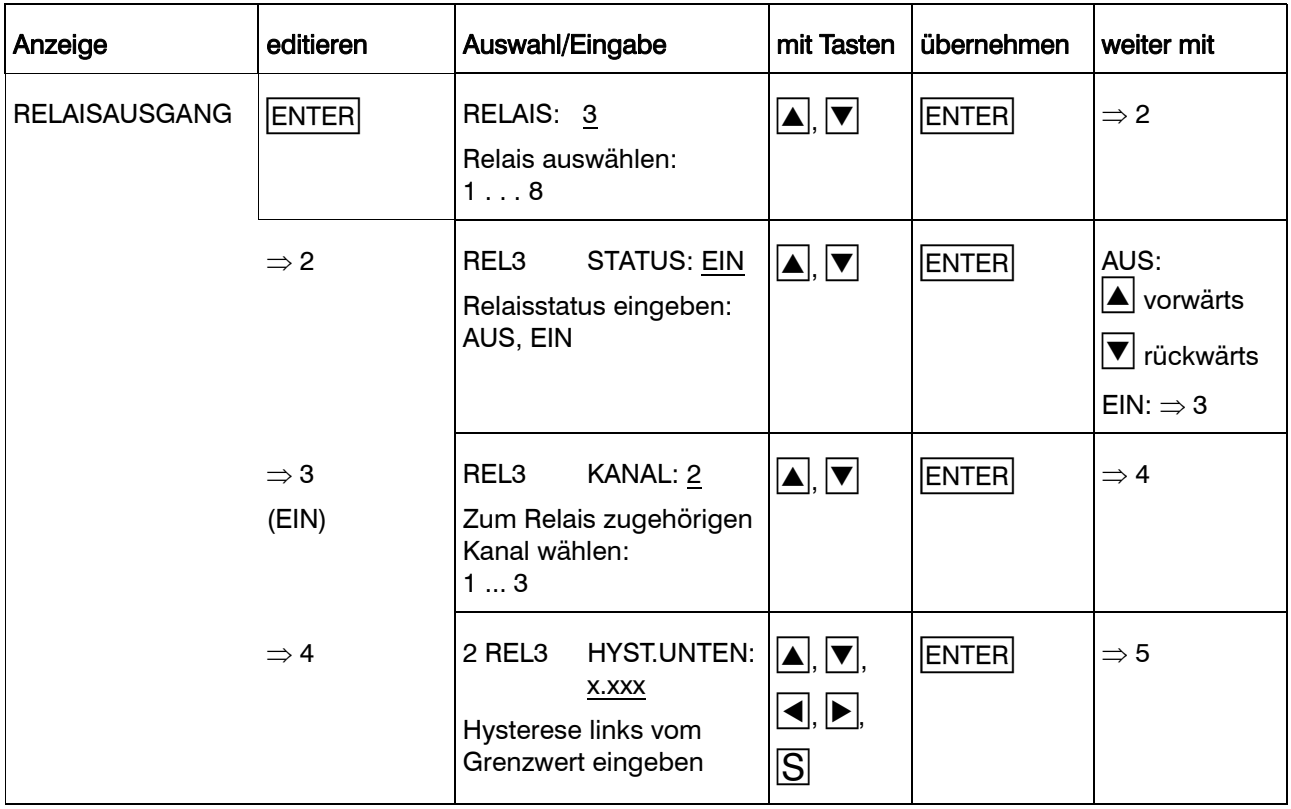

## 8 Programmierung

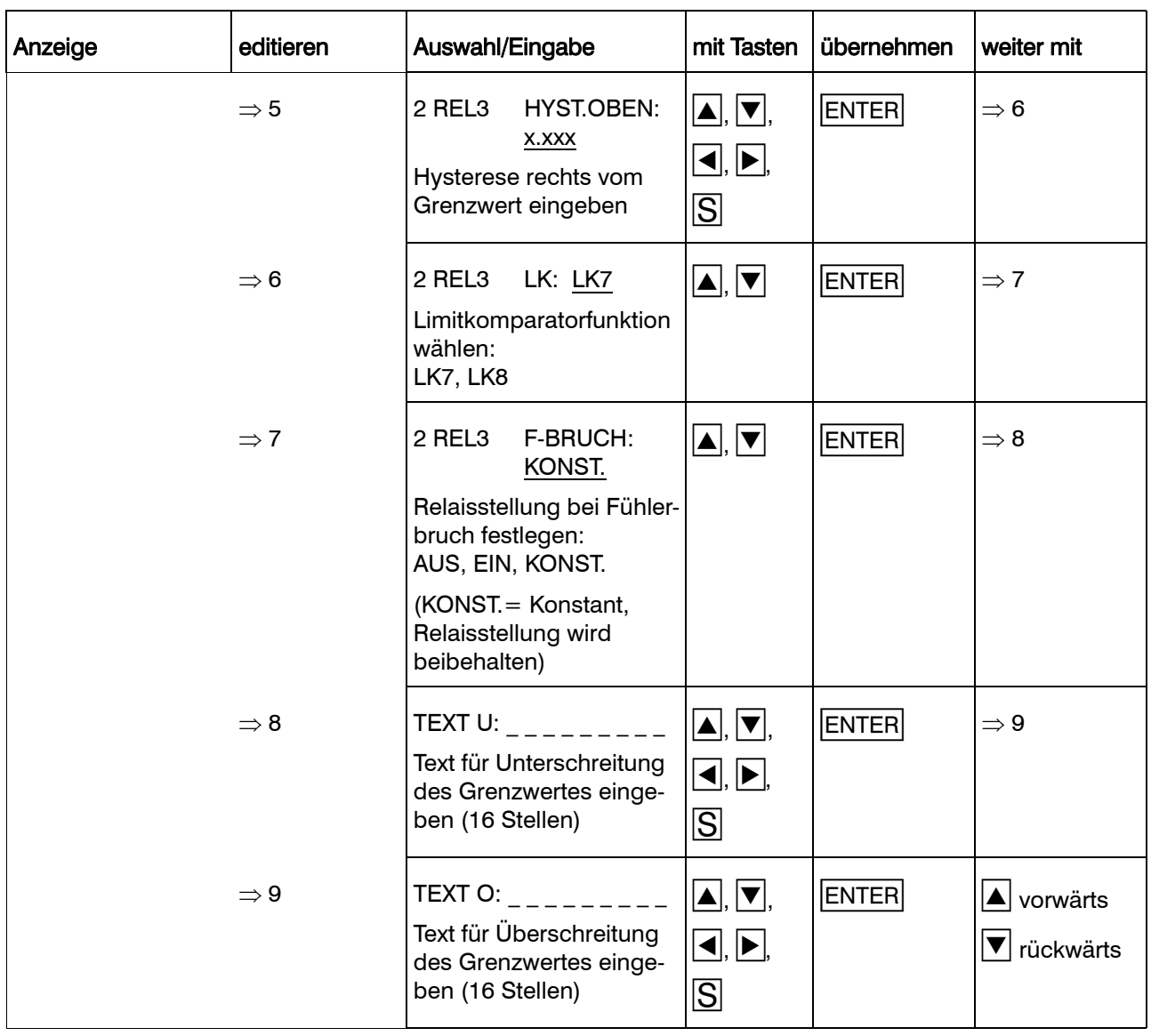

### 8.6.2 Mathematik- und Logikmodul

Status des Mathematik- und Logikmoduls einstellen.

Bei eingeschaltetem Mathematik-<br>und Logikmodul kann sich das Verhalten des Linienschreibers grundsätzlich ändern.

> Die Angaben in der Betriebsanleitung können dann teilweise ungültig sein.

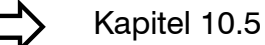

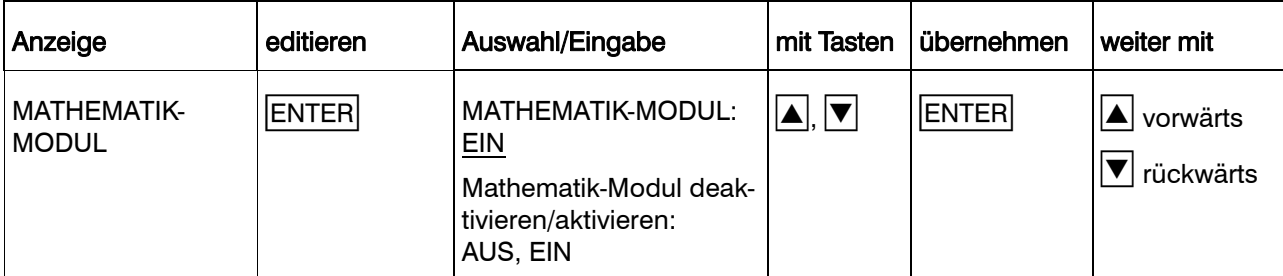

### 8.6.3 Schnittstelle

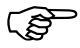

Typenzusatz 52 oder 53 erforderlich.

Einstellen der Parameter der RS 422/ RS 485-Schnittstelle:

- Protokoll
- Baudrate
- Datenformat
- Geräteadresse
- minimale Antwortzeit

Die minimale Antwortzeit ist die Zeitspanne, die von der Anfrage eines Gerätes in einem Datenverbund bis zur Antwort des Linienschreibers mindestens vergeht.

$$
\Rightarrow
$$

B 70.6001.2

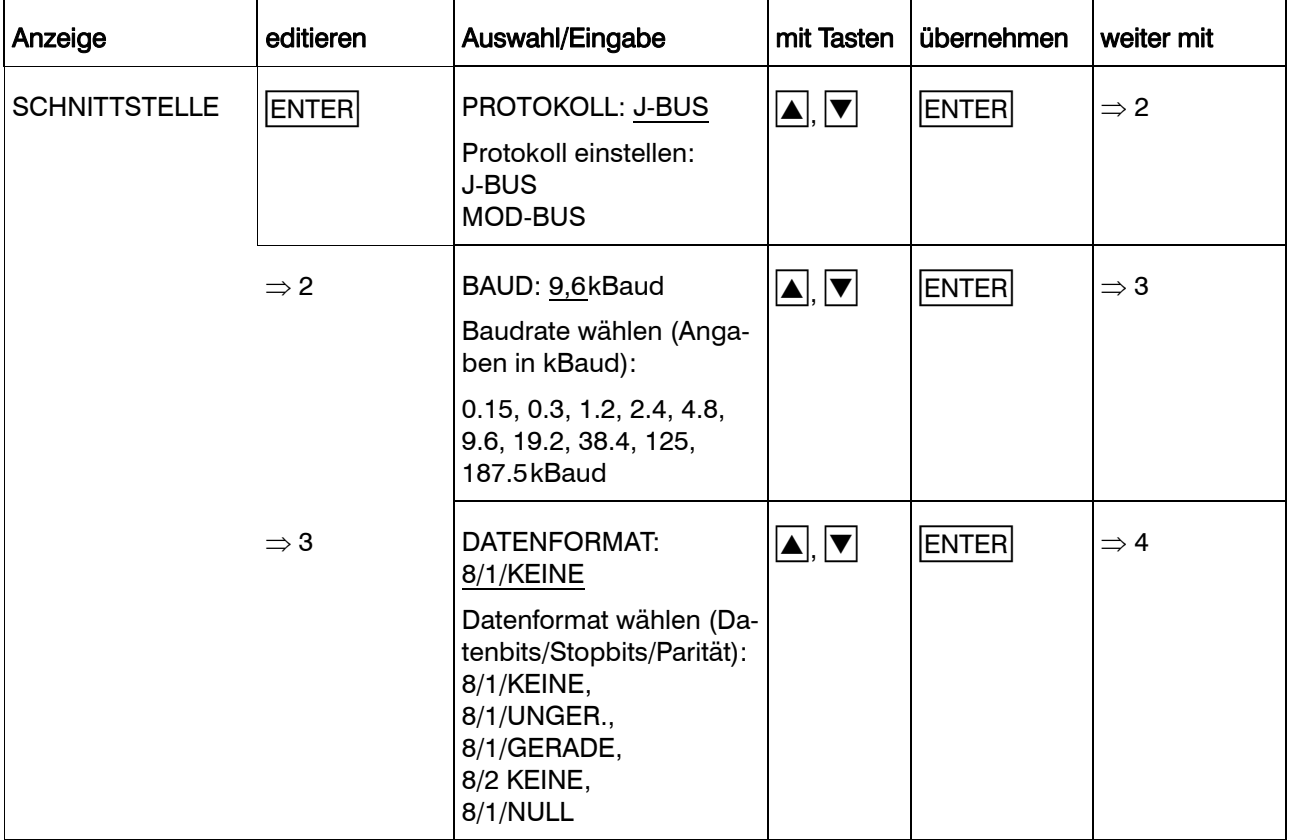

# 8 Programmierung

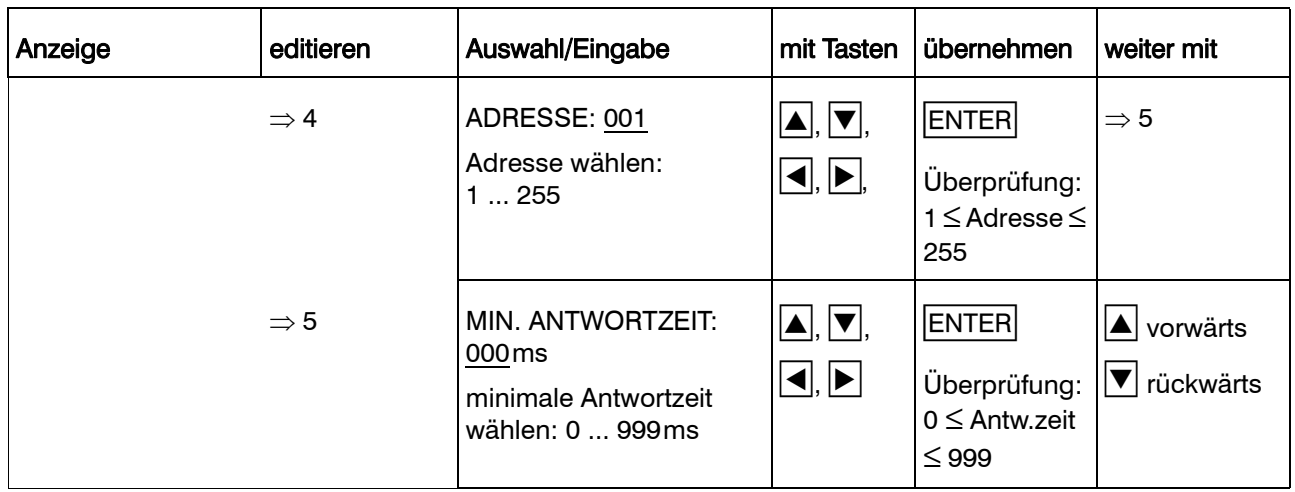

### 8.6.4 Externer Text

Typenzusatz 259 erforderlich.

Durch ein Signal an einem binären Steuereingang (externen Kontakt) kann der Linienschreiber veranlaßt werden, einen Text/ Kommentar zu drucken, der hier programmiert wird.

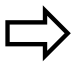

 $\Rightarrow$  [Kapitel 7.7](#page-40-0)

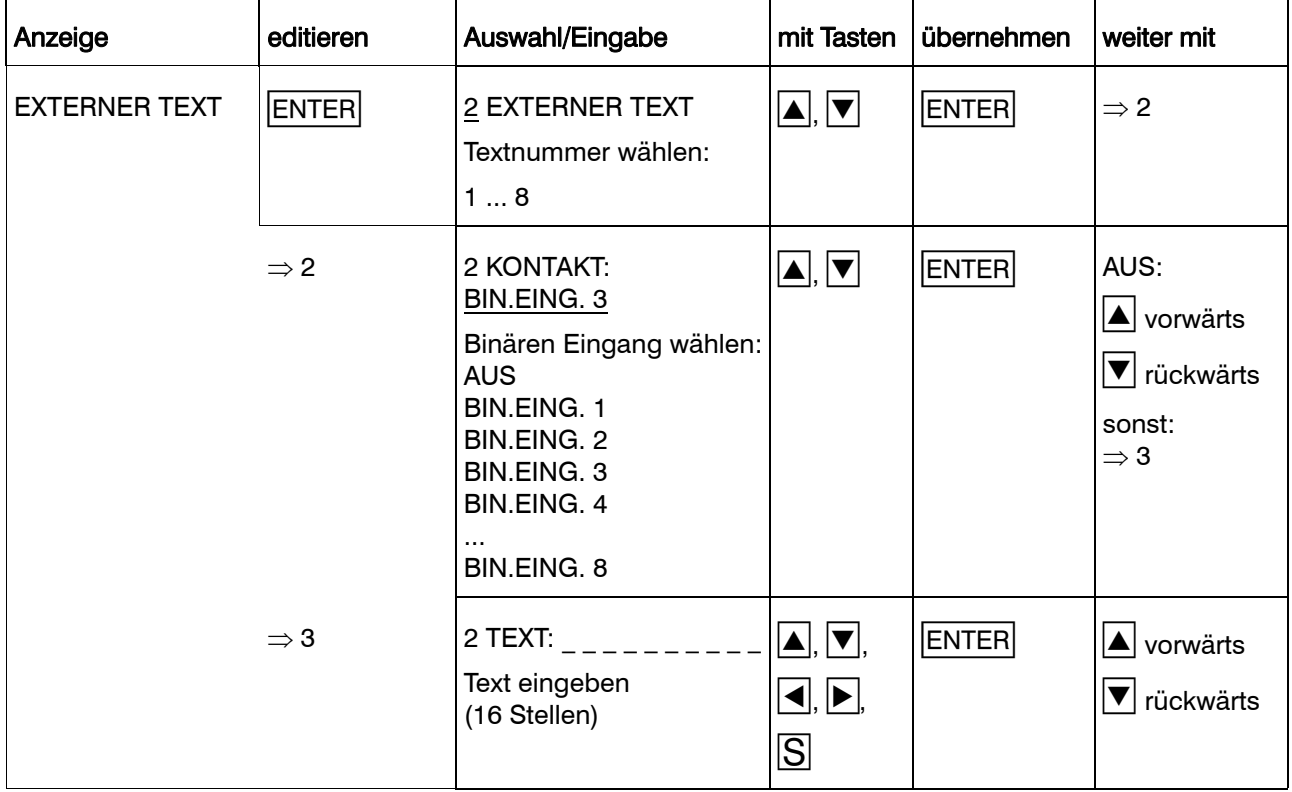

### 8.6.5 Binärverknüpfter Externer Text

Typenzusatz 259 erforderlich.

Die Signalwerte, die an den ersten vier binären Eingängen anliegen, werden als Binärzahl interpretiert. Jeder dieser 16 möglichen Binärzahlen ( $2^4 = 16$ ) kann ein 16 Zeichen langer Text zugeordnet werden.

Bei Änderung mindestens eines Signals an den ersten vier binären Eingängen ergibt sich eine neue Binärzahl.

Wenn der Druckstatus des zu dieser Binärzahl zugehörigen Textes auf EIN programmiert wurde, wird der Text gedruckt  $\Leftrightarrow$  [Kapitel 7.7\)](#page-40-0).

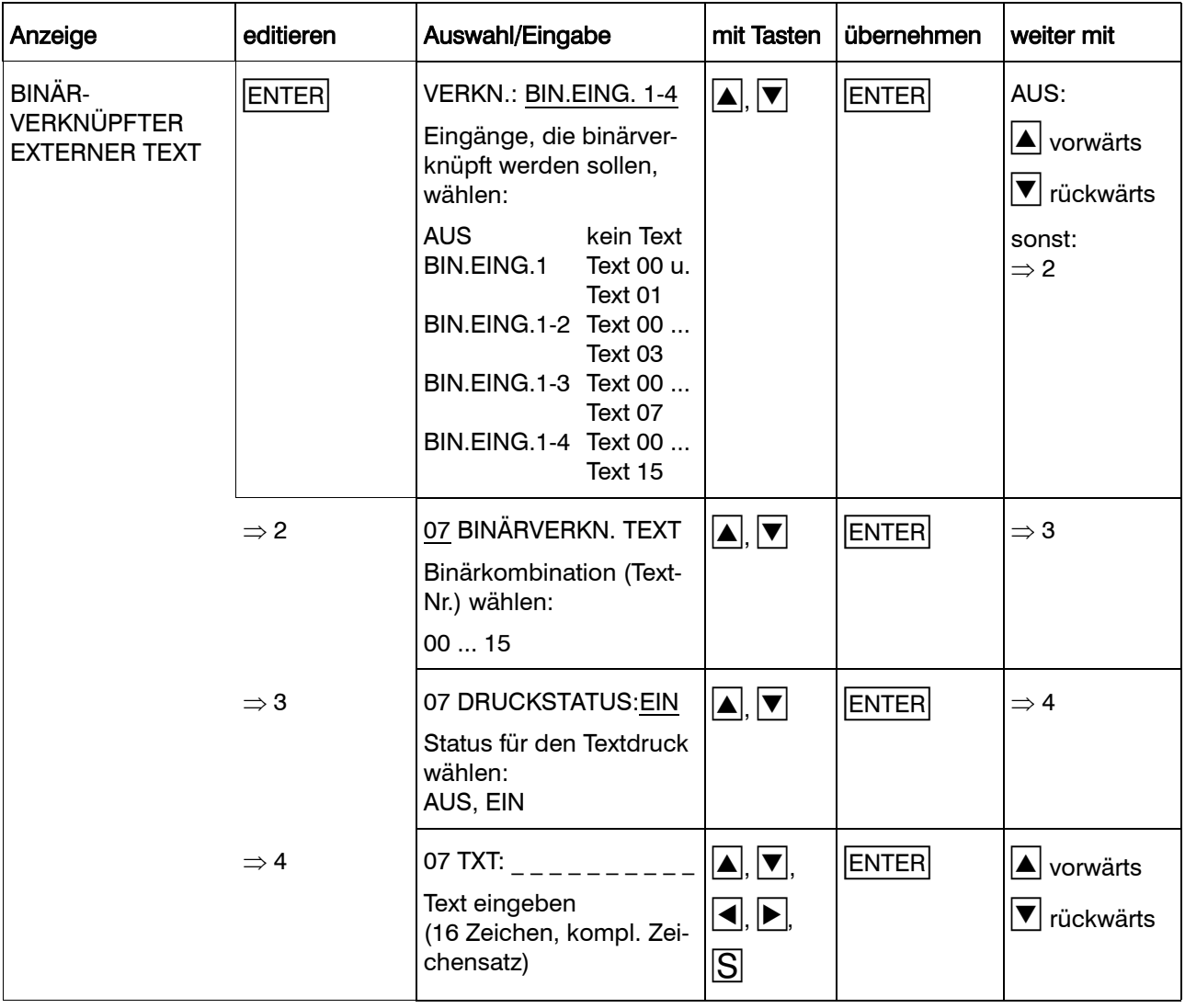

### 8.6.6 Externer Stopp

Typenzusatz 259 erforderlich.

Stoppen des Schreibers über ein Signal am binären Eingang. Solange das Signal anliegt, ist die Registrierung unterbrochen.

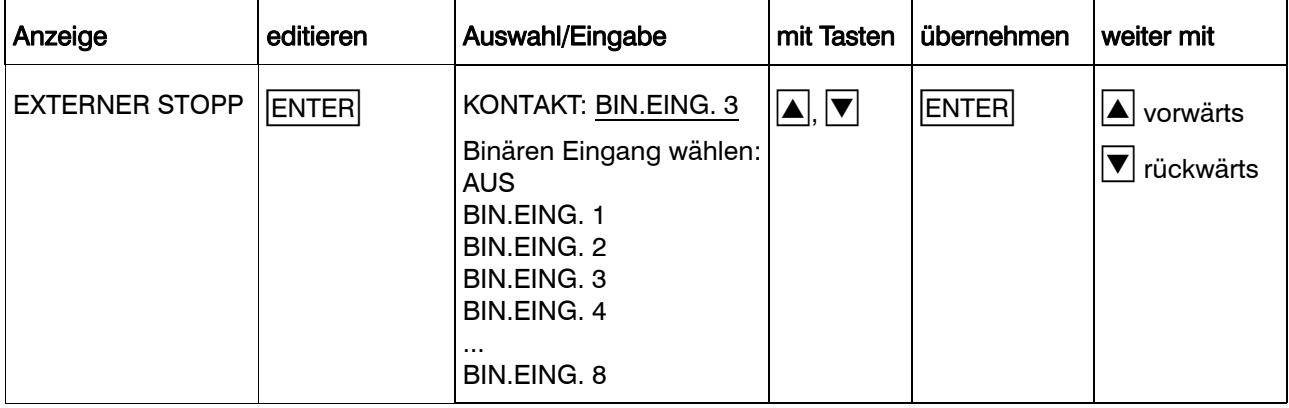

### 8.6.7 Externer Vorschub

Typenzusatz 259 erforderlich.

Vorschubgeschwindigkeit, auf die umgeschaltet wird, wenn der mit der Funktion EXTERNER VORSCHUB belegte binäre Eingang geschlossen wird.

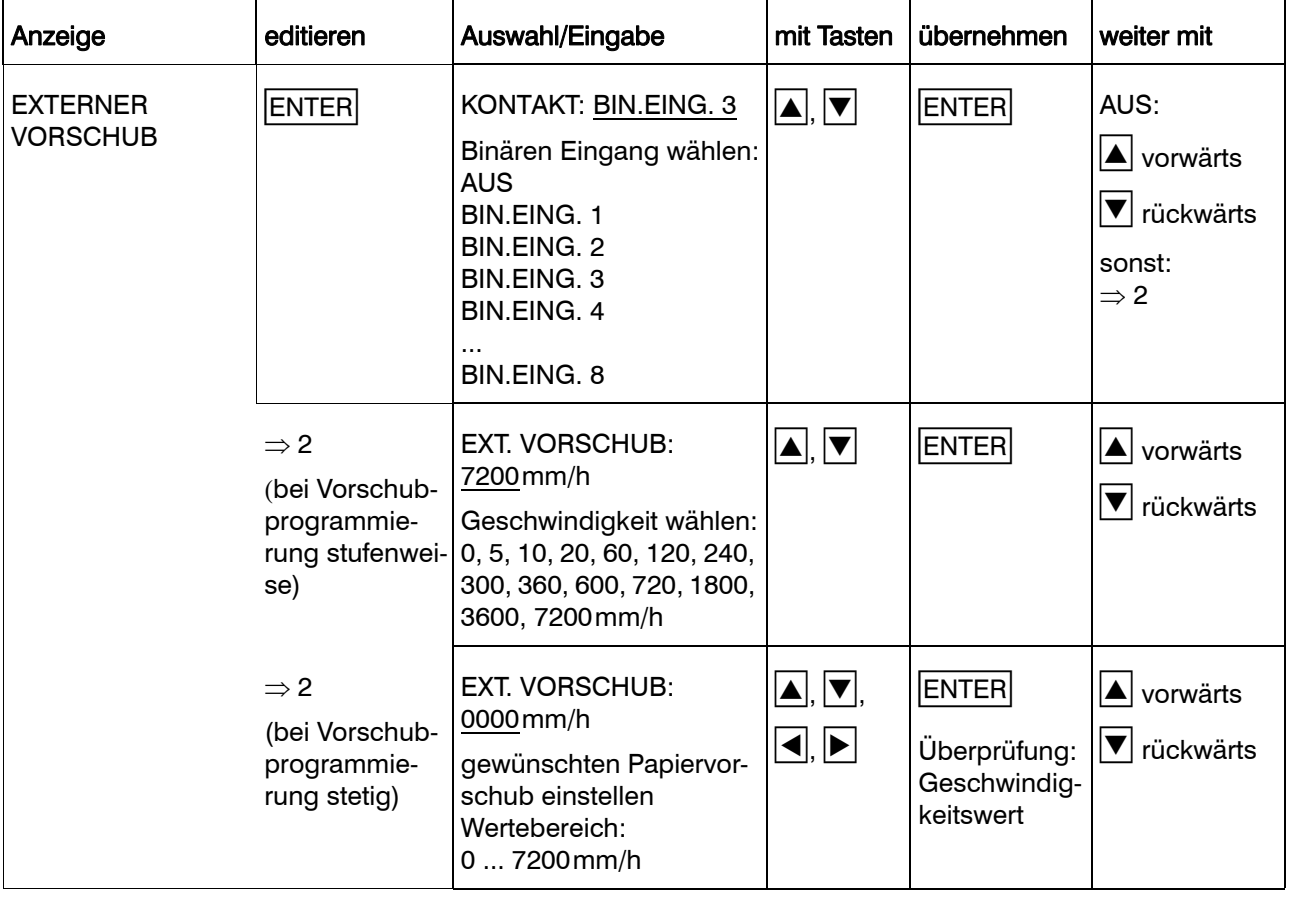

### 8.6.8 Ereigniszähler

Typenzusatz 259 erforderlich.

Der Linienschreiber verfügt über zwei Ereigniszähler, die jeweils einem binären Eingang zugeordnet werden können. Es kann ein beliebiger Anfangswert konfiguriert werden. Bei Anlegen eines Signals am zugehörigen binären Eingang (externen Kontakt) wird der Zähler jeweils um eins hochgezählt, wenn er eingeschaltet ist (Status = EIN). Die Ereigniszähler werden über die Programmierung des Anfangswerts zurückgesetzt. Zu jedem Ereigniszähler kann ein Text zur Bezeichnung eingegeben werden.

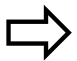

[Kapitel 7.8](#page-42-0)

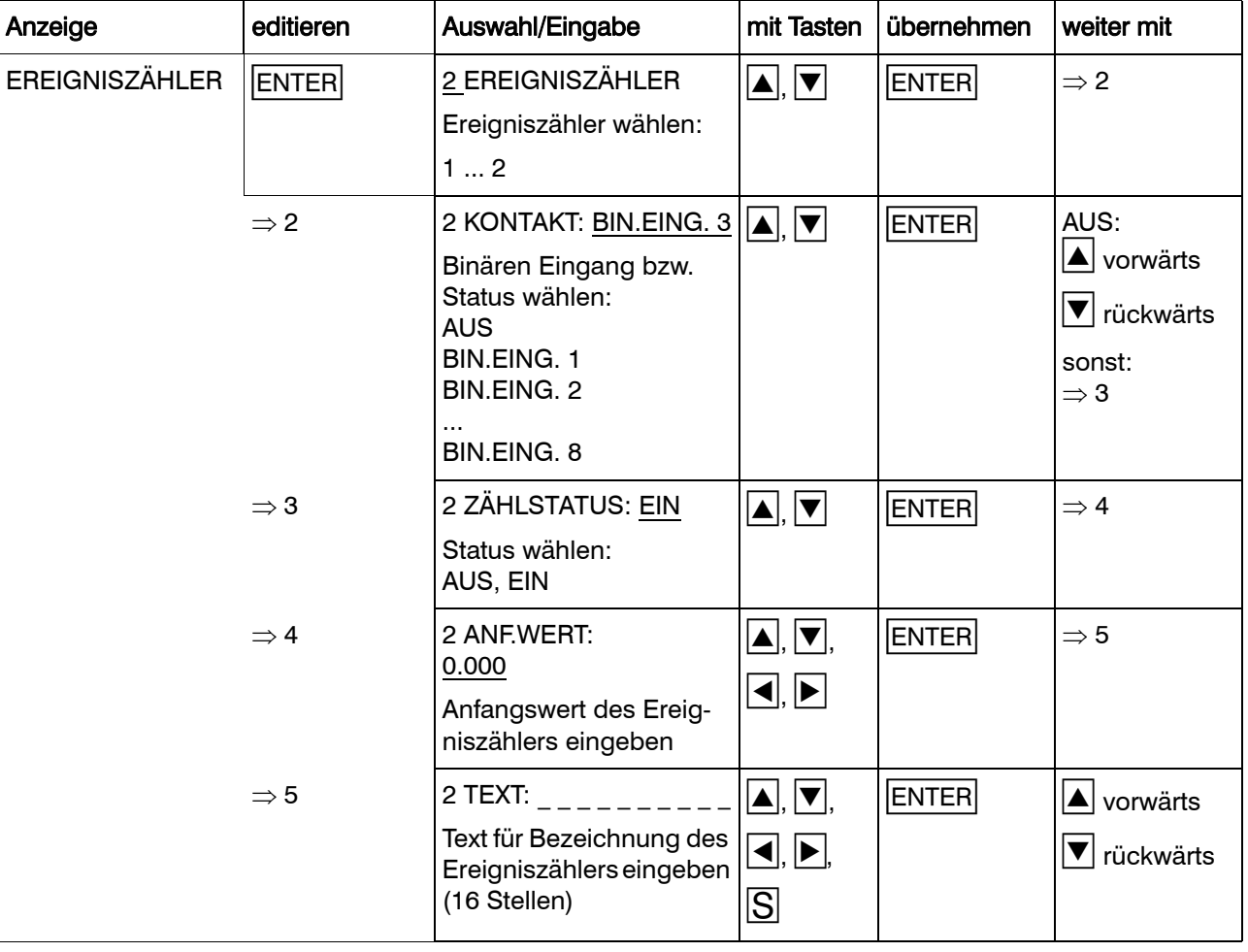

### 8.6.9 Externe Skalierung

Festlegen, über welchen binären Eingang der Skalierungsdruck ausgelöst wird.

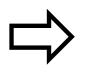

 $\Rightarrow$  [Kapitel 7.4](#page-35-0)

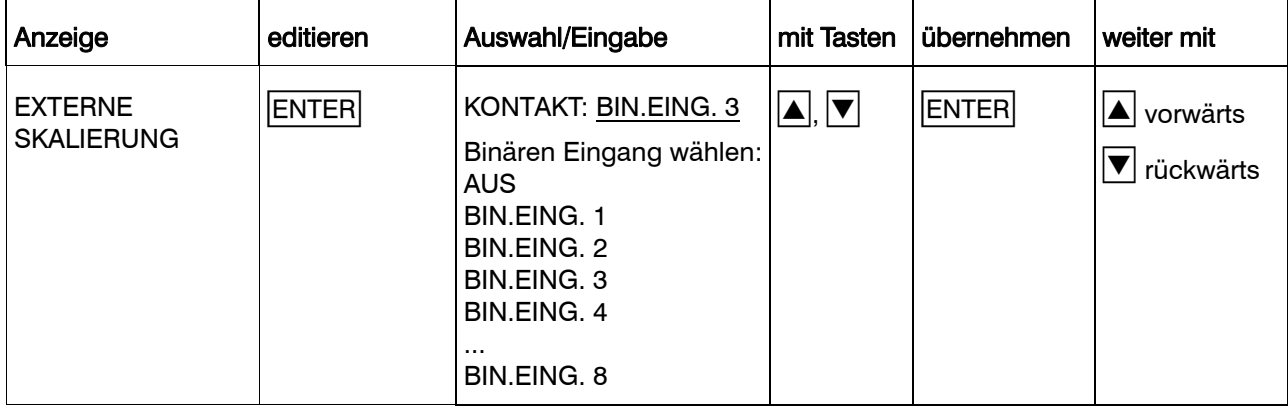

### 8.6.10 Externer Report

Festlegen, mit welchem binären Eingang die Statistik geführt und der Report gedruckt wird.

Die Statistik wird mit Erkennen der Low-High-Flanke am binären Eingang gestartet, mit Erkennen der High-Low-Flanke beendet und in Tabellenform ausgedruckt.

Bei Report über externen Kontakt<br>muß im Parameter REPORT Parameter  $\Leftrightarrow$  [Kapitel 8.5.8\)](#page-86-0) die REPORT-ART auf EXTERN KONTAKT eingestellt werden.

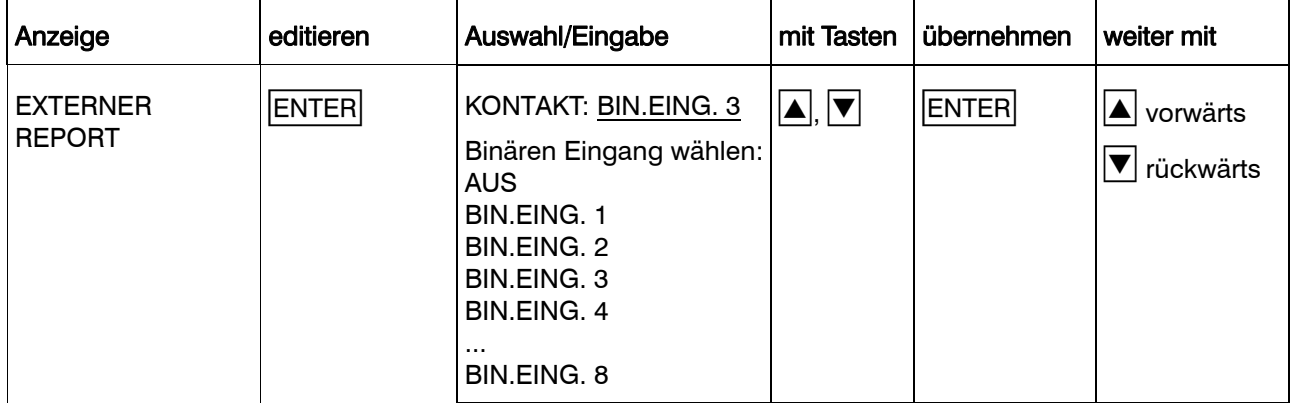

### 9.1 Übersicht Verbrauchsmaterial

### Einweg-Faserschreiber

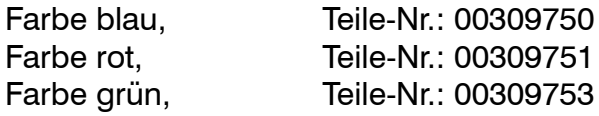

### Registrier-Rollenpapier

Gesamtbreite: 120mm neutral in %-Teilung, linear Gesamtlänge: 16m Verpackungseinheit: 5 Rollen Teile-Nr.: 00331497 neutral in %-Teilung, linear Gesamtlänge: 32m Verpackungseinheit: 5 Rollen Teile-Nr.: 00331499 neutral in Eichteilung (Aufdruck nach Angabe) Gesamtlänge: 16m/32m

### Registrier-Faltpapier

Gesamtbreite: 120mm Gesamtlänge: 16m

neutral in %-Teilung, linear Verpackungseinheit: 5 Blöcke Teile-Nr.: 00331490

neutral in Eichteilung (Aufdruck nach Angabe)

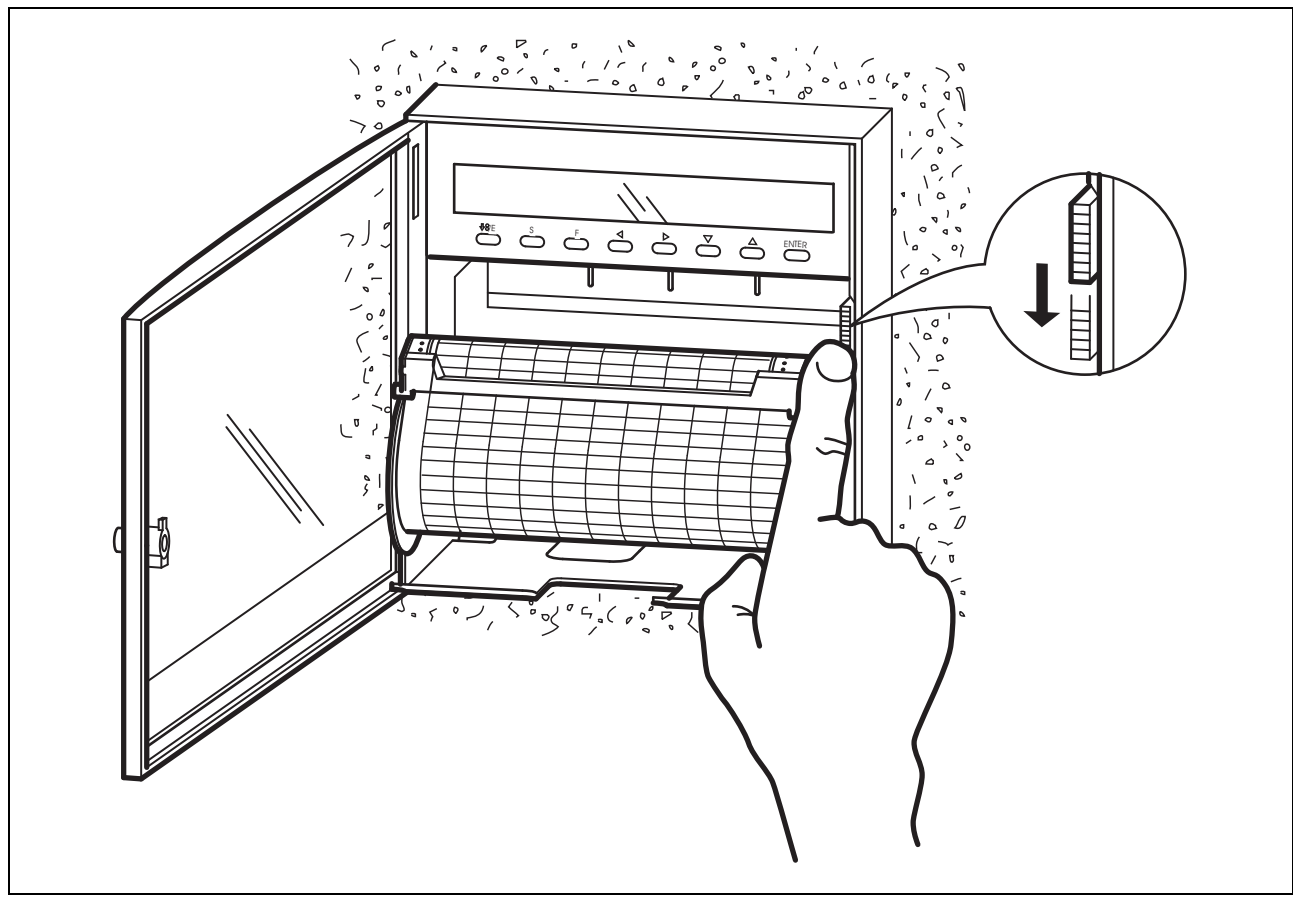

## 9.2 Papierkassette entnehmen und einsetzen

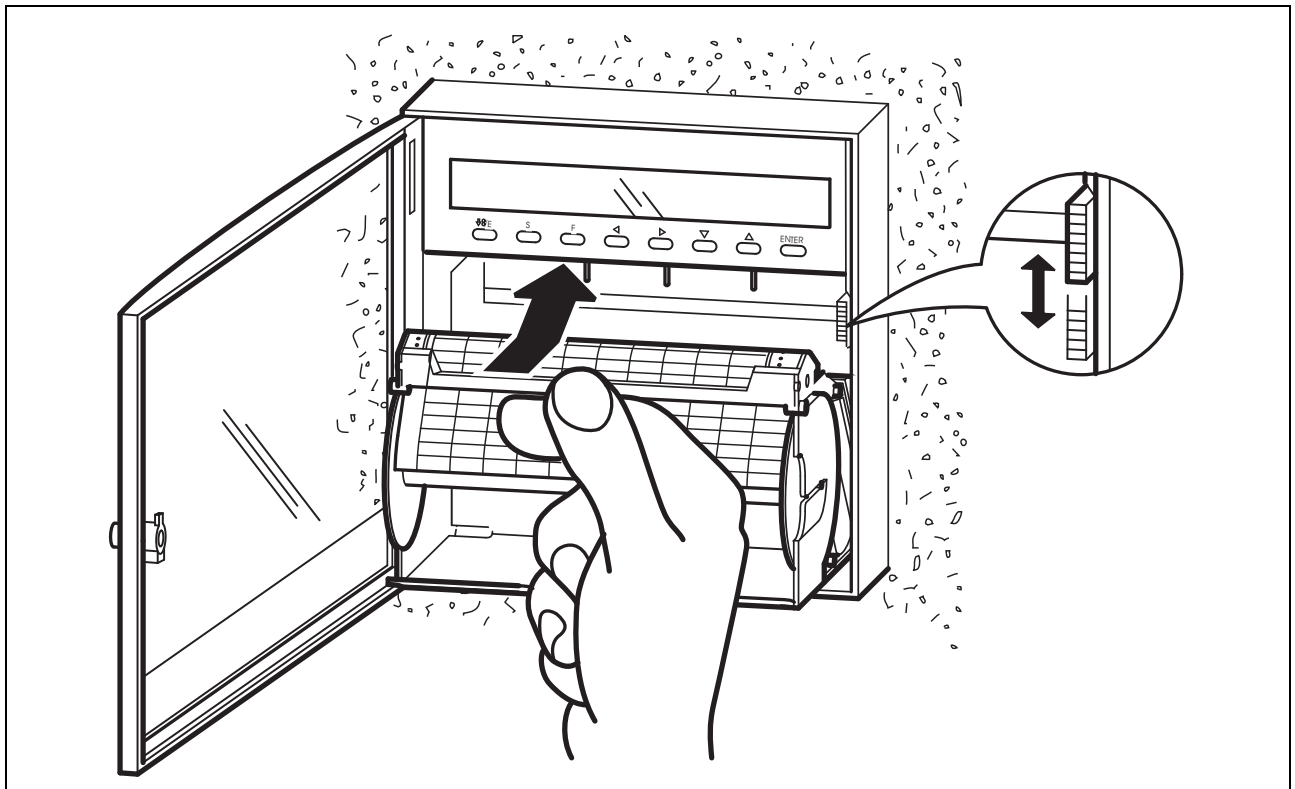

- Achten Sie beim Einsetzen der Papierkassette darauf, dass Sie die Kassette mittig am Abreißlineal - mit Daumen und Zeigefinger geführt - in den Aufnahmeschacht, mit leichtem Druck nach oben, einsetzen, bis der Verriegelungs- und Auswurfshebel einrastet.
- Nach dem Einsetzen muss der Papiervorschub sofort mit der Straffung des Papiers beginnen (Vorschub von ca. 10mm).
- Sollte der Papiervorschub nicht starten, muss die Kassette entriegelt und anschließend richtig eingesetzt werden.
- Überprüfen Sie die Endlage des Verriegelungshebels.

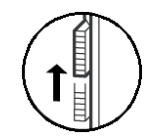

## 9.2.1 Rollenpapier wechseln

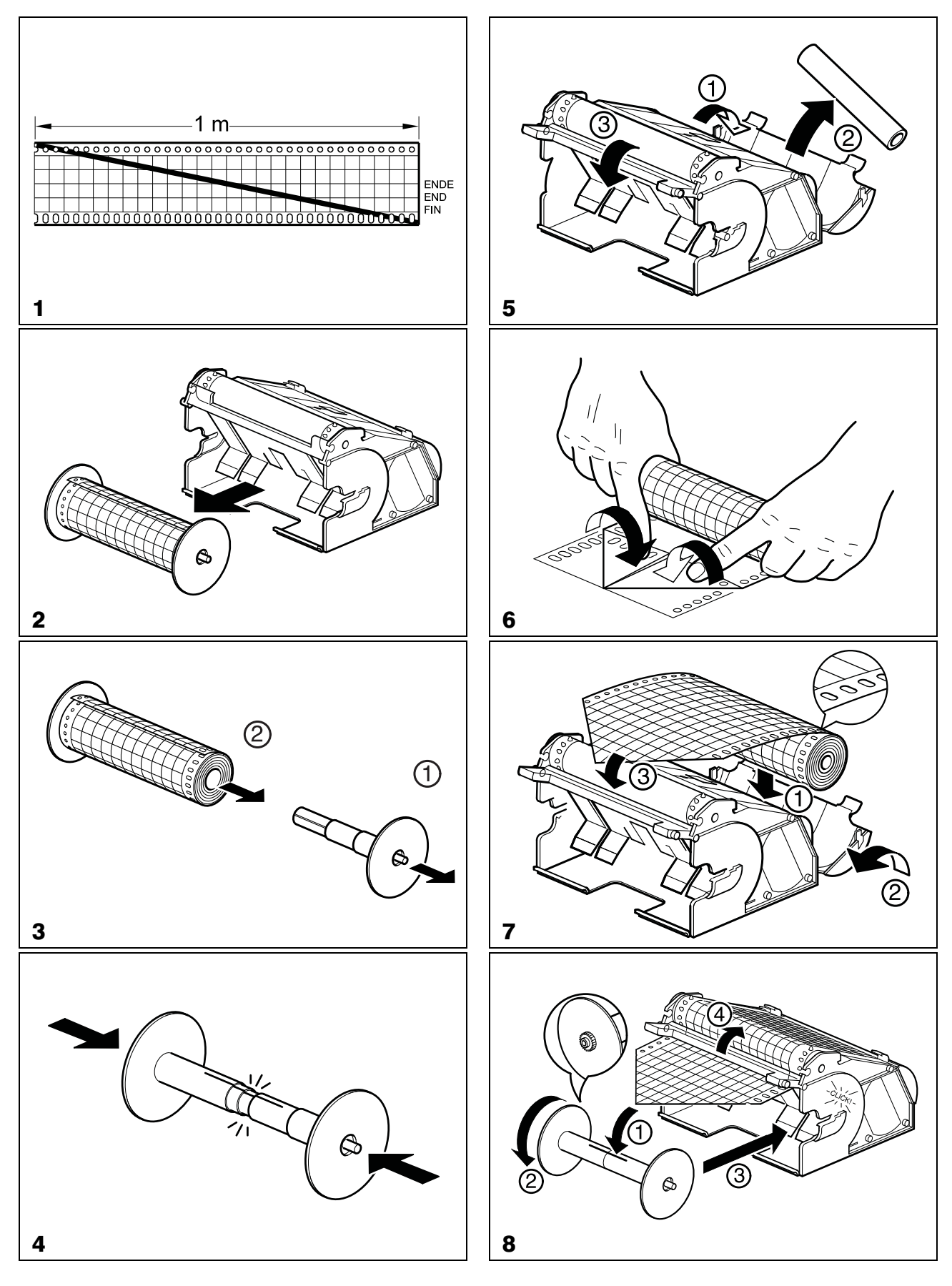
### <span id="page-108-1"></span><span id="page-108-0"></span>9.2.2 Faltpapier wechseln

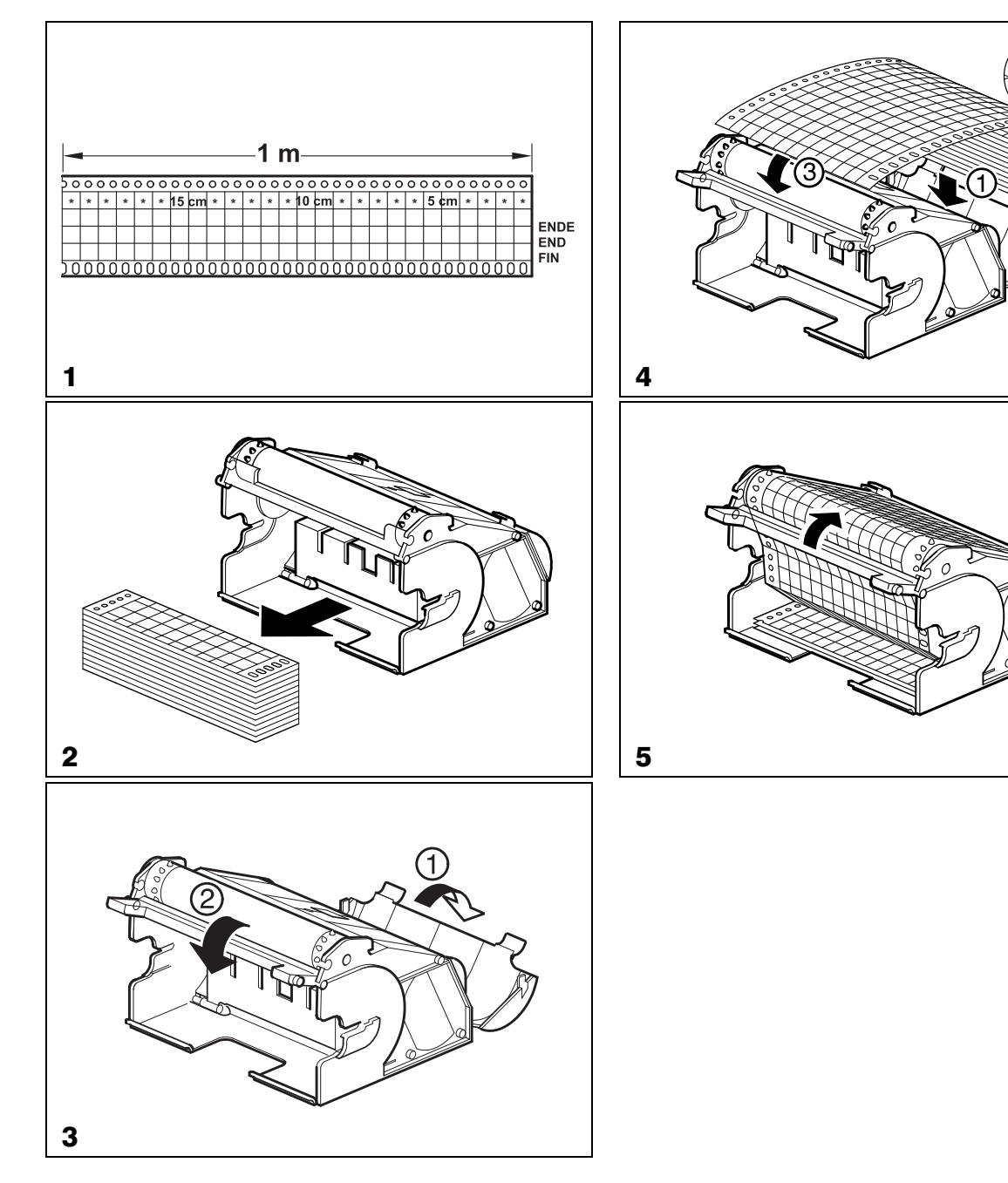

## 10.1 Papierkassette umrüsten

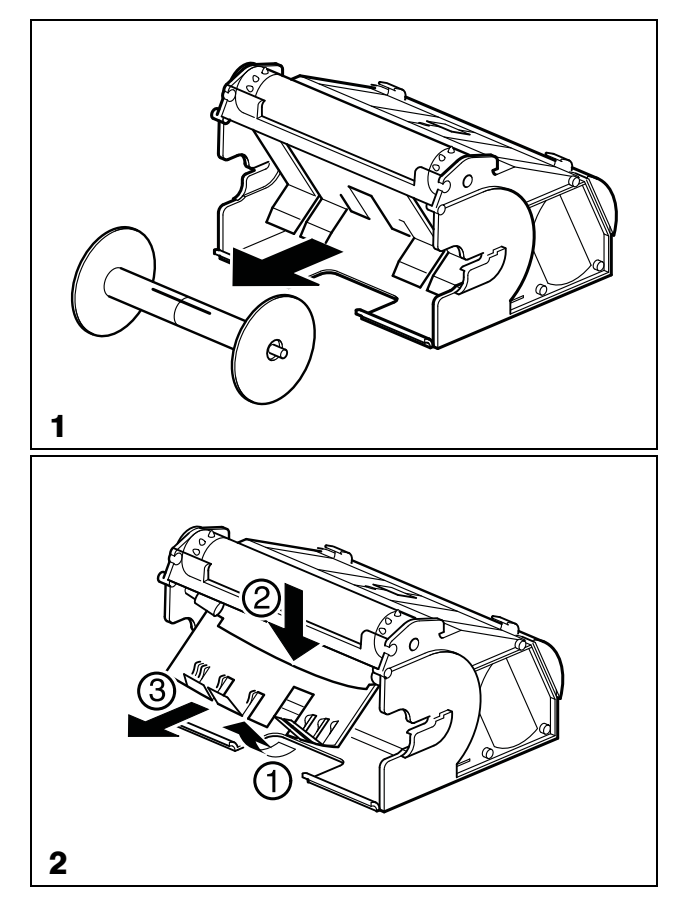

<span id="page-109-1"></span><span id="page-109-0"></span>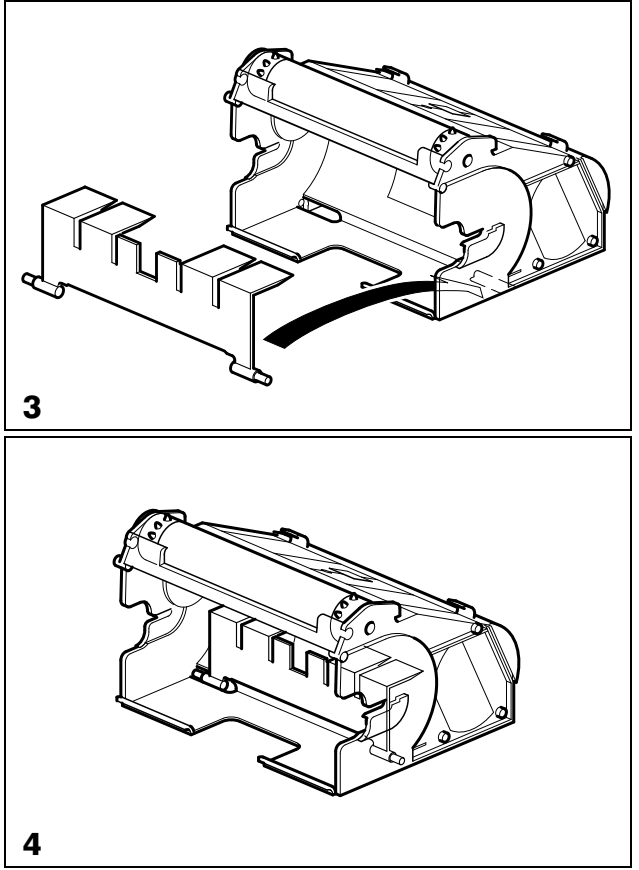

### 10.2 Typenzusatz 259

<span id="page-110-0"></span>Der Typenzusatz 259 stellt acht binäre Eingänge, eine galvanisch getrennte Spannungsversorgung für Zweidraht-Meßumformer und die serielle Schnittstelle für die externe Relaisbaugruppe ER8 zur Verfügung.

Die acht binären Eingänge können über potentialfreie Kontakte oder mit folgenden Spannungspegeln angesteuert werden:

inaktiv 0 . . . 5V aktiv 20 . . . 35V

Die Spannungspegel müssen mindestens 0,5s lang anliegen.

Mögliche Funktionen:

- externer Start/Stopp
- Umschaltung auf Papiervorschub externer Vorschub
- Textausdruck
- Start/Stopp externer Report
- Start des Ausdrucks der Skalierung
- Ereigniszähler

### <span id="page-111-0"></span>10.3 Externe Relaisbaugruppe ER8

<span id="page-111-3"></span>Mit der externen Relaisbaugruppe ER8 wird der Linienschreiber um acht schaltende Ausgänge erweitert. Die Relais werden den Meßkanälen des Linienschreibers Im Setup-Programm ( $\Leftrightarrow$  [Kapitel 10.4\)](#page-114-0) frei zugeordnet.

<span id="page-111-1"></span>Der zum jeweiligen Relais gehörige Grenzwert wird in der Parameterebene programmiert.

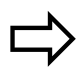

 $\sum$  [Kapitel 8.3.5](#page-59-0)

<span id="page-111-2"></span>Die Hysterese um den Grenzwert kann beliebig konfiguriert werden. Es stehen die Limitkomparator-Funktionen lk7 und lk8 zur Verfügung.

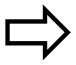

[Kapitel 8.6.1](#page-92-0)

Die externe Relaisbaugruppe ER8 kann nur angesteuert werden, wenn der Typenzusatz 259 vorhanden ist.

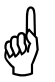

 Wird der Setup-Stecker in den Lini-enschreiber gesteckt, fallen alle Relais ab.

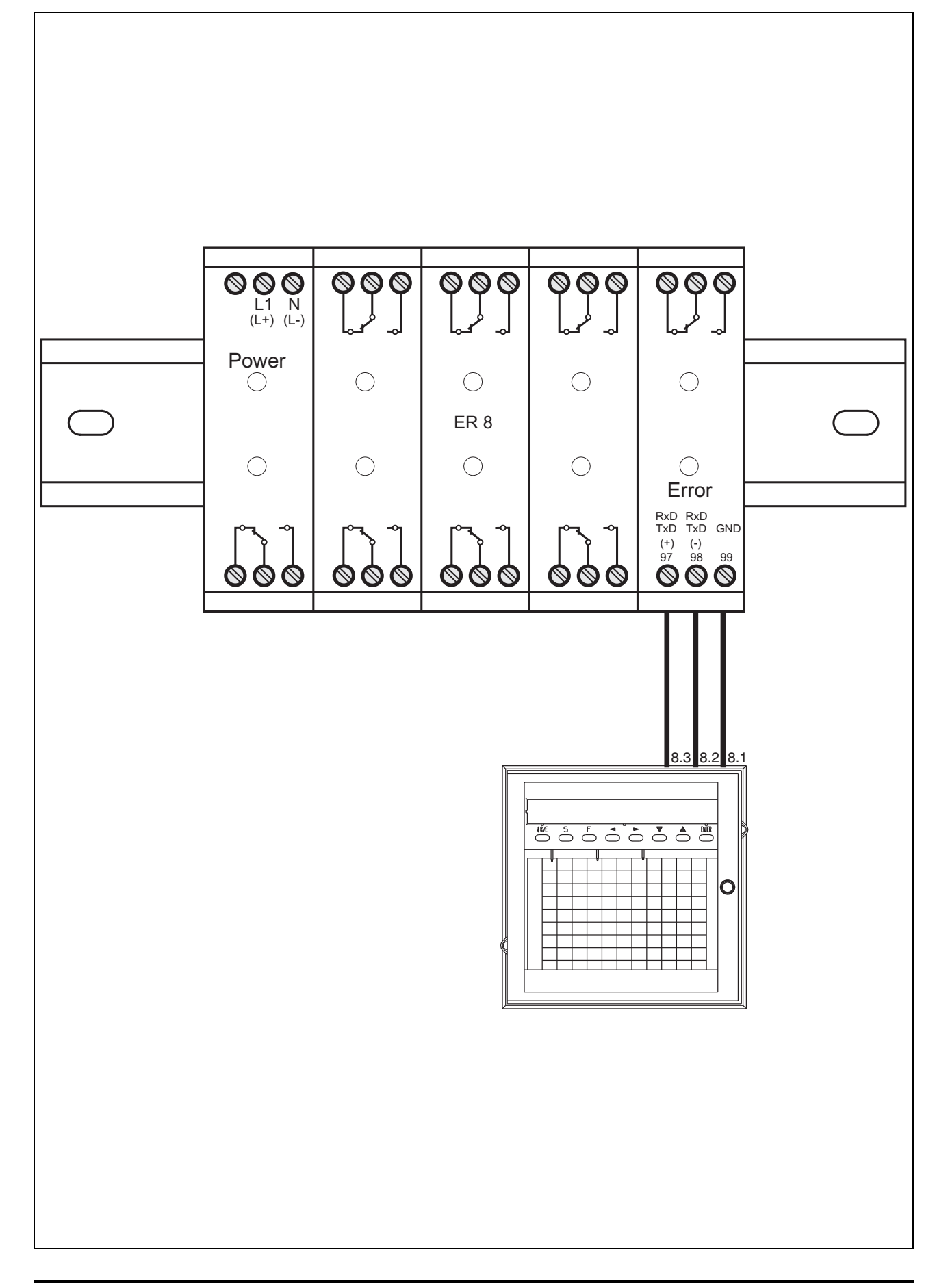

#### <span id="page-113-0"></span>lk7

Das Relais zieht an, wenn der Meßwert den Grenzwert überschreitet.

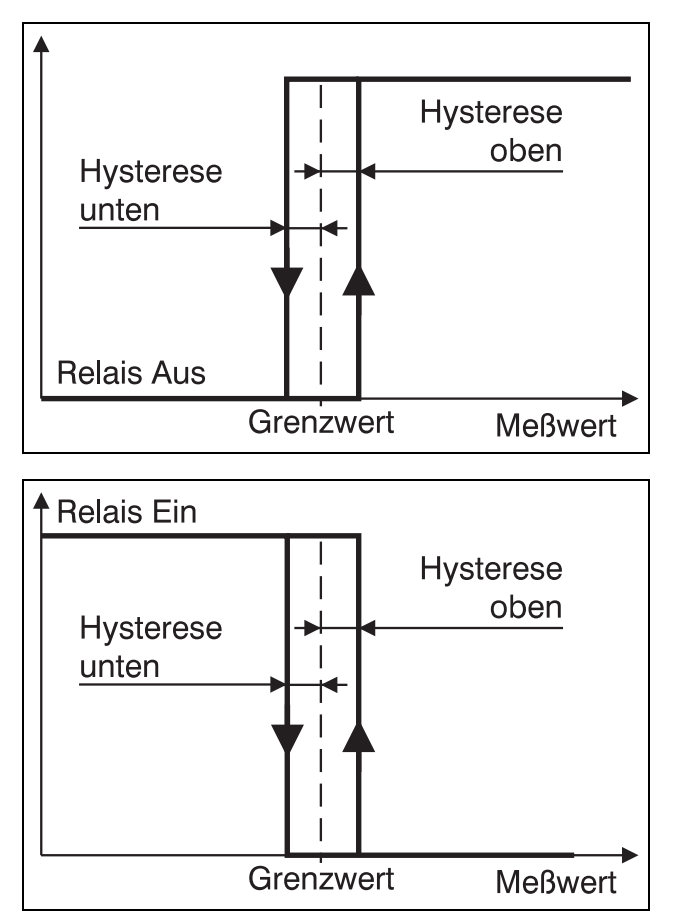

### <span id="page-113-1"></span>lk8

Wie lk7, jedoch invertierte Relaisfunktion.

### <span id="page-114-1"></span><span id="page-114-0"></span>10.4 Setup-Programm

Mit dem Setup-Programm für den Linienschreiber kann das Gerät komfortabel mit einem IBM-PC kompatiblen PC konfiguriert werden.

Hardware-Voraussetzungen:

- IBM-PC oder kompatibler Rechner
- CPU ab Intel 386
- 4 MB RAM
- Diskettenlaufwerk 3,5"
- Festplattenlaufwerk (min. 6 MB frei)
- eine freie serielle Schnittstelle RS232 (Datenaustausch)
- Maus
- VGA-Grafik

Software-Voraussetzungen:

- Microsoft Windows<sup>1</sup> 3.11, 95, 98, NT4.0

Das Setup-Programm wird mit einem Installationsprogramm für Microsoft Windows installiert.

Die Bedienung des Setup-Programms wird in der Windows-Online-Hilfe beschrieben.

Mit Hilfe des Setup-Programms können alle Parameter des Linienschreibers programmiert werden.

Eine Übersicht aller Parameter des Linienschreibers befindet sich im Anhang  $(\Rightarrow$  [Kapitel 12.6\)](#page-129-0).

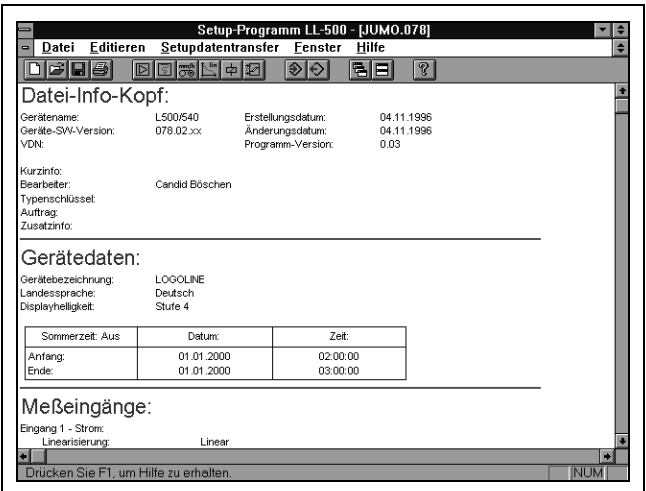

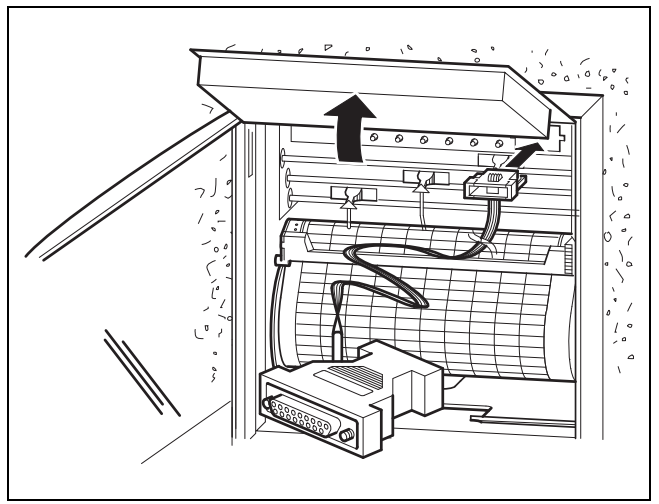

<sup>1.</sup> Microsoft und Windows sind eingetragene Warenzeichen der Microsoft Corporation

## 10 Typenzusätze und Zubehör

Wird der Setup-Stecker in den<br>Linienschreibergesteckt, werden Linienschreiber gesteckt, werden

- die Meßwerterfassung und
- die Registrierung

unterbrochen.

Außerdem werden

- Ereignisse nicht mehr erfaßt,
- Reports abgebrochen und zurückgesetzt,
- Grenzwerte nicht mehr überwacht und
- die Ausgänge nicht mehr angesteuert. Die Relais fallen ab.

### <span id="page-116-0"></span>10.5 Mathematik- und Logikmodul

Ist das Mathematik- und Logikmodul deaktiviert, werden die an den Meßeingängen gemessenen Signale entsprechend der Konfiguration der Meßeingänge aufgezeichnet. Wird das Mathematik- und Logikmodul aktiviert, können die gemessenen Signale mathematisch verknüpft werden.

Beispiel:

Auf einem Kanal wird die Summe/Differenz von zwei Meßeingängen registriert. Gleichzeitig wird auf einem anderen Kanal ein Maximalwert registriert, solange ein bestimmter binärer Eingang geöffnet ist. Das Schließen des binären Eingangs setzt die Maximalwertregistrierung wieder zurück.

Durch die vielen Funktionen, Operatoren und Variablen, die dem Mathematikmodul zur Verfügung stehen, kann eine individuelle Anpassung an eine geforderte Aufgabe in den meisten Fällen erfolgen.

Kundenspezifische Mathematikprogramme werden auf Wunsch im Stammhaus erstellt.

Mit dem Setup-Programm werden diese Programme in den Linienschreiber übertragen.

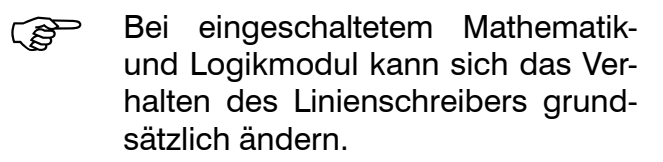

Die Angaben in der Betriebsanleitung können dann teilweise ungültig sein

### <span id="page-117-1"></span>10.6 Schnittstelle (RS422/RS485)

<span id="page-117-0"></span>Diese Schnittstelle dient zur Kommunikation mit übergeordneten Systemen (z. B. Bus-System). Es handelt sich nicht um die Setup-Schnittstelle, über die die Daten zwischen Setup-Programm und Linienschreiber übertragen werden.

Die RS422/RS485-Schnittstelle ist ausführlich in der Betriebsanleitung B 70.6001.2 beschrieben.

### <span id="page-118-0"></span>11.1 Was ist zu tun, wenn...

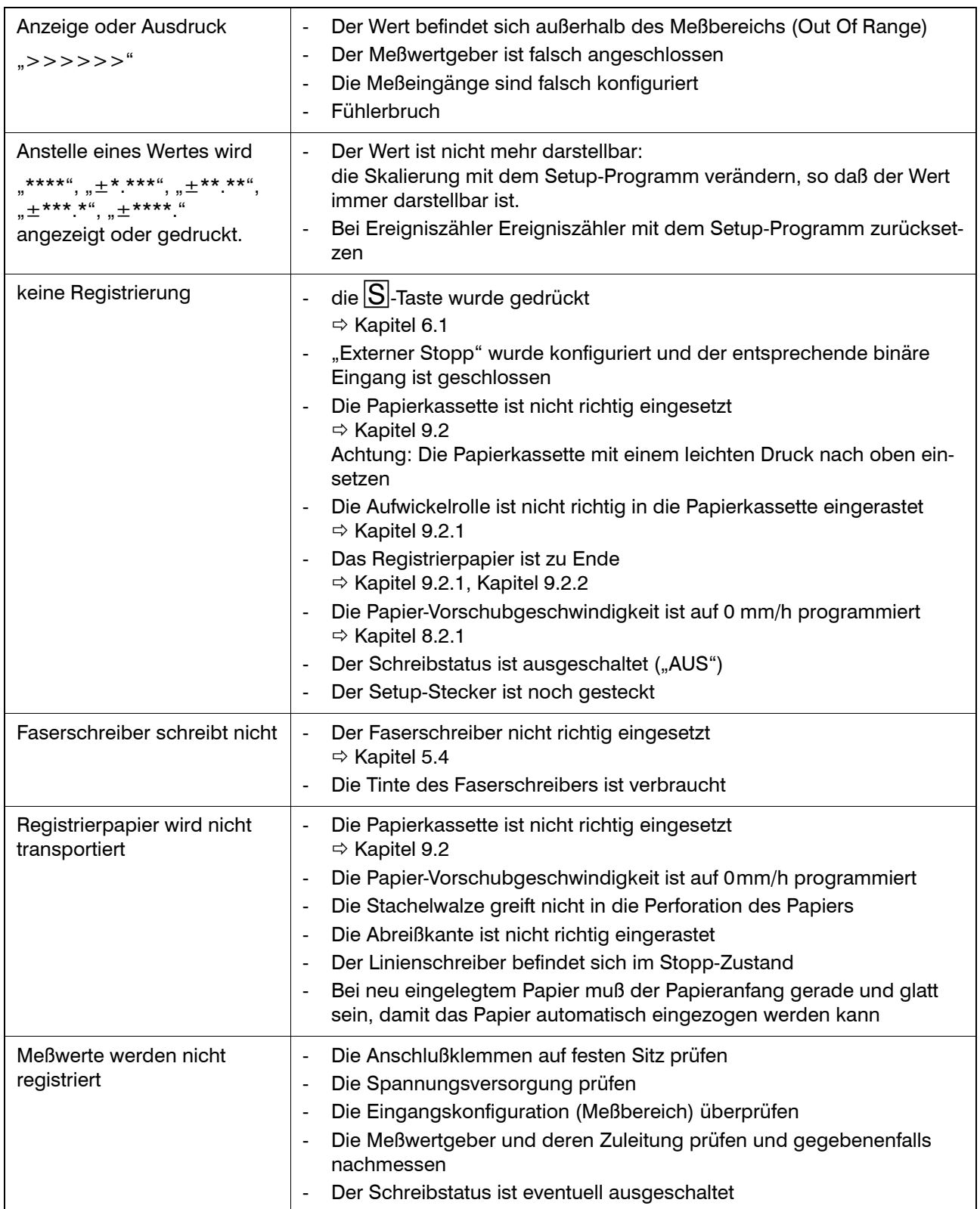

# 11 Störungssuche

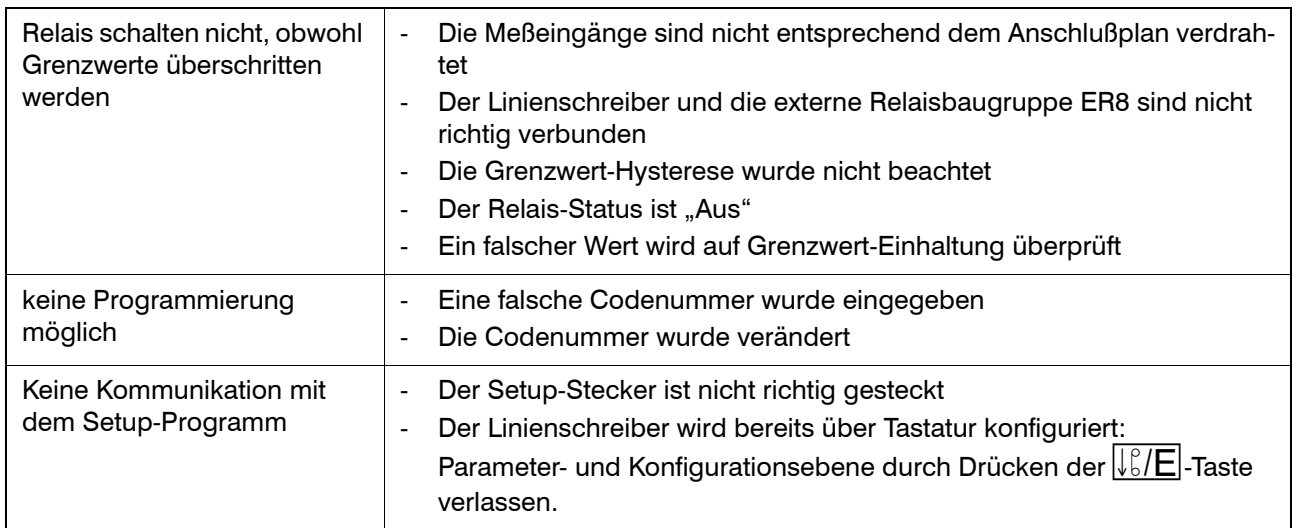

### <span id="page-120-0"></span>12.1 Technische Daten

### Analoge Eingänge (Meßkanäle)

#### Meßzeit

240ms für alle drei Kanäle

#### Eingangsfilter

Digitales Filter 2. Ordnung. Filterzeitkonstante einstellbar von 0...10,0s.

#### <span id="page-120-1"></span>Thermoelemente

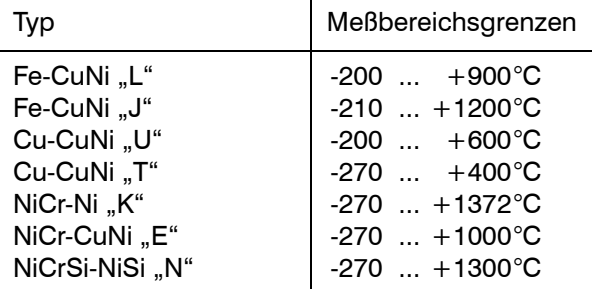

#### kleinste Meßspanne: 100K

Genauigkeit der Meßwerterfassung: ±0,1% bezogen auf die Meßbereichsgrenzen. Bei Typ "J" erst ab -200°C, bei Typ "U" und "T" erst ab -150°C, bei Typ "K" erst ab  $-80^{\circ}$ C und bei Typ "E" und "N" erst ab -100°C garantiert.

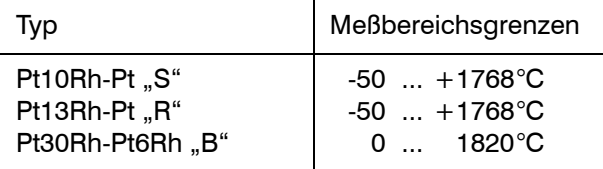

kleinste Meßspanne: 500K

Genauigkeit der Meßwerterfassung: ±0,15% bezogen auf die Meßbereichsgrenzen. Bei Type "B" erst ab 400°C, bei Typ "S", und "R" erst ab  $0^{\circ}$ C garantiert.

Innerhalb der Meßbereichsgrenzen können Meßbereichsanfang und -ende in 0,1-K-Schritten beliebig programmiert werden.

#### <span id="page-120-2"></span>Vergleichsstelle

intern: Pt100

Genauigkeit der internen Vergleichsstelle:  $±1,0K$ 

<span id="page-120-3"></span>extern: Vergleichstellenthermostat Die Vergleichsstellentemperatur wird mit dem Setup-Programm auf einen konstanten Wert zwischen -20... +100°C gesetzt.

extern: Pt100 in Dreileiterschaltung

#### <span id="page-120-5"></span>Widerstandsthermometer

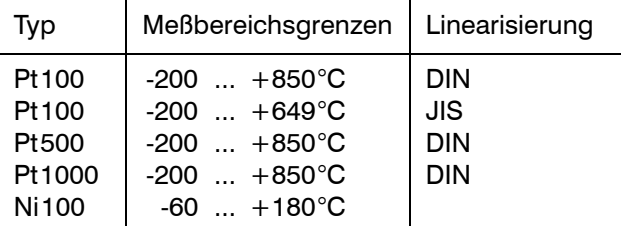

kleinste Meßspanne: 15K

#### Genauigkeit der Meßwerterfassung:

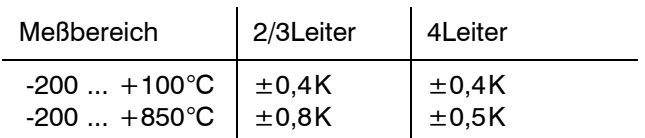

Innerhalb der Meßbereichsgrenzen können Meßbereichsanfang und -ende in 0,1-K-Schritten beliebig programmiert werden.

Leitungswiderstand:

bei Dreileiterschaltung  $\leq 30 \Omega$  pro Ader bei Zweileiterschaltung  $\leq 15 \Omega$  pro Ader

Meßstrom:

0,4mA bei Pt100 und Ni100 0,05mA bei Pt 500 und Pt1000

#### <span id="page-120-4"></span>Widerstandsferngeber mit Dreileiteranschluß max.  $3.9k\Omega$

Meßspanne:  $\geq 6\Omega$ 

Genauigkeit der Meßwerterfassung:  $\pm 150$  m $\Omega$  bis 130 $\Omega$  $\pm 300 \,\text{m}\Omega$  bis 390 $\Omega$  $\pm$ 1.6 $\Omega$  bis 1600 $\Omega$  $\pm 2\Omega$  bis 3900 $\Omega$ 

Die Widerstandswerte können in  $0,1-\Omega$ -Schritten programmiert werden.

### Potentiometer in Zwei-, Dreiund Vierleiterschaltung

max.  $3.9k\Omega$ 

Meßspanne:  $\geq 6\Omega$ 

Genauigkeit der Meßwerterfassung:

 $\pm 150$  m $\Omega$  bis 130 $\Omega$  $\pm 300 \text{ m}$ . bis 390.0  $±1.6$  $Ω$  bis 1600 $Ω$  $+20$  bis 3900 $\Omega$ 

Die Widerstandswerte können in  $0,1-\Omega$ -Schritten programmiert werden.

#### <span id="page-121-2"></span>Spannung

Spannungen können in folgenden Grundmeßbereichen gemessen werden:

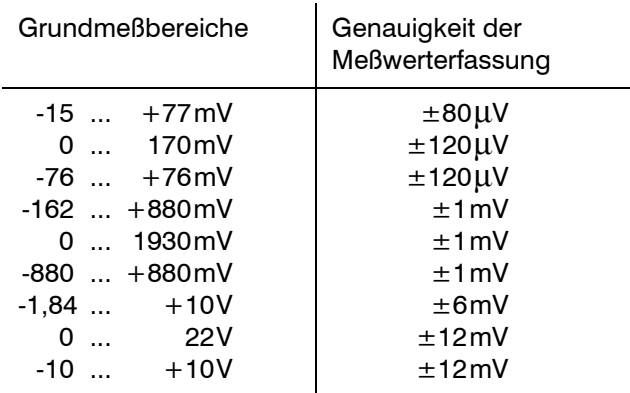

kleinste Meßspanne: 5mV

Innerhalb dieser Grundmeßbereiche können Meßbereichsanfang und -ende beliebig programmiert werden. Bis 999mV in 0,01-mV-Schritten, ab 1V in 1-mV-Schritten.

#### <span id="page-121-3"></span>Strom

Ströme können in folgenden Grundmeßbereichen gemessen werden:

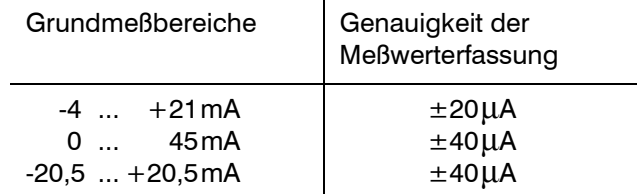

<span id="page-121-1"></span>kleinste Meßspanne: 0,5mA

Innerhalb dieser Grundmeßbereiche können Meßbereichsanfang und -ende in 0,01-mA-Schritten beliebig programmiert werden.

#### Kundenlinearisierung

<span id="page-121-0"></span>Im Setup-Programm kann zwischen linearer, quadratischer und kubischer Linearisierung gewählt werden. Bei linearer und quadratischer Linearisierung werden bis zu 41 Stützstellen und bei kubischer Linearisierung bis zu 61 Stützstellen berücksichtigt. Aus diesen Stützstellen werden Koeffizienten für abschnittsweise definierte Polynome bestimmt, so daß auch bei wenigen Stützstellen ein ausgeglichener Kurvenverlauf gewährleistet ist.

Genauigkeit: abhängig vom Kurvenverlauf

#### Verhalten bei Meßwertgeber-Kurzschluß und -Unterbrechung

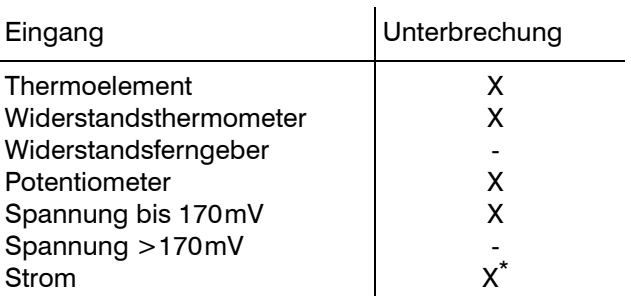

 $X =$  wird erkannt,  $=$  wird nicht erkannt

\* Es werden 0mA erkannt.

Bei Meßwertgeber-Unterbrechung werden alle Faserschreiber auf 0% positioniert. In der LED-Punktmatrix-Anzeige wird  $N > > > > > >$ " angezeigt.

## 12 Anhang

### Allgemeine Kennwerte

#### Nullpunktabgleich

Selbstabgleichendes System mit Hallsensoren.

#### Schreibsystem

Antrieb: Schrittmotor

Ansprechempfindlichkeit: ≤0,2% bezogen auf 100mm Schreibbreite

Reproduzierbarkeit: ≤0,25% bezogen auf 100mm Schreibbreite

Einstellzeit: 1s bezogen auf 100mm Schreibbreite

#### Anzeige- und Registriergenauigkeit

Klasse 0,5 bezogen auf die Meßbereichsgrenzen und Grundmeßbereiche

#### Schreibsystem

Faserschreiber

#### Farbreihenfolge

Meßkanal 1: blau Meßkanal 2: rot Meßkanal 3: grün

#### Faserschreiber

ausreichend für ca. 1000m Linie; bei Kanal 1 abhängig von Textausdruck.

#### Versatz der Schreibfedern

2(4)mm zwischen Stift 1 und 2(3). Durch Stiftversatz-Ausgleich korrigierbar.

#### Über- und Unterlauf

elektronisch begrenzt auf 0...100mm **Schreibbreite** 

#### Papiervorschub

programmierbar über Tastatur: 0, 5, 10, 20, 60, 120, 240, 300, 360, 600, 720, 1800, 3600, 7200mm/h, oder frei programmierbar in 1-mm/h-Schritten

#### Papiertransport

durch Schrittmotor und Getriebe

#### **Papierkassette**

Kassette für 16m oder 32m Rollenpapier bzw. 16m Faltpapier mit Abreißkante und elektronischem Papierendeschalter.

#### Registrierpapier

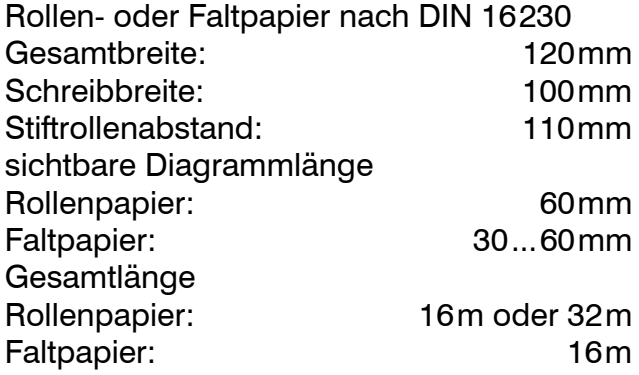

#### Spannungsversorgung

AC 93...263V, 48...63Hz oder AC/DC 20...53V, 48...63Hz

#### Prüfspannungen (Typprüfung)

Nach DIN EN 61010, Teil 1 vom März 1994 Überspannungskategorie II, Verschmutzungsgrad 2

Netzstromkreis gegen Meßkreis: bei Spannungsversorgung AC 3,7kV/50Hz, 1min,

bei Spannungsversorgung AC/DC 510V/50Hz, 1min

Netzstromkreis gegen Gehäuse (Schutzleiter): bei Spannungsversorgung AC 2,3kV/50Hz, 1min,

bei Spannungsversorgung AC/DC 510V/50Hz, 1min

Meßstromkreis gegen Meßstromkreise und Meßstromkreise gegen Gehäuse: 510V/50Hz, 1min

galvanische Trennung der Analogeingänge untereinander bis AC 30V und DC 50V

#### Spannungseinfluß

<0,1% des Meßbereichsumfangs

#### Leistungsaufnahme

max. 35VA

#### Datensicherung

Durch Lithiumbatterie im RAM > 4 Jahre bzw. Speicherkondensator 2 Tage bei 15...25°C Umgebungstemperatur. Zusätzliche Sicherung im EEPROM.

#### Elektrischer Anschluß

Rückseitig über Schraub-Klemm-Steckverbinder, Leiterquerschnitt  $\leq 2.5$ mm<sup>2</sup> oder 2 x 1,5mm<sup>2</sup> mit Aderendhülsen. Setup-Steckverbindung frontseitig hinter aufklappbarer Punktmatrixanzeige.

#### Umgebungstemperaturbereich

 $-10...+50$ °C

Umgebungstemperatureinfluß

0,3% / 10K

Lagertemperaturbereich

 $-20.1 + 70^{\circ}$ C

#### Klimafestigkeit

 $\leq$  75% rel. Feuchte ohne Betauung

#### **Gebrauchslage**

NL 90 ± 30, DIN 16257 (senkrecht)

### **Schutzart**

nach EN 60529 Kategorie 2

- frontseitig IP54
- frontseitig IP65 (mit Typenzusatz 266, ohne Typenzusatz 265)
- rückseitig IP20

#### <span id="page-123-0"></span>Elektromagnetische Verträglichkeit (EMV)

EN 61 326 Störaussendung: Klasse B Störfestigkeit: Industrie-Anforderung

#### Elektrische Sicherheit

nach EN 61010

#### Zulassungen/Prüfzeichen

Prüfzeichen: c UL us Prüfstelle: Underwriters Laboratories Zertifikate/Prüfnummern: E201387 Prüfgrundlage: UL 3111-1 CAN/CSA-C22.2 No. 1010.1-92 gilt für: das Einbaugerät; nicht in Verbindung mit einem Gehäuse-Typenzusatz

### <span id="page-124-0"></span>12.2 Fehlermeldungen

Alle Fehlermeldungen werden in regelmäßigen Zeitabständen blinkend in der LED-Punktmatrix-Anzeige angezeigt. Die anderen Gerätefunktionen bleiben davon soweit wie möglich unbeeinflußt.

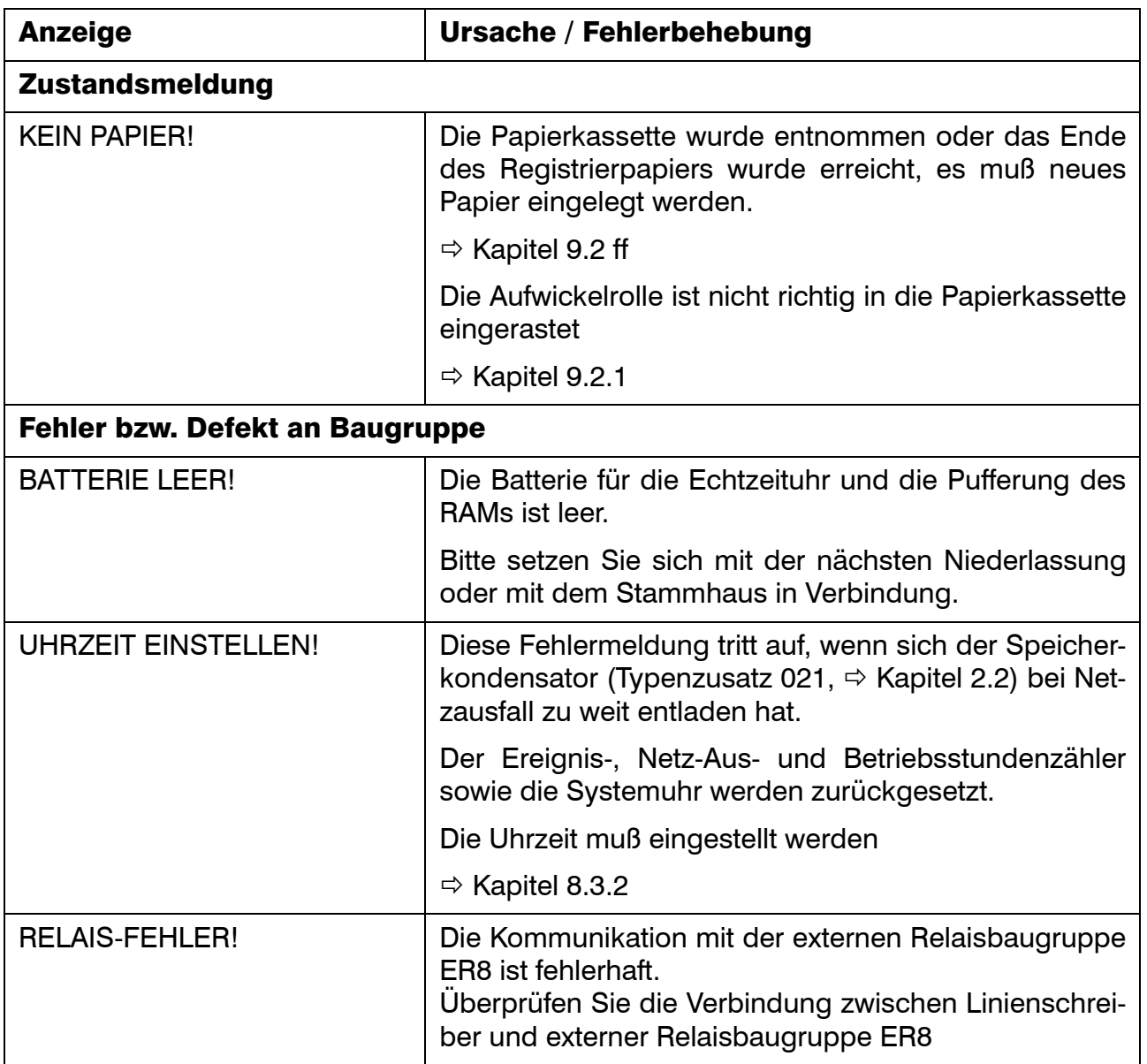

# 12 Anhang

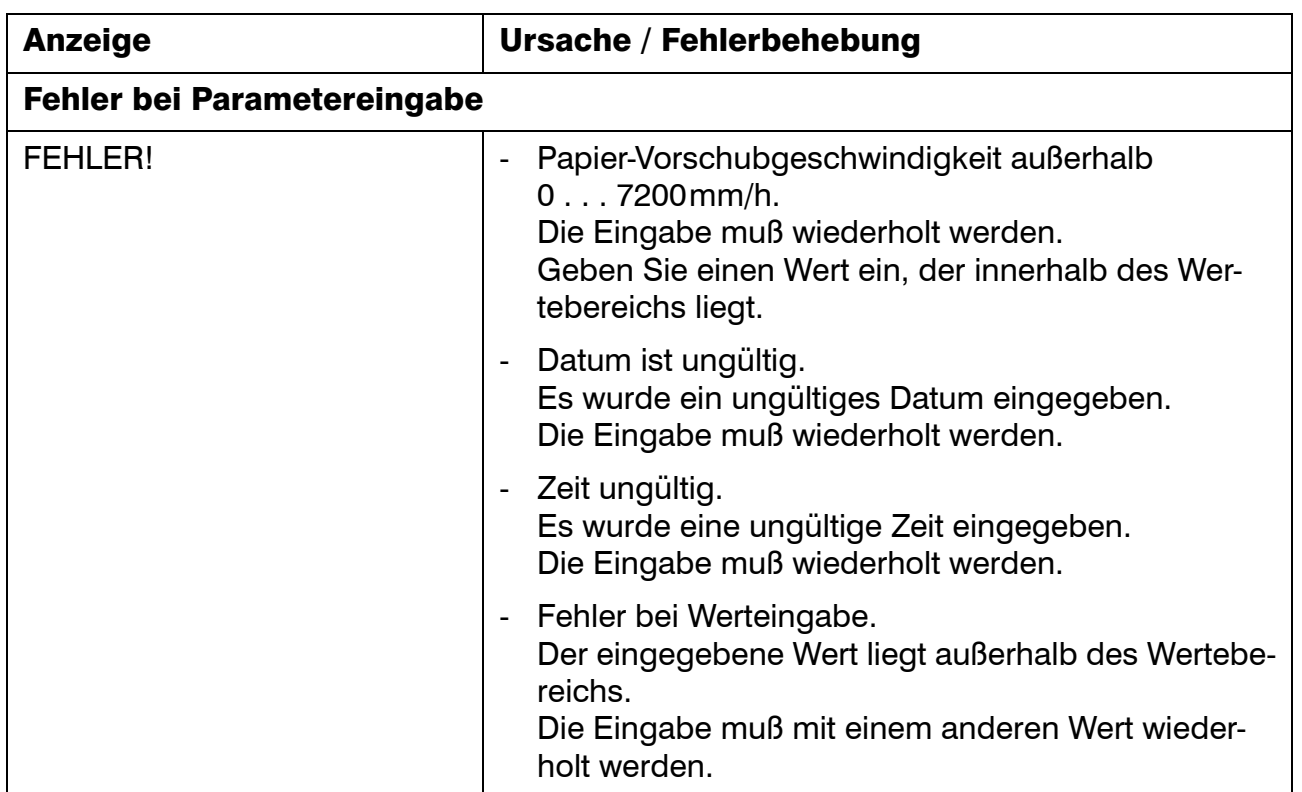

#### <span id="page-126-1"></span>12.3 Hardware-Fehler

Tritt einer der folgenden Fehler auf, so wird die Registrierung abgebrochen und die Fehlermeldung blinkend angezeigt.

<span id="page-126-0"></span>Die Relais werden wie bei einem Fühlerbruch<sup>1</sup> angesteuert. Das Gerät reagiert auf keinerlei Ereignisse und läßt sich auch nicht mehr bedienen.

Bitte setzen Sie sich mit der nächsten Niederlassung oder mit dem Stammhaus in Verbindung.

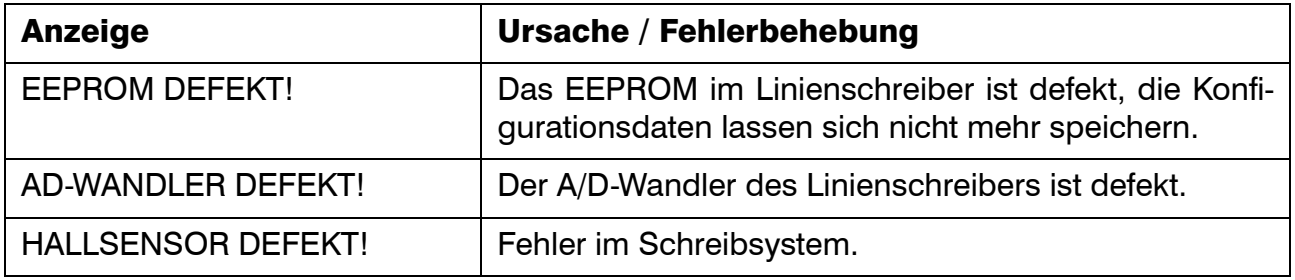

<sup>1.</sup> Das Verhalten bei Fühlerbruch wird mit dem Setup-Programm oder über den Parameter Relaisausgang ( $\Rightarrow$  [Kapitel 8.6.1](#page-92-0)) konfiguriert.

### <span id="page-127-0"></span>12.4 Statusmeldungen

Folgende Statusmeldungen werden in der LED-Punktmatrix-Anzeige angezeigt:

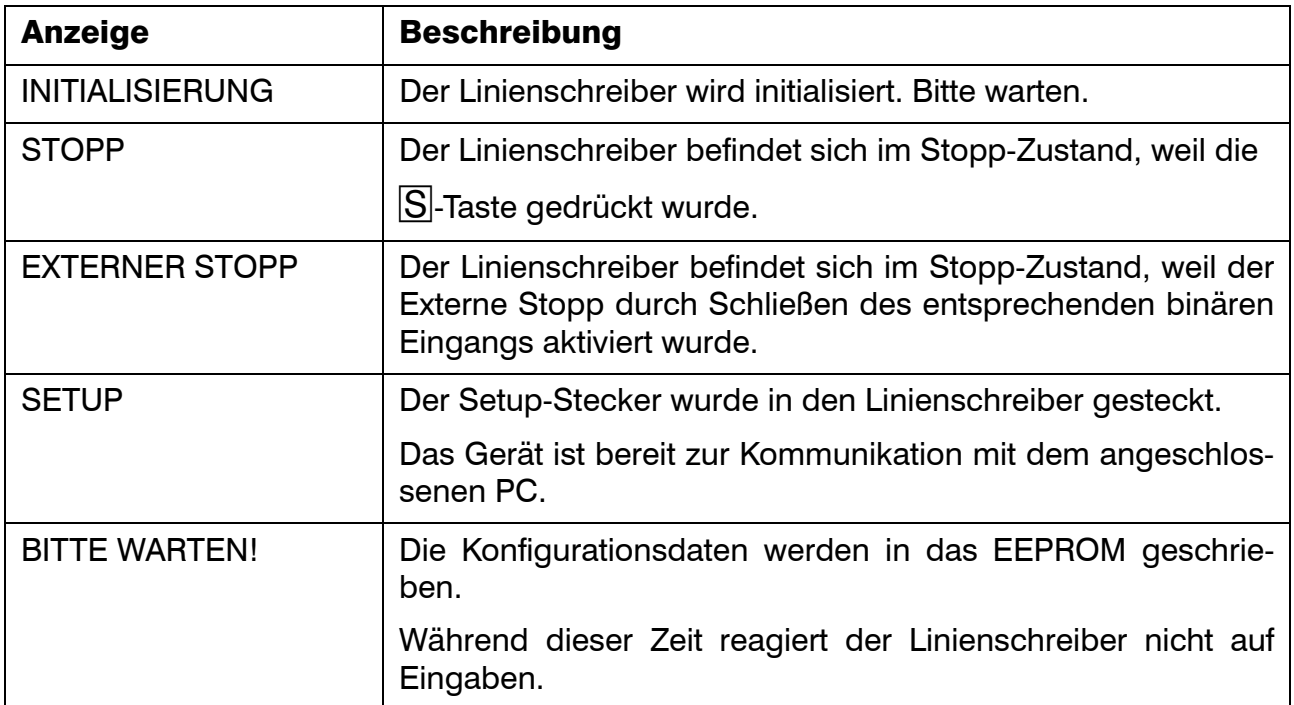

### <span id="page-128-0"></span>12.5 Zeichensatz

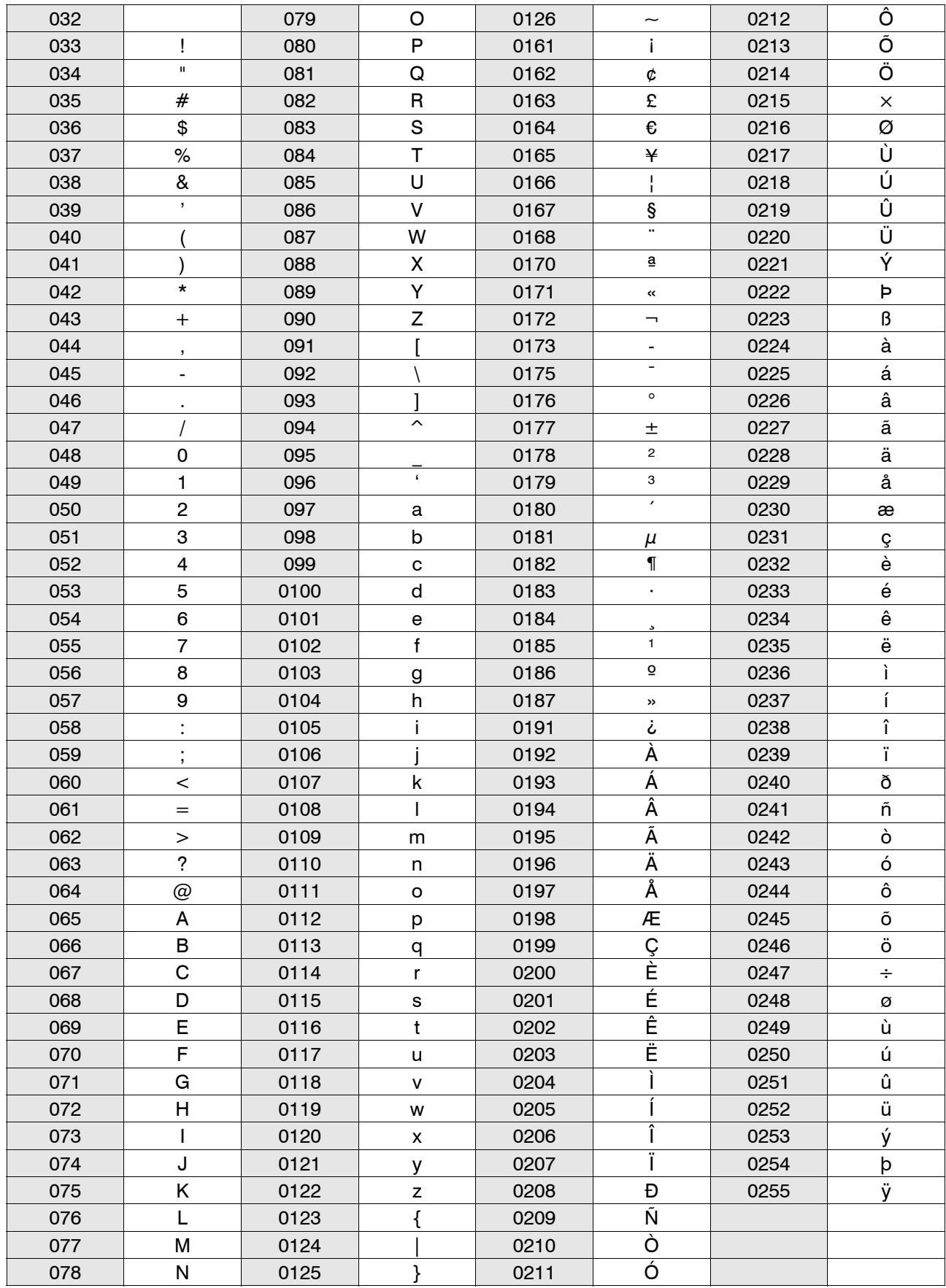

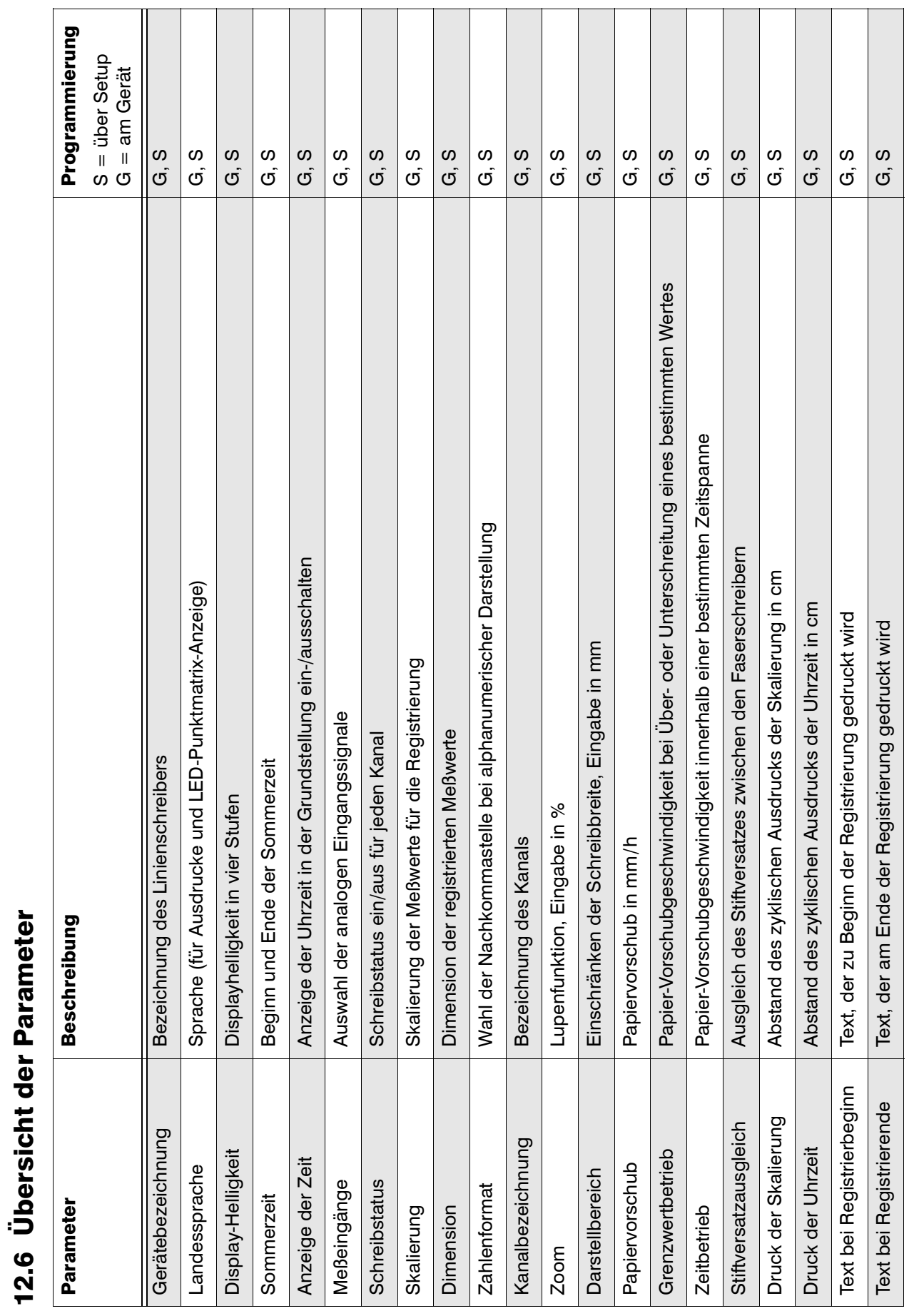

<span id="page-129-1"></span><span id="page-129-0"></span> $\overline{\mathbf{a}}$ 

12 Anhang

<span id="page-130-0"></span>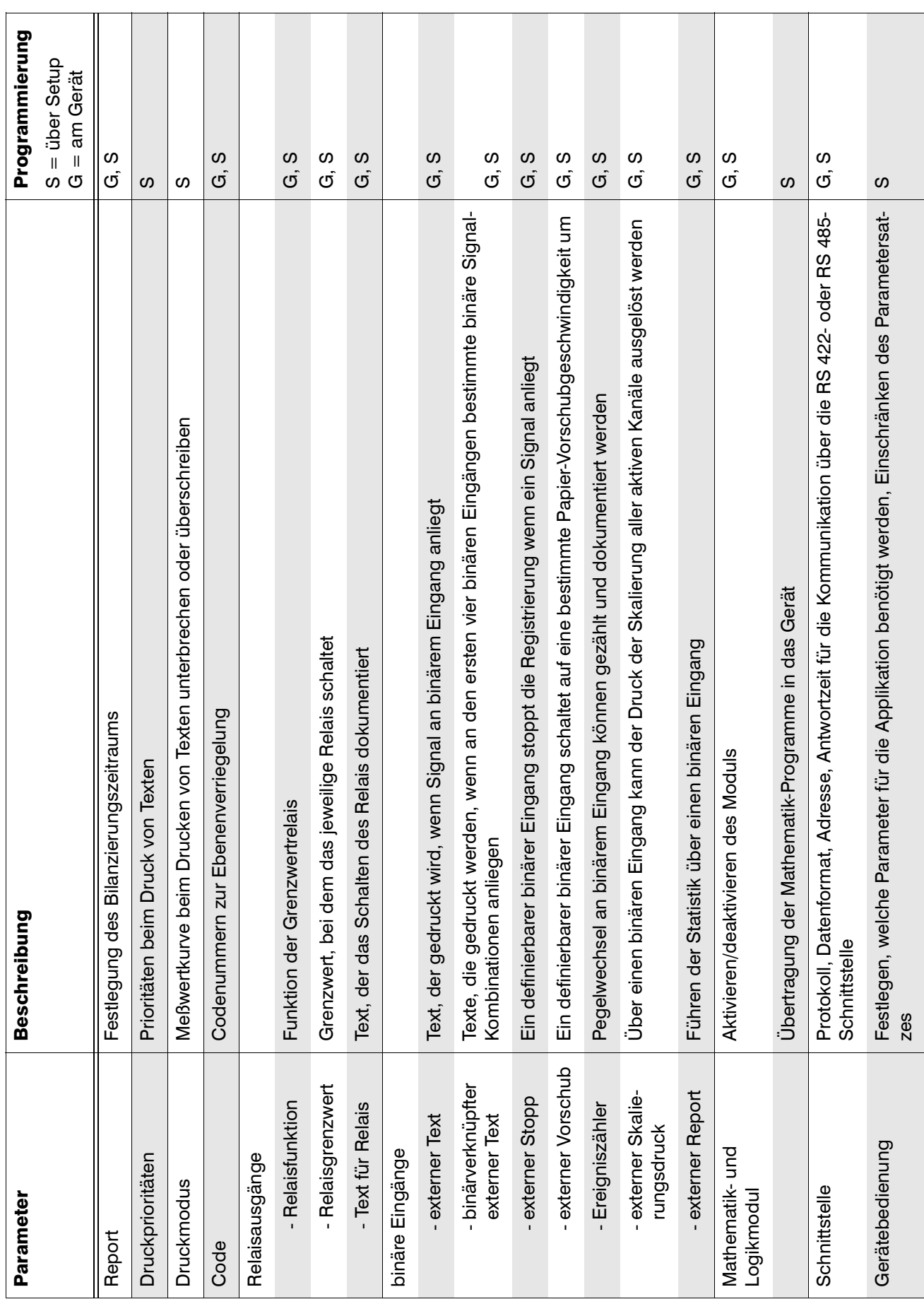

# 12 Anhang

# A

Adresse (Schnittstelle) [96](#page-95-0) analoge Eingänge [16](#page-15-0) Anschluß 2/3-Leiter-, 4-Leiterschaltung [17](#page-16-0), [65](#page-64-0), [67](#page-66-0) Potentiometer [17](#page-16-1) Anschlußplan [16](#page-15-1) Antwortzeit (Schnittstelle) [96](#page-95-1) Anzeige statisch [47](#page-46-0) zyklisch [47](#page-46-1) Anzeige der Uhrzeit [22](#page-21-0), [47](#page-46-2), [61](#page-60-0) Anzeige- und Bedienelemente [18](#page-17-0) Anzeigeinhalt [47](#page-46-3) Auswahl [29](#page-28-0)

## B

Bargraph [47](#page-46-4) Baudraute [96](#page-95-2) Baumstruktur [27](#page-26-0) Bedienerebene [22](#page-21-1), [49](#page-48-0) Bedienung [22](#page-21-2) Beginn-Text [88](#page-87-0) Bestätigen von Parametern [28](#page-27-0) Betriebsanleitung [6](#page-5-0) **Betriebsart** Externer Vorschub [20](#page-19-1) Grenzwertbetrieb [20](#page-19-2) Grundstellung [20](#page-19-3), [22](#page-21-3) Normal-Papiergeschwindigkeit [20](#page-19-4) Zeitbetrieb [21](#page-20-0) Bezugszeit [57](#page-56-1) Binäre Eingänge [111](#page-110-0) Binärverknüpfter Externer Text [99](#page-98-0) Binärverknüpfter externer Text [41](#page-40-0)

## C

Codenummer [23](#page-22-0), [53](#page-52-0), [91](#page-90-0), [131](#page-130-0)

### D

Darstellbereich [21](#page-20-1), [36](#page-35-0), [77](#page-76-0) Datenformat [96](#page-95-3) Datum [57](#page-56-2) Datum und Uhrzeit [57](#page-56-2) Dimension [73](#page-72-0) Display-Helligkeit [59](#page-58-0) Dokumentation [7](#page-6-0) Druck der Skalierung [84](#page-83-0) Druck der Uhrzeit [85](#page-84-0) Druckmodus [33](#page-32-0) Druckpriorität [30](#page-29-0)

## E

Ebenen [22](#page-21-4) Bedienerebene [22](#page-21-1) Grundstellung [22](#page-21-3) Parameterebene [23](#page-22-1) Ebenenverriegelung und Codeabfrage [53](#page-52-1) Einbau [14](#page-13-0) Eingangssignal [10](#page-9-0), [64](#page-63-0) elektrischer Anschluß [16](#page-15-2) elektromagnetische Verträglichkeit (EMV) [124](#page-123-0) elektrostatische Entladung (ESD) [6](#page-5-1) Ende-Text [89](#page-88-0) Ereigniszähler [43](#page-42-0), [102](#page-101-0) explosionsgefährdeter Bereich (EX) [15](#page-14-0) externe Relaisbaugruppe ER8 [112](#page-111-0) Externe Skalierung [103](#page-102-0) Externer Report [44](#page-43-0), [87](#page-86-0), [104](#page-103-0) Externer Stopp [100](#page-99-0) Externer Text [41](#page-40-1), [98](#page-97-0) Externer Vorschub [101](#page-100-0)

### F

Faltpapier [105](#page-104-0) Faserschreiber [105](#page-104-1) Faserschreiber einsetzen [19](#page-18-1)

## 13 Stichwortverzeichnis

Fehlerbehebung [119](#page-118-0) Fehlermeldungen [28](#page-27-1), [125](#page-124-0) Filterzeitkonstante [65](#page-64-1) Frontansicht [14](#page-13-1) Fühlerbruch [127](#page-126-0)

# G

Garantieanspruch [6](#page-5-2) Gehäusetür [18](#page-17-1) Gerätebeschreibung [10](#page-9-1) Gerätebezeichnung [80](#page-79-0) Grenzwert [60](#page-59-1), [112](#page-111-1) Grenzwertbetrieb [75](#page-74-0) Grenzwerthysterese [60](#page-59-2), [112](#page-111-2) Grenzwertmarke [36](#page-35-1) Grundstellung [22](#page-21-3), [47](#page-46-5)

## H

Hardware-Fehler [127](#page-126-1) Hysterese Grenzwertbetrieb [75](#page-74-0) Relaisausgang [93](#page-92-1)

## I

Inbetriebnahme [6](#page-5-3) Installationshinweise [15](#page-14-1)

## K

Kanalbezeichnung [74](#page-73-0) Kommastelle [29](#page-28-1), [73](#page-72-1) Konfigurationsebene 1 [24](#page-23-0), [62](#page-61-0) Konfigurationsebene 2 [25](#page-24-0), [78](#page-77-0) Konfigurationsebene 3 [26](#page-25-0), [92](#page-91-0) Kundencodenummer [91](#page-90-1) Kundenspezifische Linearisierung [64](#page-63-1), [122](#page-121-0)

### L

letzte Textdruckanforderung [31](#page-30-0) Limitkomparator lk7 [114](#page-113-0) lk8 [114](#page-113-1) Linearisierung [64](#page-63-1), [122](#page-121-0)

## M

Mathematik- und Logikmodul [95](#page-94-0), [117](#page-116-0) Meßbereich [65](#page-64-2)–[72](#page-71-0) Meßeingang [64](#page-63-2) Meßstellen-Bezeichnungsschild [18](#page-17-2) Meßwertkurve überschreiben [34](#page-33-0) unterbrechen [33](#page-32-1) Montageort [13](#page-12-0)

## O

Online-Hilfe [7](#page-6-1)

## P

Papierkassette entnehmen und einsetzen [106](#page-105-0) Faltpapier wechseln [109](#page-108-1) Rollenpapier wechseln [108](#page-107-1) umrüsten [110](#page-109-0) Papier-Schnellvorschub [48](#page-47-0) Papier-Vorschubgeschwindigkeit [38](#page-37-0), [50](#page-49-1) Parameter bestätigen [28](#page-27-0) Parameterebene [23](#page-22-1), [55](#page-54-0) Parameterübersicht [130](#page-129-1) Potentiometer [17](#page-16-1), [64](#page-63-3), [122](#page-121-1) Programmierung abbrechen [28](#page-27-2) Auswahl [29](#page-28-0) Beginn-Text [88](#page-87-0) Binärverknüpfter Externer Text [99](#page-98-0) Darstellbereich [77](#page-76-0)

## 13 Stichwortverzeichnis

Datum und Uhrzeit [57](#page-56-2) Display-Helligkeit [59](#page-58-0) Druck der Skalierung [84](#page-83-0) Druck der Uhrzeit [85](#page-84-0) Ebenenverriegelung und Codeabfrage [53](#page-52-1) Ende-Text [89](#page-88-0) Ereigniszähler [102](#page-101-0) Externe Skalierung [103](#page-102-0) Externer Report [104](#page-103-0) Externer Stopp [100](#page-99-0) Externer Text [98](#page-97-0) Externer Vorschub [101](#page-100-0) Gerätebezeichnung [80](#page-79-0) Grenzwertbetrieb [75](#page-74-0) Kanalbezeichnung [74](#page-73-0) Konfigurationsebene 1 [62](#page-61-0) Kundencodenummer [91](#page-90-1) Mathematik- und Logikmodul [95](#page-94-0) Meßeingang [64](#page-63-2) Papier-Vorschubgeschwindigkeit [50](#page-49-1) Relais-Grenzwerte [60](#page-59-0) Report (Statistik-Tabelle) [87](#page-86-0) Schnittstelle [96](#page-95-4) Schreibstatus [63](#page-62-0) Service-Ausdruck [52](#page-51-0) Skalierung [73](#page-72-2) Sommerzeit [58](#page-57-0) Sprache [56](#page-55-0) Stiftversatzausgleich [86](#page-85-0) Testausdruck [51](#page-50-0) Texteingabe [29](#page-28-2) Voreinstellung (Presetting) [90](#page-89-0) Vorschub Grenzwertbetrieb [82](#page-81-0) Vorschub-Programmierungsart [81](#page-80-0) Werteingabe [29](#page-28-3) Zeitbetrieb [83](#page-82-0) Zoom [76](#page-75-0) Punktmatrix-Anzeige [18](#page-17-3)

### R

Registrierung Beginn- und Endetext [40](#page-39-0) Darstellbereich [21](#page-20-1) Skalierung [21](#page-20-2) Stiftversatzausgleich [21](#page-20-3) Zoom [21](#page-20-4) Relais-Grenzwerte [60](#page-59-0) Relais-Text [42](#page-41-0), [93](#page-92-1) Report [44](#page-43-1), [87](#page-86-1), [104](#page-103-1) Report (Statistik-Tabelle) [87](#page-86-0) Rollenpapier [105](#page-104-2) RS 422/RS 485 [7](#page-6-2), [17](#page-16-2), [96](#page-95-4), [118](#page-117-0)

# S

# T

Technische Daten [121](#page-120-0) Testausdruck [45](#page-44-0), [51](#page-50-0) Textdruck [30](#page-29-1) Abbruchkriterum [30](#page-29-2) Darstellbereich [36](#page-35-0) Druckmodus [33](#page-32-0) Druckpriorität [30](#page-29-0) Ereigniszähler [43](#page-42-1) Externer Report [44](#page-43-2) Externer Text, binärverknüpfter Text, Relais-Texte [41](#page-40-2) feste Prioritäten [32](#page-31-0) getriggerter Skalierungsdruck [37](#page-36-0) Grenzwertmarke [36](#page-35-1) Meßwertkurve überschreiben [34](#page-33-0) Meßwertkurve unterbrechen [33](#page-32-1) Papier-Vorschubgeschwindigkeit [38](#page-37-0) Registrierbeginn und -ende [40](#page-39-0) Relais-Text [42](#page-41-1) Report [44](#page-43-3) Service-Ausdruck [46](#page-45-0) Skalierung [36](#page-35-2) Testausdruck [45](#page-44-0) Uhrzeit [35](#page-34-0) zyklischer Skalierungsdruck [36](#page-35-3) Texteingabe [29](#page-28-2) Thermoelement [16](#page-15-5), [64](#page-63-6), [121](#page-120-1) Typenerklärung [11](#page-10-1) Typenzusätze [110](#page-109-1)–[118](#page-117-1) Typografische Konventionen [8](#page-7-0)

## U

Übersicht der Parameter [130](#page-129-1) Uhrzeit [35](#page-34-0), [57](#page-56-2) Unterparameter [27](#page-26-1)

## V

Verbrauchsmaterial [105](#page-104-3)

Vergleichsstelle [16](#page-15-6), [66](#page-65-0), [121](#page-120-2) Vergleichsstellentemperatur [66](#page-65-1), [121](#page-120-3) Voreinstellung (Presetting) [90](#page-89-0) Vorschub Grenzwertbetrieb [82](#page-81-0) Vorschub Zeitbetrieb [83](#page-82-0) Vorschub-Programmierungsart [81](#page-80-0)

### W

Werteingabe [29](#page-28-3) Widerstandsferngeber [17](#page-16-3), [64](#page-63-7), [121](#page-120-4) Widerstandsthermometer [17](#page-16-4), [64](#page-63-8), [121](#page-120-5) Wochentag [57](#page-56-4), [87](#page-86-2)

## Z

Zahlenformat [73](#page-72-3) Zeichensatz [129](#page-128-0) Zeitbetrieb [21](#page-20-0), [83](#page-82-0) Zeitreferenzmarke [35](#page-34-1) Zoom [21](#page-20-4), [76](#page-75-0) Zubehör [12](#page-11-0) Zurücksenden [6](#page-5-4) Zustand Extern Stopp [20](#page-19-5) Stopp [20](#page-19-6) Zyklische Anzeige [47](#page-46-1)

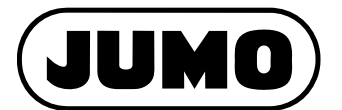

#### **JUMO GmbH & Co. KG**

Moritz-Juchheim-Straße 1 36039 Fulda, Germany

Telefon: +49 661 6003-727 Telefax: +49 661 6003-508 E-Mail: mail@jumo.net Internet: www.jumo.net

Lieferadresse: Mackenrodtstraße 14 36039 Fulda, Germany

Postadresse: 36035 Fulda, Germany

#### JUMO Mess- und Regelgeräte Ges.m.b.H

Pfarrgasse 48 1230 Wien, Austria

Telefon: +43 1 610610 Telefax: +43 1 6106140 E-Mail: info@jumo.at Internet: www.jumo.at

Telefon: +43 1 610610 Telefax: +43 1 6106140 E-Mail: info@iumo.at

Technischer Support Österreich:

#### **JUMO Mess- und Regeltechnik AG**

Laubisrütistrasse 70 Technischer Support Schweiz: 8712 Stäfa, Switzerland Telefon: +41 44 928 24 44 Telefon: +41 44 928 24 44 Telefax: +41 44 928 24 48 Telefax: +41 44 928 24 48 E-Mail: info@jumo.ch E-Mail: info@jumo.ch Internet: www.jumo.ch

Technischer Support Deutschland:

Telefon: +49 661 6003-9135 Telefax: +49 661 6003-881899 E-Mail: service@jumo.net